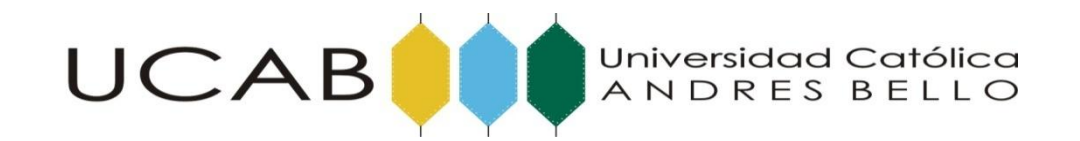

## **FACULTAD DE INGENIERÍA**

## **ESCUELA DE INGENIERÍA DE TELECOMUNICACIONES**

## **"REGISTRO DE IMÁGENES DICOM EN EL SERVIDOR DE TELEMEDICINA UCAB Y ACCESO A LAS MISMAS VÍA INTERNET"**

**TRABAJO ESPECIAL DE GRADO**

Presentado ante la

### **UNIVERSIDAD CATÓLICA ANDRÉS BELLO**

### **Como parte de los requisitos para optar al título de**

## **INGENIERO EN TELECOMUNICACIONES**

**REALIZADO POR** Alejandra Yabrudy

Daniel Enríquez

**PROFESOR GUÍA** Mardemis Gutiérrez

 **FECHA** octubre 2013

*"Failure is simply an opportunity to begin again, this time more intelligently."*  Henry Ford 1863-1947

*A nuestros padres*

## **Agradecimientos**

A Dios, por permitirnos llegar juntos a este momento especial de nuestras vidas, donde el producto de tantos sacrificios y esfuerzos se ve plasmado en estas páginas.

A la Virgen, por interceder siempre ante Dios, en esos momentos cuando necesitamos fuerza y sabiduría.

A nuestros padres y hermanos, quienes nos enseñaron a ser lo que somos y nos han acompañado en este largo camino para lograr nuestra anhelada meta, de ser profesionales. Por tener siempre una palabra en los momentos difíciles y brindarnos su apoyo incondicional.

A la Profesora Mardemis, por acompañarnos durante el desarrollo de este trabajo, brindarnos sus conocimientos y orientación en todo momento.

Al Profesor Iván Escalona, por darnos la oportunidad de contribuir con un pequeño aporte en el área de la Telemedicina.

Al Sr. Richard y a todas aquellas personas que nos contactaron con los evaluadores. Gracias por su incondicionalidad y apoyo en esta línea de investigación.

A todos los evaluadores, piezas fundamentales de este trabajo.

A los Ingenieros Jesús Romero, Beltrán Chaurán, Wilfredo Torres y Ricardo Suárez por su orientación.

### *GRACIAS A TODOS POR CREER EN NOSOTROS*.

A. Yabrudy Peña – D. Enríquez Salomón Escuela de Ingeniería en Telecomunicaciones Universidad Católica Andrés Bello Caracas, Venezuela

2013

## **Resumen**

El desarrollo tecnológico ha permitido la implementación de imágenes médicas digitales, las cuales pueden ser manipuladas y almacenadas mediante sistemas informáticos. El estándar DICOM (Digital Imaging and Communications in Medicine), se caracteriza por permitir el vínculo de la información del paciente y del estudio con la imagen médica digital. A pesar de esta gran ventaja, dichas imágenes se caracterizan por poseer un gran tamaño (Mega Bytes), lo cual requiere un ancho de banda elevado para efectuar la transmisión de estudios médicos, en cortos períodos de tiempo.

El presente Trabajo Especial de Grado, aporta una solución apoyada en la compresión de imágenes, aplicando el método SPIHT (Set Partitioning in Hierarchical Trees) y la ondícula db7, basados en la Transformada Wavelet u Ondícula, con la finalidad de reducir el tamaño de las imágenes médicas en formato DICOM. La compresión mencionada, permite optimizar los tiempos de transferencia, haciendo uso de una conexión a Internet de baja velocidad.

También se elaboró una base de datos (MySQL), en la cual se registraron las imágenes médicas comprimidas, brindando una librería de imágenes en formato DICOM a estudiantes y profesores para futuras investigaciones.

Durante el proceso de compresión, se trabajó con tres ratios o relaciones de compresión (15, 20 y 25). Para determinar el ratio de compresión óptimo, que permitiera mantener la calidad de las imágenes para un correcto diagnóstico, se requirió la evaluación cualitativa de un grupo de especialistas en el área. Dicha evaluación, arrojó como resultado un ratio de 15, para imágenes de Resonancia Magnética y un ratio de 20 para imágenes de UROTAC, lo que se resume en una reducción de más de un sesenta y seis por ciento (66%) del tamaño respecto a la imagen original, permitiendo así una reducción de más de un setenta por ciento (70%) en los tiempos de transferencia.

**Palabras Claves:** Imágenes Médicas, DICOM, Compresión de Imágenes, Transformada Wavelet, Base de Datos.

### **"REGISTRY OF DICOM IMAGES IN THE TELEMEDICINE UCAB SERVER AND ACCESS THEM ACROSS INTERNET"**

A. Yabrudy Peña – D. Enríquez Salomón Escuela de Ingeniería en Telecomunicaciones Universidad Católica Andrés Bello Caracas, Venezuela

2013

## **Abstract**

Technological development has enabled the implementation of digital medical images, which can be handled and stored by computer systems. The DICOM (Digital Imaging and Communications in Medicine) standard is characterized by allowing the bond of patient information and the study with digital medical image. Despite this advantage, these images are characterized by a big size (Mega Bytes), which requires a high bandwidth to allow the transfer of medical studies in short periods of time.

This research provides a solution supported on image compression, using the method SPIHT (Set Partitioning in Hierarchical Trees) and the wavelet db7, based on Wavelet Transform, in order to reduce the size of medical images in DICOM format. The compression allows to optimize transfer times, using an Internet low speed connection.

Also a database (MySQL) was developed, where the compressed medical images were stored, providing a library of DICOM images to students and teachers for future researches.

The compression process was done with three ratios (25, 20 and 15). To determine the optimal compression ratio that would maintain the quality of the images to the correct diagnosis, was required qualitative assessment of a group of specialists in the area. This evaluation resulted in a ratio of 15, for Magnetic Resonance and a ratio of 20 to UROCAT images, which is summarized in a reduction of more than sixty six percent (66%) of the size compared to the original image, enabling a reduction of more than seventy percent (70%) at the transfer times.

**Keywords:** Medical Images, DICOM, Image Compression, Wavelet Transform, Database.

# Índice General

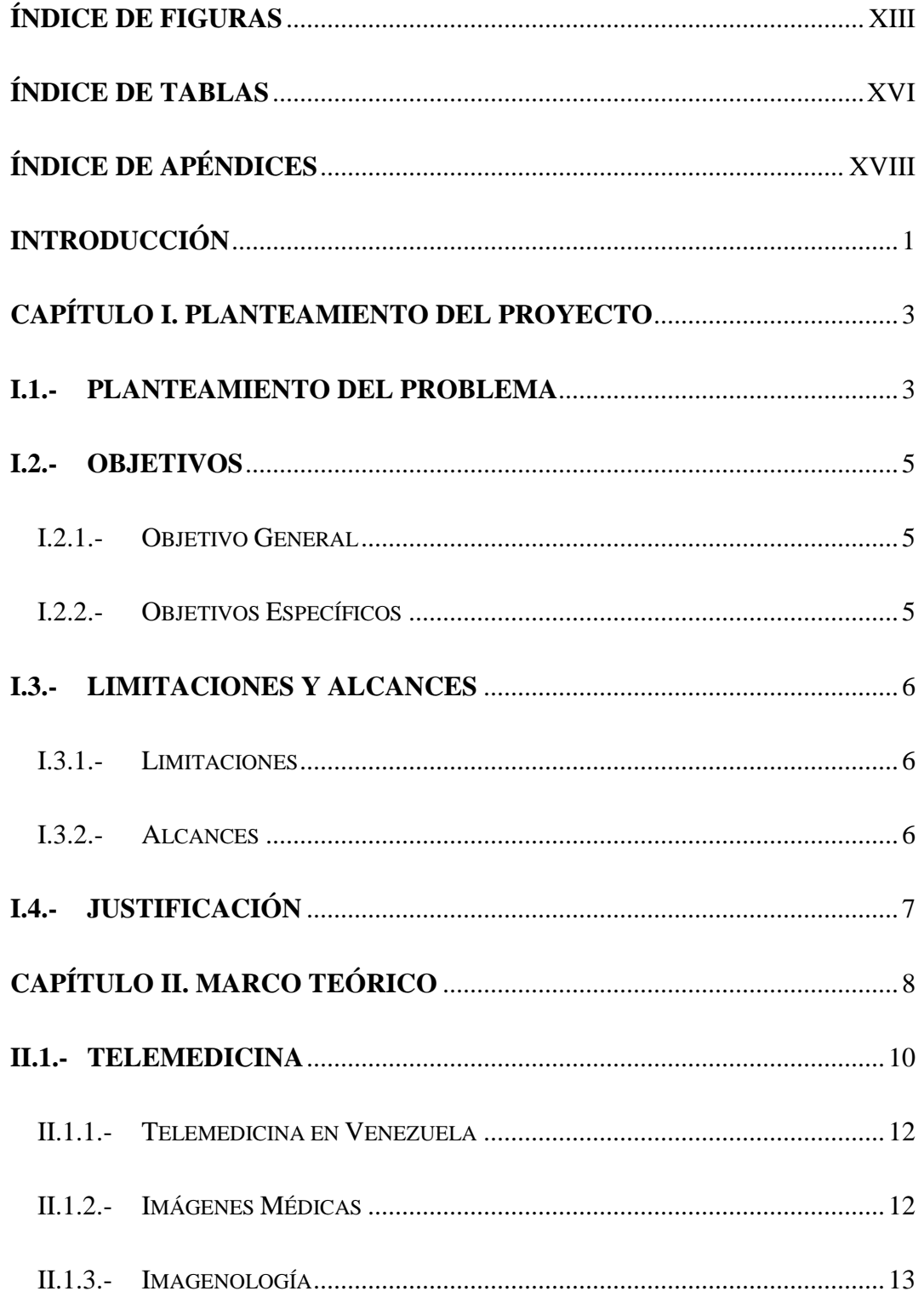

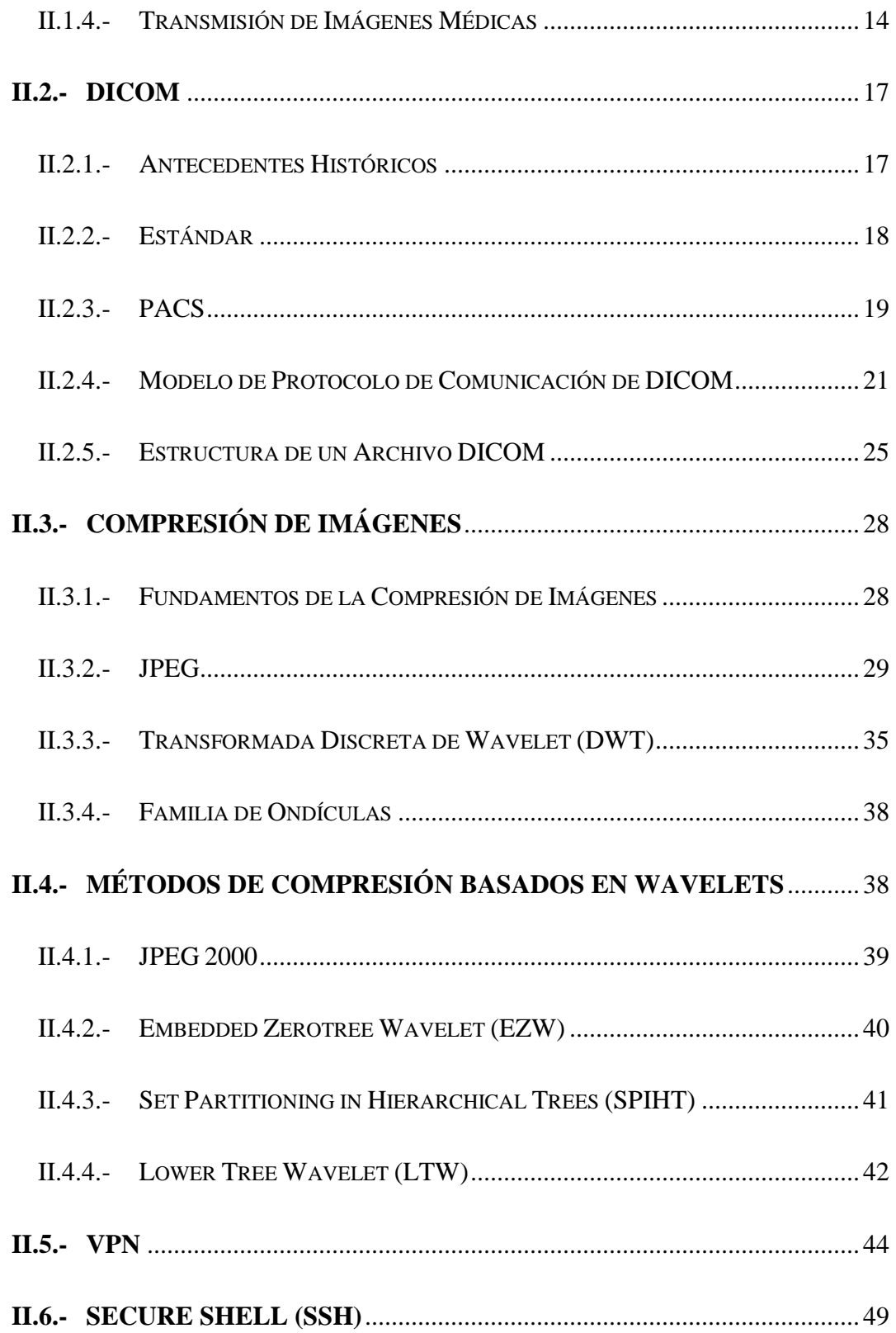

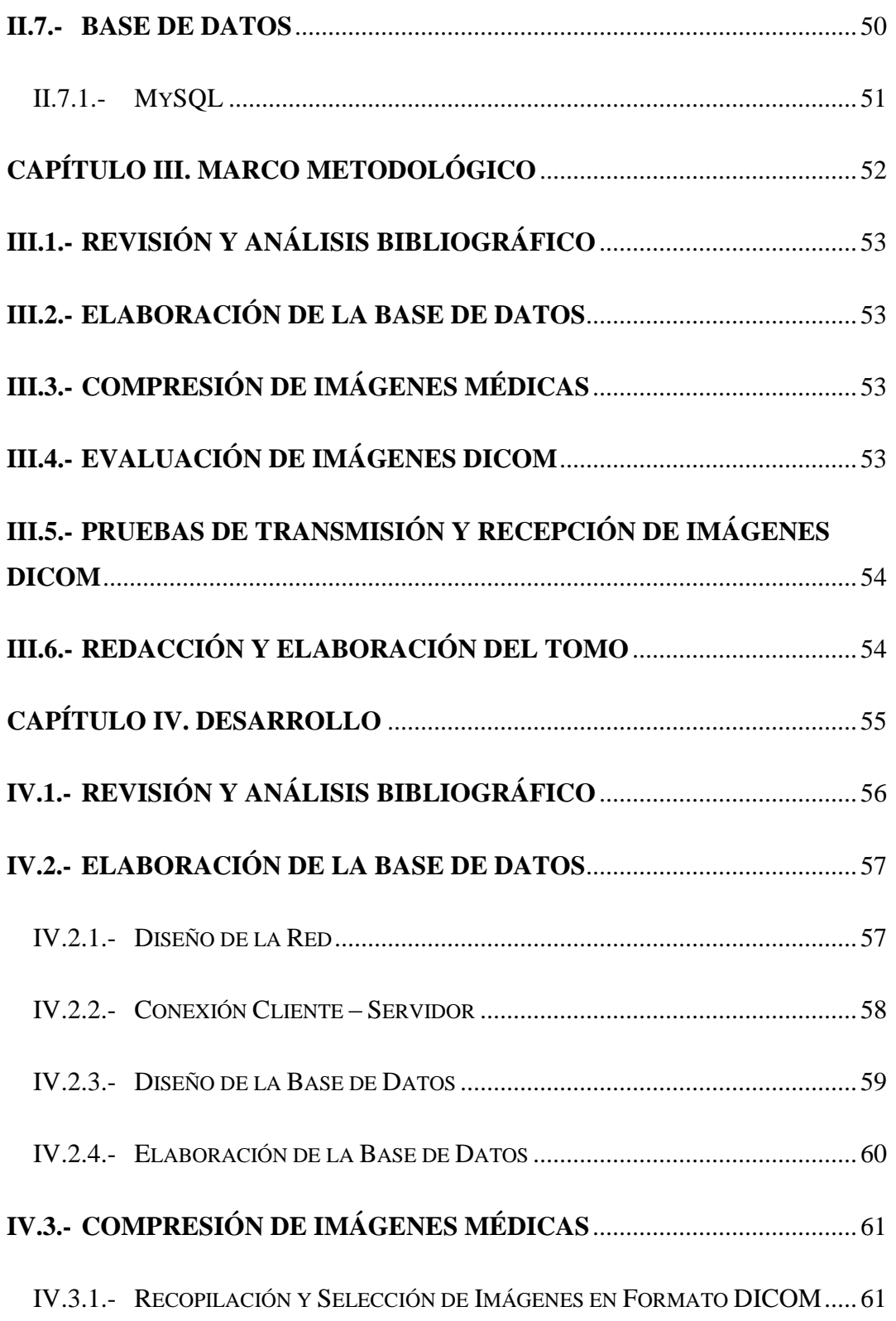

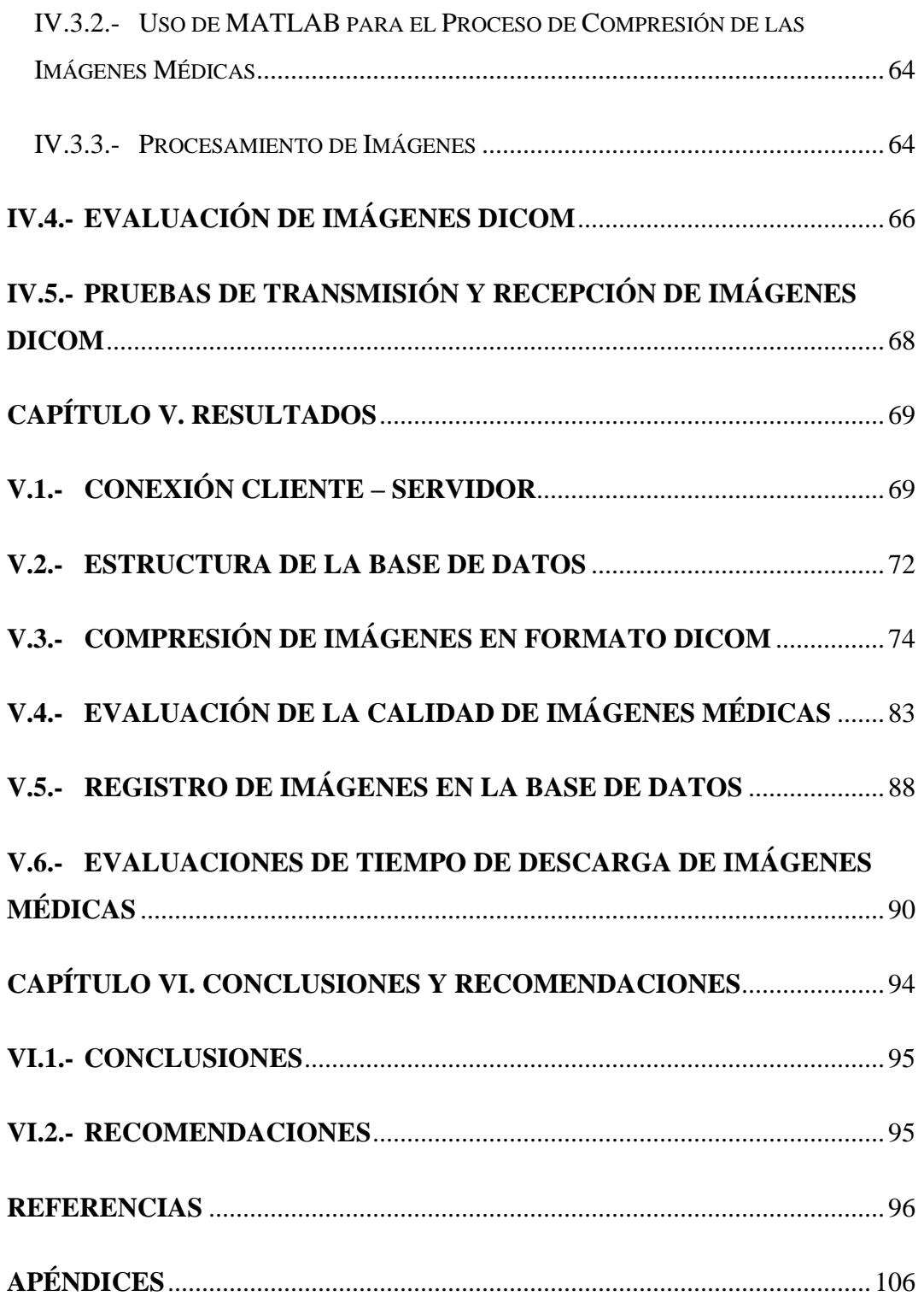

# **Índice de Figuras**

<span id="page-12-0"></span>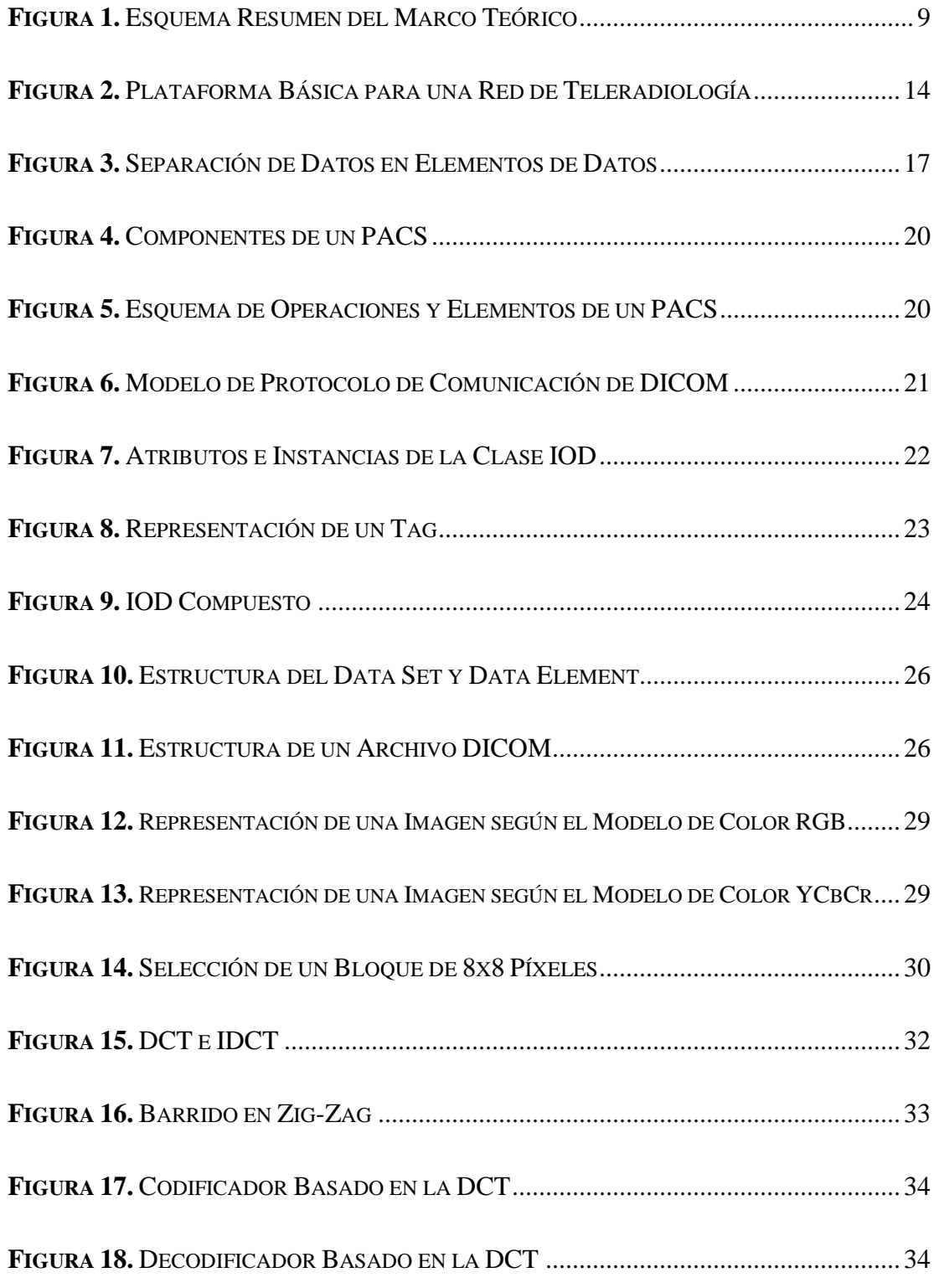

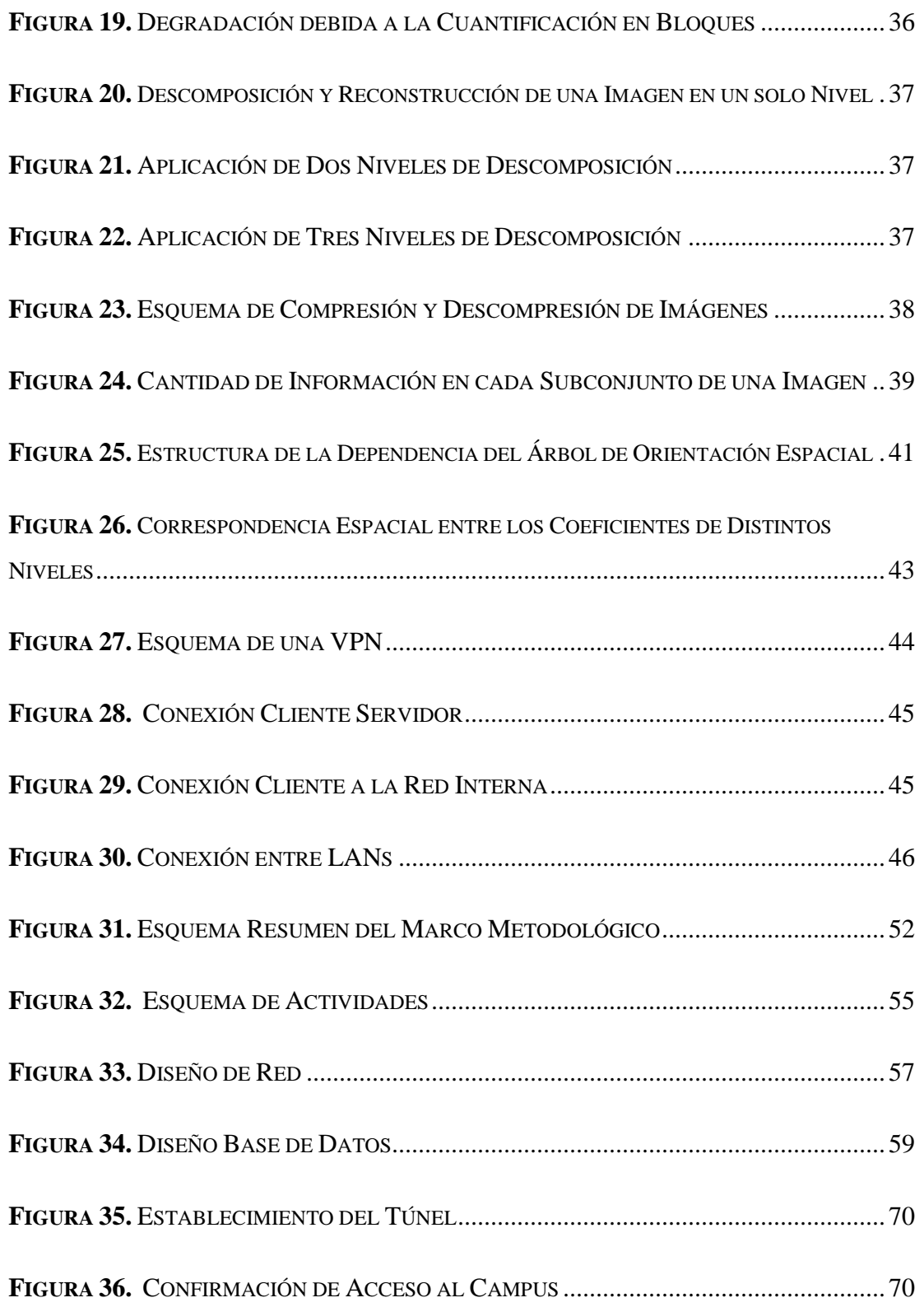

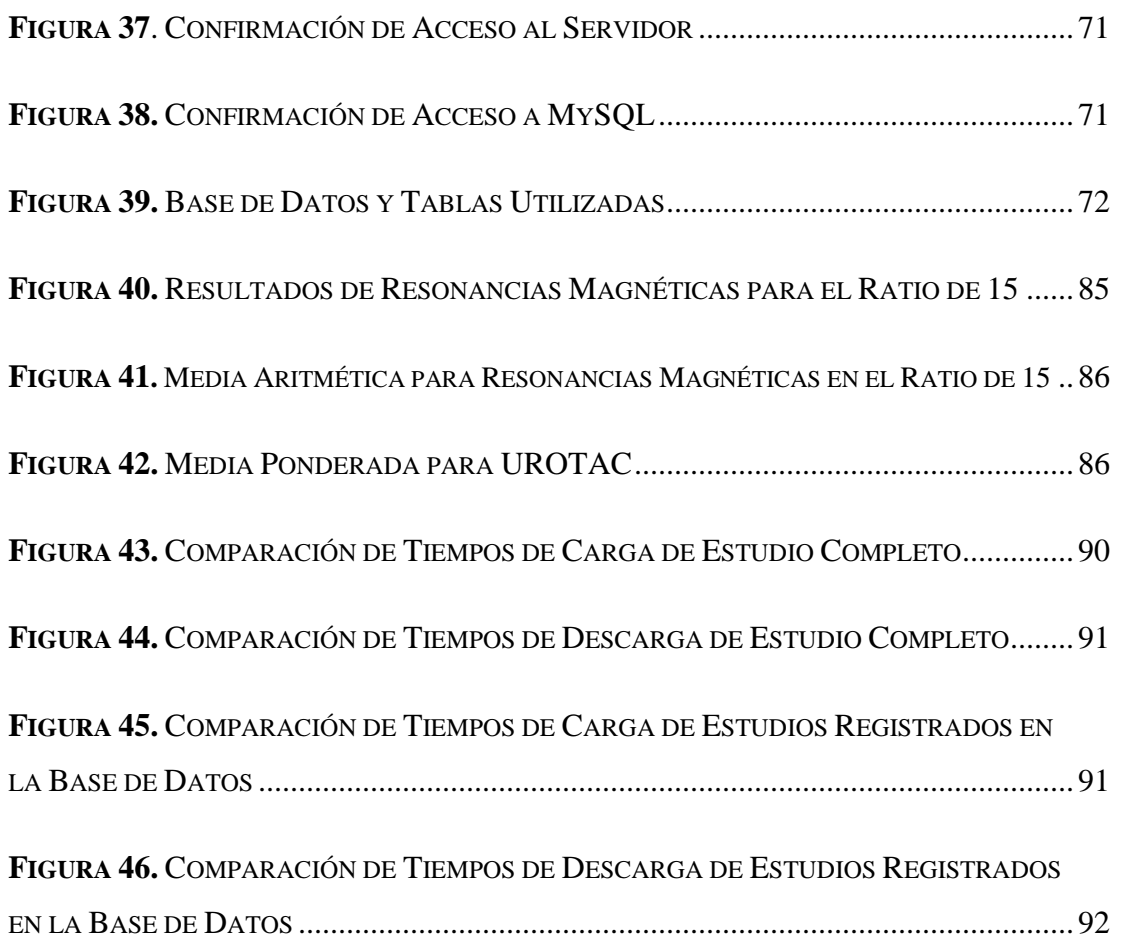

# **Índice de Tablas**

<span id="page-15-0"></span>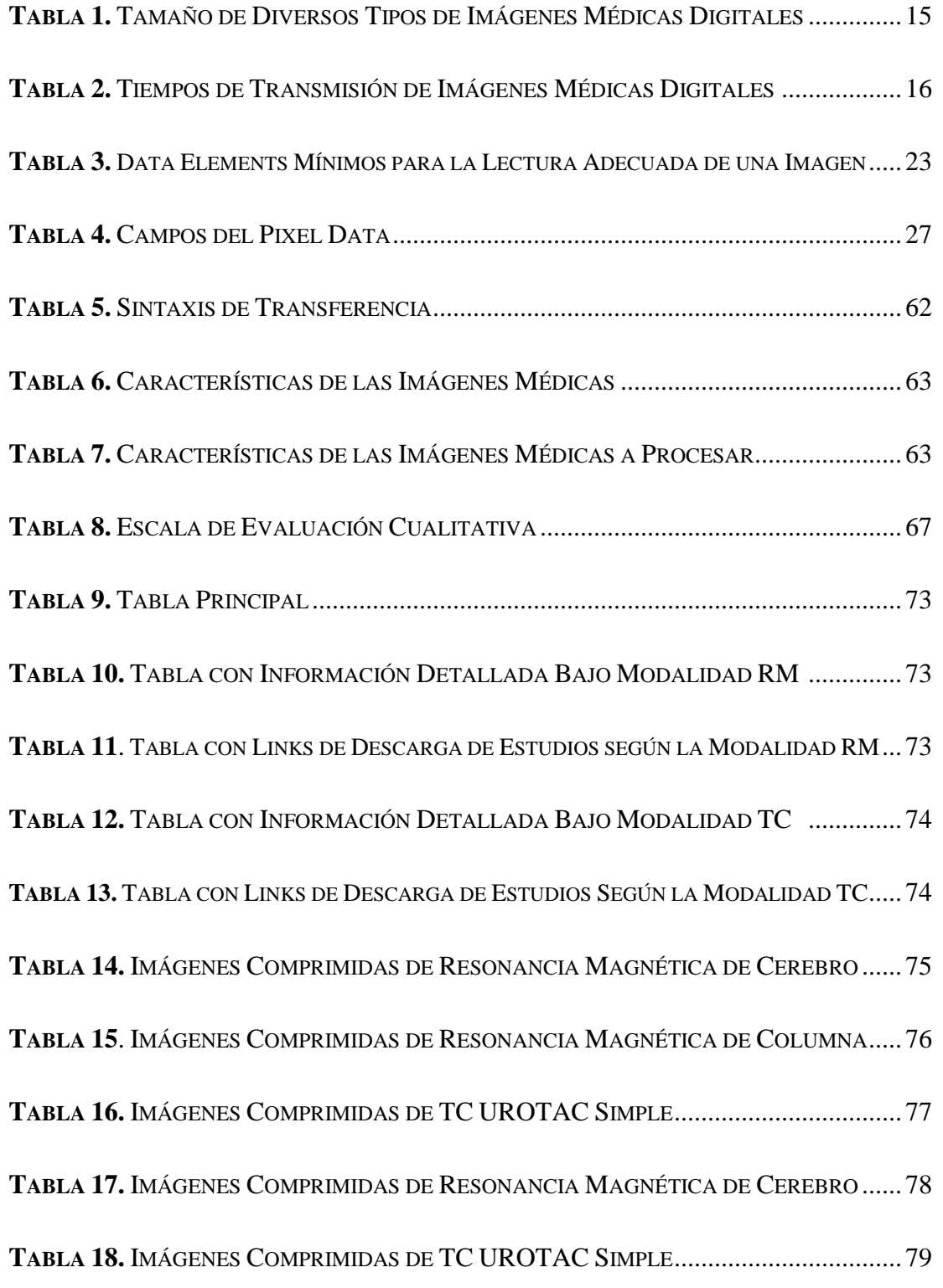

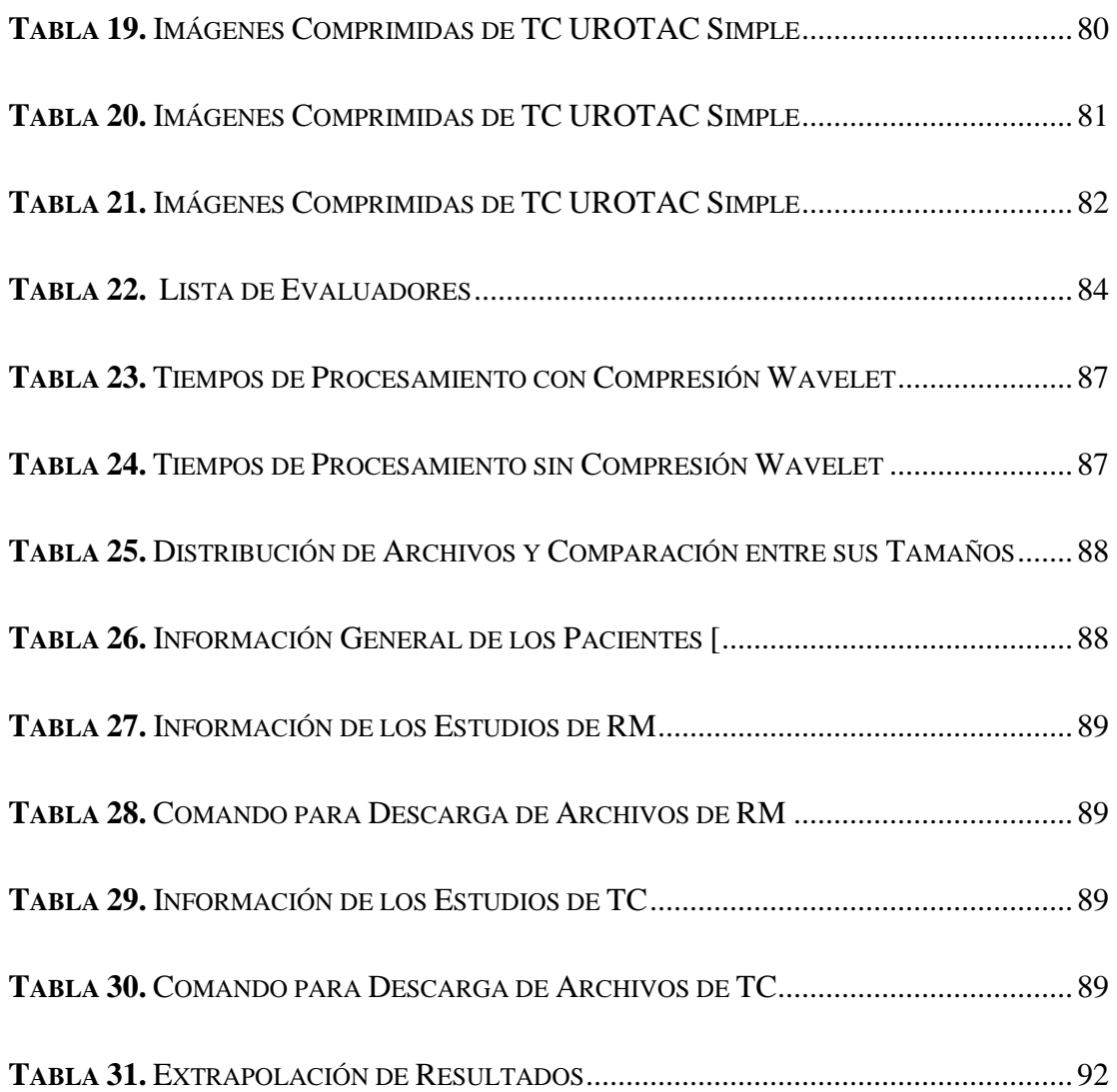

# Índice de Apéndices

<span id="page-17-0"></span>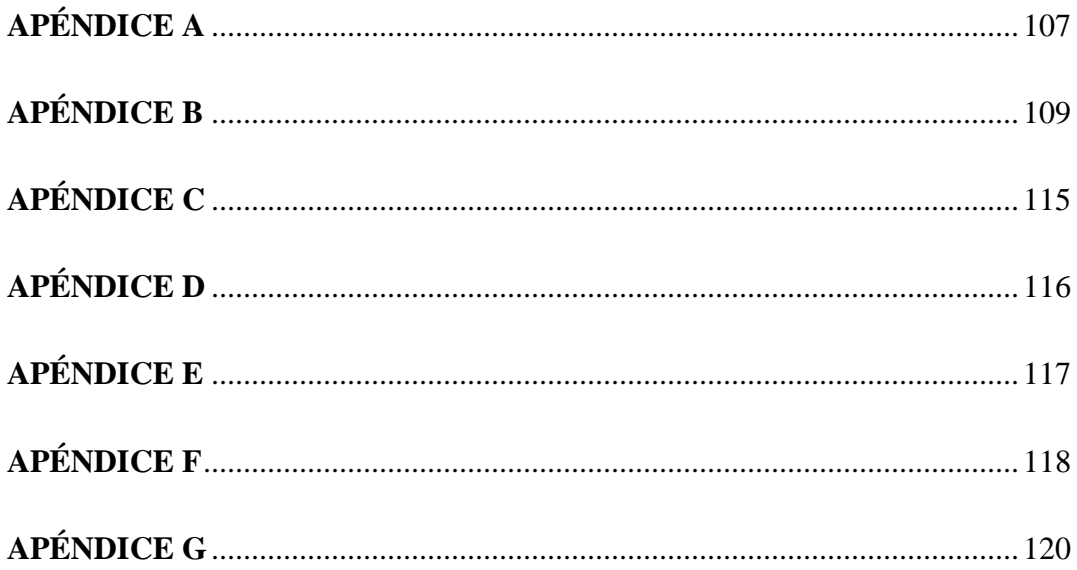

## **Introducción**

<span id="page-18-0"></span>La aplicación de diversas técnicas, protocolos y tecnologías han permitido desarrollar sistemas que faciliten la comunicación a distancia. Estos sistemas se han implementado en el área de la medicina, con la finalidad de integrar estas dos especialidades, permitiendo así, mejorar algunos de los servicios existentes.

Uno de los grandes avances en el área de la medicina es la implementación de las imágenes médicas digitales. El uso de estas imágenes ha brindado grandes ventajas, las cuales involucran: facilidad de envío, reducción de costos, almacenamiento ordenado, posibilidad de edición y aplicación de filtros para diagnósticos específicos.

El estándar DICOM define un formato de fichero, que se anexa a la imagen, en donde se almacena la información correspondiente del paciente y del estudio. Este estándar, permite la integración de diversos equipos médicos provenientes de múltiples fabricantes, dentro de un sistema de almacenamiento y comunicación conocido como PACS (Picture Archiving and Communications Systems/Sistema de Comunicación y Archivado de Imágenes).

Una característica importante de los estudios médicos digitales está vinculada con el gran tamaño (MB) de los mismos. Llevar a cabo el intercambio de estos estudios, mediante el uso de redes de datos de baja velocidad, requiere largos tiempos de transmisión, por lo que resulta necesario idear métodos de procesamiento de imágenes, que permitan reducir el tamaño sin afectar la calidad para diagnóstico.

El trabajo desarrollado, plantea una solución para resolver la problemática asociada a los extensos tiempos de transmisión, mediante la implementación de un algoritmo basado en la Transformada Wavelet u Ondícula, que permita reducir los tamaños de las imágenes médicas digitales en formato DICOM, a fin de optimizar los tiempos de envío de las mismas para su registro en una base de datos, así como los tiempos de descarga a través de una conexión a Internet.

El contenido de este trabajo está estructurado en seis capítulos. El capítulo I está constituido por el planteamiento del problema, el objetivo general, los objetivos específicos, las limitaciones, alcances y la justificación del trabajo. El capítulo II contiene las bases teóricas sobre las que se fundamenta esta investigación. El capítulo III plantea el orden lógico de actividades implementadas para la ejecución del trabajo. El capítulo IV describe cada uno de los procedimientos realizados para alcanzar los resultados que se observan en el capítulo V.

Finalmente, se presenta el capítulo VI, donde se observan las conclusiones obtenidas y las recomendaciones para futuras investigaciones.

# **Capítulo I**

## **Planteamiento del Proyecto**

<span id="page-20-0"></span>El presente capítulo plantea, de manera organizada, las bases fundamentales que rigen este Trabajo Especial de Grado. El mismo está constituido por el planteamiento del problema, los objetivos que se proponen para dar sentido y organización a esta investigación, así como el alcance, las limitaciones y la justificación.

### <span id="page-20-1"></span>**I.1.- Planteamiento del Problema**

A través de los años han existido muchas definiciones acerca de lo que significa la Telemedicina. A mediados del año 1975, se describía a la Telemedicina como la práctica de la medicina, sin la confrontación física usual del paciente y el médico, a través de un sistema de comunicación audiovisual. Posteriormente en los años 80, se le dio otro enfoque y se describió como el uso de la tecnología de las Telecomunicaciones para asistir en la difusión de los cuidados de la salud [1].

Con el desarrollo de las Telecomunicaciones, la práctica de la Telemedicina ha ido evolucionando, lo que ha traído como resultado una alta demanda en la necesidad de transferir estudios médicos.

Con el tiempo, se ha observado el auge del uso de imágenes médicas digitales en centros hospitalarios, lo cual trae como consecuencia la necesidad de utilizar equipos con grandes capacidades de almacenamiento.

De igual manera, las redes de datos en Venezuela y en algunas partes del mundo presentan el problema de la velocidad de transferencia, lo cual dificulta la transmisión y recepción de múltiples imágenes en un corto período de tiempo entre dos sitios remotos, por lo que han surgido diferentes métodos y tecnologías para solucionar esta problemática.

Entre los avances que se han desarrollado destaca el intercambio de imágenes de un sitio a otro utilizando compresión de imágenes y un enlace VPN (Virtual Prívate Network / Redes Privadas Virtuales).

La finalidad de este Trabajo Especial de Grado consiste en registrar en una base de datos, alojada en el servidor de Telemedicina de la Universidad Católica Andrés Bello, múltiples imágenes médicas de diferentes pacientes bajo el formato DICOM, utilizando un método basado en la Transformada Wavelet u Ondícula para la compresión, a fin de optimizar los tiempos de transmisión y descarga de dichas imágenes a través de una conexión a Internet.

### <span id="page-22-0"></span>**I.2.- Objetivos**

### <span id="page-22-1"></span>**I.2.1.- Objetivo General**

Registrar imágenes en formato DICOM en el servidor de Telemedicina UCAB y acceder a las mismas a través de una conexión a Internet.

### <span id="page-22-2"></span>**I.2.2.- Objetivos Específicos**

- Identificar los tipos de imágenes médicas a transmitir.
- Analizar el método más eficiente para la compresión de imágenes en formato DICOM.
- Diseñar la red que permita transmitir imágenes en formato DICOM, desde un sitio remoto al servidor de Telemedicina UCAB.
- Registrar múltiples imágenes en formato DICOM en el servidor de Telemedicina de la Universidad Católica Andrés Bello.
- Acceder a las imágenes registradas mediante una conexión a Internet, evaluando los tiempos de descarga y calidad.

### <span id="page-23-0"></span>**I.3.- Limitaciones y Alcances**

### <span id="page-23-1"></span>**I.3.1.- Limitaciones**

- Es posible que no se obtenga la tasa de transmisión óptima.
- En el caso de existir equipos médicos que no suministren las imágenes bajo el formato DICOM, no serán contemplados dentro del servicio.
- El software utilizado para la elaboración de la base de datos estará basado en código abierto/software libre (MySQL/LINUX).

### <span id="page-23-2"></span>**I.3.2.- Alcances**

- Establecer la comunicación entre un equipo terminal y el servidor de Telemedicina, ubicado en la Universidad Católica Andrés Bello, para el almacenamiento de las imágenes en formato DICOM.
- Elaborar una base de datos para el registro de las imágenes médicas en formato DICOM en el servidor de Telemedicina, ubicado en la Universidad Católica Andrés Bello.
- Establecer la comunicación entre el servidor de Telemedicina en la Universidad Católica Andrés Bello y un equipo terminal, para llevar a cabo la descarga de las imágenes médicas de un determinado paciente.

### <span id="page-24-0"></span>**I.4.- Justificación**

A pesar del avance en las tecnologías de las Telecomunicaciones y el uso de las mismas para la implementación de la Telemedicina, persiguiendo el objetivo de brindar asistencia a distancia en tiempo real o diferido, hoy en día las redes de datos en la mayoría de las partes del mundo presentan el inconveniente de la velocidad de transferencia, lo cual dificulta la transmisión y recepción de múltiples imágenes en un breve período de tiempo entre dos sitios remotos, por lo que han surgido diferentes métodos y tecnologías para solucionar esta problemática.

El objetivo de este Trabajo Especial de Grado consiste en la compresión de imágenes médicas en formato DICOM, a fin de optimizar los tiempos de transmisión hacia una base de datos alojada en el servidor de Telemedicina y la descarga de las imágenes. La transferencia de dichas imágenes médicas se realizará mediante una conexión vía Internet.

La ejecución de este trabajo permitirá crear un pilar fundamental sobre el cual podrán apoyarse estudiantes y profesores para el desarrollo de nuevas investigaciones, haciendo uso de las imágenes médicas registradas en la base de datos. De igual manera, este Trabajo Especial de Grado presentará las ventajas que ofrece la compresión de imágenes en formato DICOM, usando la Transformada Wavelet u Ondícula, a fin de reducir los tiempos de transferencia. Esto permitirá la transferencia de imágenes entre dos localidades en el menor tiempo posible.

# **Capítulo II**

## **Marco Teórico**

<span id="page-25-0"></span>A continuación se describen de manera detallada, los fundamentos teóricos sobre los cuales se basa el presente Trabajo Especial de Grado. En este capítulo se exponen conceptos, estándares y teorías relacionadas con diversas áreas del conocimiento, muy importantes para dar cumplimiento eficiente a los objetivos planteados en este trabajo. Las grandes áreas del conocimiento mencionadas anteriormente son: Telemedicina, DICOM, compresión de imágenes, métodos de compresión basados en la Transformada Wavelet u Ondícula, VPN, SSH (Secure Shell/Intérprete de comandos seguro) y bases de datos.

De igual manera, se tomaron como base los hallazgos alcanzados en dos Trabajos Especiales de Grado, desarrollados en la Universidad Católica Andrés Bello, en el área de Telemedicina.

En el primer caso se encuentra el trabajo realizado por Romero [2], cuyo objetivo general fue "Procesar imágenes médicas en formato DICOM a través de compresión usando Transformada Ondícula, para la transmisión y almacenamiento de las mismas, sin afectar su calidad para el diagnóstico médico". En este trabajo se describe de manera detallada la Transformada Wavelet u Ondícula, los parámetros de compresión y métodos de codificación, así como las técnicas de evaluación en el procesamiento de imágenes.

El segundo trabajo tomado en consideración es el de Carro y De Lira [3], cuyo objetivo general fue "Diseñar una red privada virtual que permita establecer comunicación entre los grupos de Física Médica en la Facultad de Ciencias de la UCV (servidor) y Telemedicina en la Facultad de Ingeniería de la UCAB, a través del desarrollo de una aplicación que facilite el acceso a bases de datos de imagenología e

historias clínicas asociadas para los estudios respectivos, con la seguridad correspondiente". En este trabajo, se describe de manera detallada el intercambio de imágenes médicas en formato DICOM a través de la red de manera rápida y sencilla, los conocimientos sobre el funcionamiento de redes VPN y se presenta una aplicación que permite el acceso a las imágenes.

El siguiente esquema describe de modo gráfico el contenido base para el desarrollo del presente Trabajo Especial de Grado.

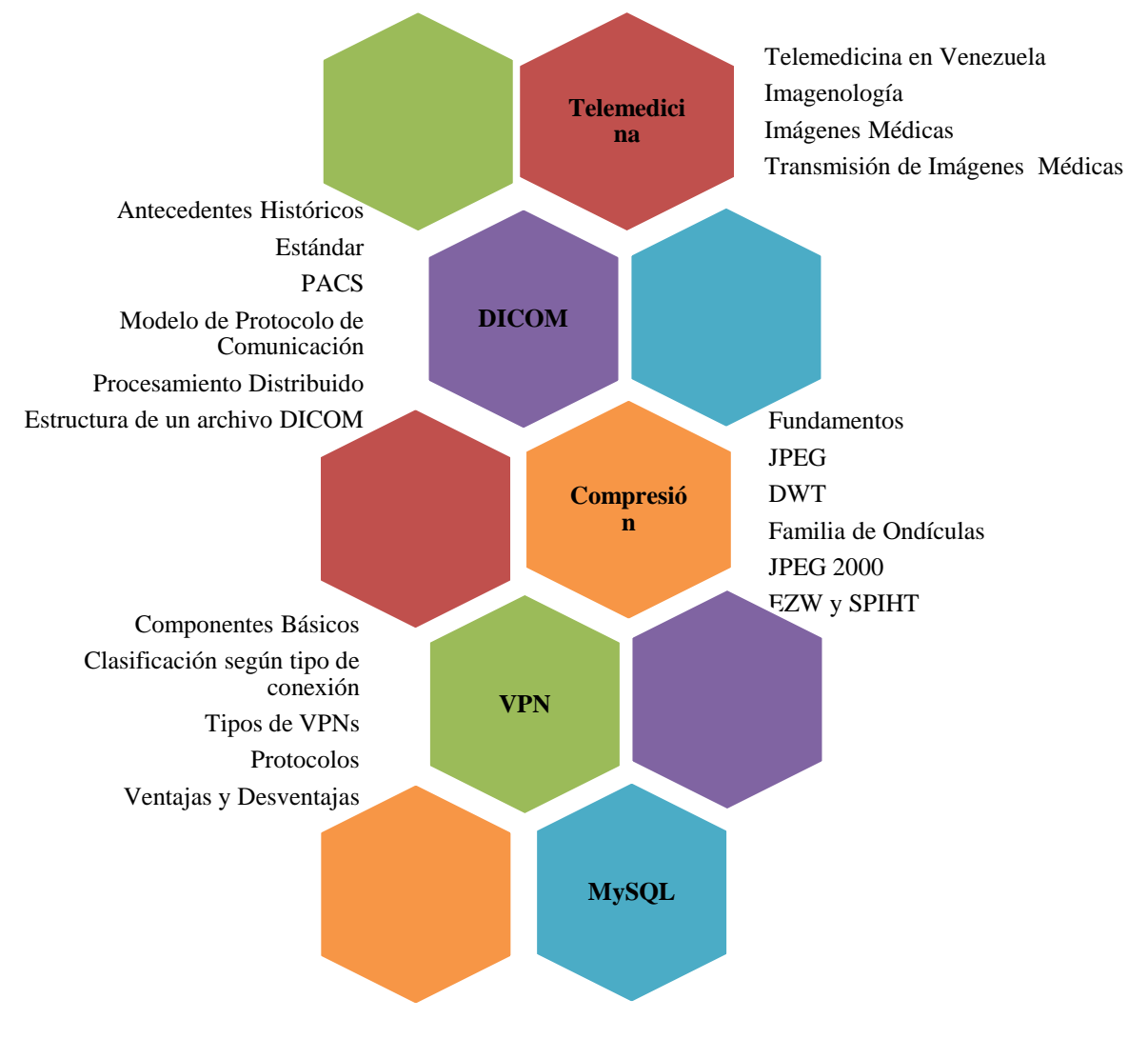

<span id="page-26-0"></span>**Figura 1.** Esquema Resumen del Marco Teórico [Elaboración Propia]

### <span id="page-27-0"></span>**II.1.- Telemedicina**

La Telemedicina (TM) significa "medicina a distancia" y puede ser definida como el intercambio de información médica, desde un sitio a otro, a través de las comunicaciones electrónicas, con el fin de mejorar la salud de un ser humano [4]. El impulso de la misma para su desarrollo tiene lugar en los años noventa, con el avance de las redes de Telecomunicaciones y del Internet, en conjunto con el descubrimiento de aplicaciones primordiales como son la Teleradiología, Telepatología y Teledermatología. Como se ha dicho, la historia de la Telemedicina ha estado muy ligada con el desarrollo de las Telecomunicaciones, por tanto, el telégrafo, el teléfono, la radio, la televisión y los enlaces satelitales han sido aprovechados para el uso médico. En la actualidad, se está produciendo la evolución hacia sistemas para usos rutinarios, capitaneados por la satisfacción de necesidades sanitarias bajo iniciativa institucional, con la finalidad de mejorar el acceso y la continuidad de los cuidados, junto con objetivos de eficiencia costo/beneficio para usuarios generales [5], [6].

Entre la infinidad de objetivos de la TM destacan [7]:

- Reducir las consultas entre el médico de cabecera y el especialista.
- Facilitar el acceso del paciente al especialista.
- Mejorar la calidad asistencial.
- Descongestionar centros sanitarios de alto nivel.
- Diagnosticar y tratar en tiempo real.
- Estimular el aprendizaje y la formación de los profesionales de la salud.

Para llevar a cabo la práctica de la Telemedicina existen un conjunto de modalidades de servicios, a continuación se cita un grupo de ellos [6], [8]:

- Teleconsulta: brinda la facilidad de acceso al conocimiento y consejo de un experto vía remota.
- Telemonitorización: se refiere a la vigilancia remota de parámetros fisiológicos y biométricos de un paciente, como el caso de la telemonitorización fetal de embarazadas de alto riesgo.
- Teleasistencia: hace alusión a la provisión de cuidados de salud a pacientes en condiciones de vida diaria, como en el caso de los ancianos que viven en su hogar. Normalmente es interactiva e incluye telealarmas como detectores de inundación, agua, gas, etc.
- Telecirugía: hace uso de la telerobótica, visión artificial y realidad virtual, con la finalidad de brindar una mayor seguridad al acto quirúrgico.
- Teleeducación: permite la capacitación a distancia, apoyo en las prácticas a estudiantes de medicina, campañas a favor de prevención, enseñanzas de procedimientos a través de técnicas interactivas, entre otras ventajas.

Entre las aplicaciones clínicas de la TM destacan: Teleradiología, Telecardiología, Teledermatología, Teleoftalmología, Telepatología, Telepsiquiatría, Teleneurología (Tele ICTUS), Telecirugía, entre otros. Todas estas aplicaciones buscan la disminución de los tiempos de atención a los pacientes, brindar diagnósticos y tratamientos más oportunos, mejorar la calidad del servicio médico, reducir costos de traslado a centros médicos, atención continua, posibilidad de interconsulta, entre otras [8], [9].

La TM se puede practicar a nivel rural o a nivel urbano. En el primer caso se habla con frecuencia de comunicaciones para la salud, mientras que el segundo se refiere a Telemedicina hospitalaria. Los escenarios en el caso rural, están caracterizados por canales de comunicación de bajo ancho de banda, equipos básicos y aplicaciones muy simples, en comparación con la Telemedicina hospitalaria, donde se hace referencia a canales con grandes anchos de banda, sistemas de información muy complejos y costosos [8].

### <span id="page-29-0"></span>**II.1.1.- Telemedicina en Venezuela**

La realidad social de Venezuela se caracteriza por una desigualdad en la disponibilidad y calidad de asistencia médica para las poblaciones tanto rurales como urbanas marginales. Estas se identifican por el gran deterioro de las condiciones de vida y de saneamiento básico tales como: dotación de agua potable, disposición de aguas servidas y manejo de residuos sólidos. Lo mencionado anteriormente impacta notablemente en la salud y si se le suma a esta problemática el aislamiento de esas poblaciones, se aprecia la ausencia de los servicios médicos asistenciales.

Por tal motivo, la aplicación de la Telemedicina, contribuye notablemente a elevar la calidad de los servicios médicos asistenciales y brinda oportunidades para formar a un personal residente en dichas zonas urbanas marginales, rurales o distantes, para así mejorar las condiciones de salud de los habitantes y elevar los niveles de información y formación del personal en el área de la salud [10].

### <span id="page-29-1"></span>**II.1.2.- Imágenes Médicas**

Se puede definir a las imágenes médicas como el conjunto de técnicas y procesos usados para crear imágenes del cuerpo humano, o partes de él, con propósitos clínicos (procedimientos médicos que buscan revelar, diagnosticar o examinar enfermedades) o para la ciencia médica (incluye el estudio de la anatomía). Con los avances tecnológicos, las imágenes se pueden llevar al mundo digital, a través de algoritmos que convierten la información en bits llamados píxeles, permitiendo así la visualización de la imágenes en escala de grises o colores perceptibles para el ojo humano, a través de una pantalla o monitor [11], [12].

Las imágenes médicas se pueden clasificar de la siguiente manera [13]:

- Rayos-X (Fluoroscopia, TAC (Computarized Axial Tomography/Tomografía Axial Computarizada)).
- **Ultrasonidos.**
- NMR (Nuclear Magnetic Resonance/Resonancia Magnética Nuclear).
- PET (Positron Emission Tomography/Tomografía por Emisión de Positrones).
- SPECT (Single Photon Emission Computed Tomography/Tomografía por Emisión de un Fotón Único).

Las ventajas de la imagen médica digital son [14]:

- Posibilidad de procesamiento (modificación de brillo y contraste, permite resaltar detalles por filtrado o ampliación digital, medidas geométricas).
- Inalterabilidad de la información.
- Facilidad de duplicación y traslado.
- Menor costo.
- Mayor facilidad de acceso, se reducen notablemente las pérdidas.

### <span id="page-30-0"></span>**II.1.3.- Imagenología**

Se puede definir a la imagenología como una especialidad médica que apila un conjunto de métodos diagnósticos y/o terapéuticos con la finalidad de diagnosticar y llevar a cabo un tratamiento, sirviéndose de las imágenes médicas. La imagenología es de suma importancia, tanto para el diagnóstico de una afección en fase temprana, como para la planificación de una intervención quirúrgica o algún tratamiento de radioterapia. Con el paso del tiempo, la imagenología se ha ido fortaleciendo como base fundamental en la medicina interna (clínica o quirúrgica), por tanto se ha convertido en una de las aplicaciones de suma importancia en el ámbito de procesamiento y visualización de imágenes médicas [15].

### <span id="page-31-0"></span>**II.1.4.- Transmisión de Imágenes Médicas**

La Teleradiología se define como la transmisión de imágenes radiológicas entre dos sitios, vía electrónica, con propósitos de diagnósticos, consultas, entre otros. La plataforma básica para implementar una red de Teleradiología va directamente enlazada con el servicio que se tiene destinado a ofrecer. Al hablar de transmisiones de imágenes radiológicas digitales se hace referencia a tres elementos fundamentales que son: un sitio transmisor (para el envío de las imágenes), un canal de transmisión y finalmente un sitio receptor (donde se recibirán e interpretarán las imágenes) (Ver [Figura 2\)](#page-31-1) [16].

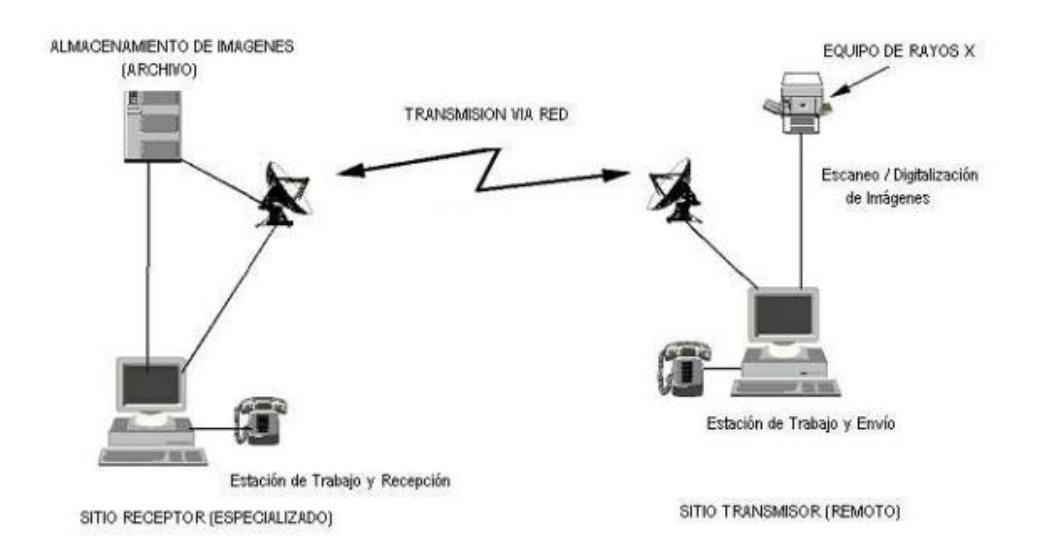

**Figura 2.** Plataforma Básica para una Red de Teleradiología [16]

<span id="page-31-1"></span>La mayoría de los archivos de imágenes médicas digitales se caracterizan por su gran tamaño, debido al número significativo de imágenes tomadas por estudio médico o modalidad, causando una problemática que radica en los tiempos de transferencia y almacenamiento de dichos archivos. Para obtener imágenes con calidad para diagnóstico, las necesidades tanto de densidad como de resolución o resolución espacial, son diferentes de acuerdo al tipo de imagen. En el caso de la densidad, que

es el número de valores posibles utilizados para representar un píxel o punto, puede variar desde 8 bits que corresponde a 256 niveles de gris hasta 24 bits que corresponde a 16.777.216 posibles colores; teniendo en cuenta que a mayor resolución y densidad se obtendrá como consecuencia un mayor tamaño de la imagen médica digital. En cambio, la resolución espacial está estrechamente relacionada con el número de píxeles que forman una imagen por centímetro o pulgada [17]. Al observar la [Tabla 1,](#page-32-0) específicamente en la columna titulada Matriz de Píxeles, se aprecian valores como 512 x 512, lo que representa la resolución de puntos por pulgadas y si se observa la columna Bits por Píxel y se toma como ejemplo, la modalidad Tomografía o Resonancia, el número 16 representa que cada píxel está codificado por 16 bits (es decir, cada píxel puede tomar  $2^{\text{A}}16 = 65536$  posibles valores).

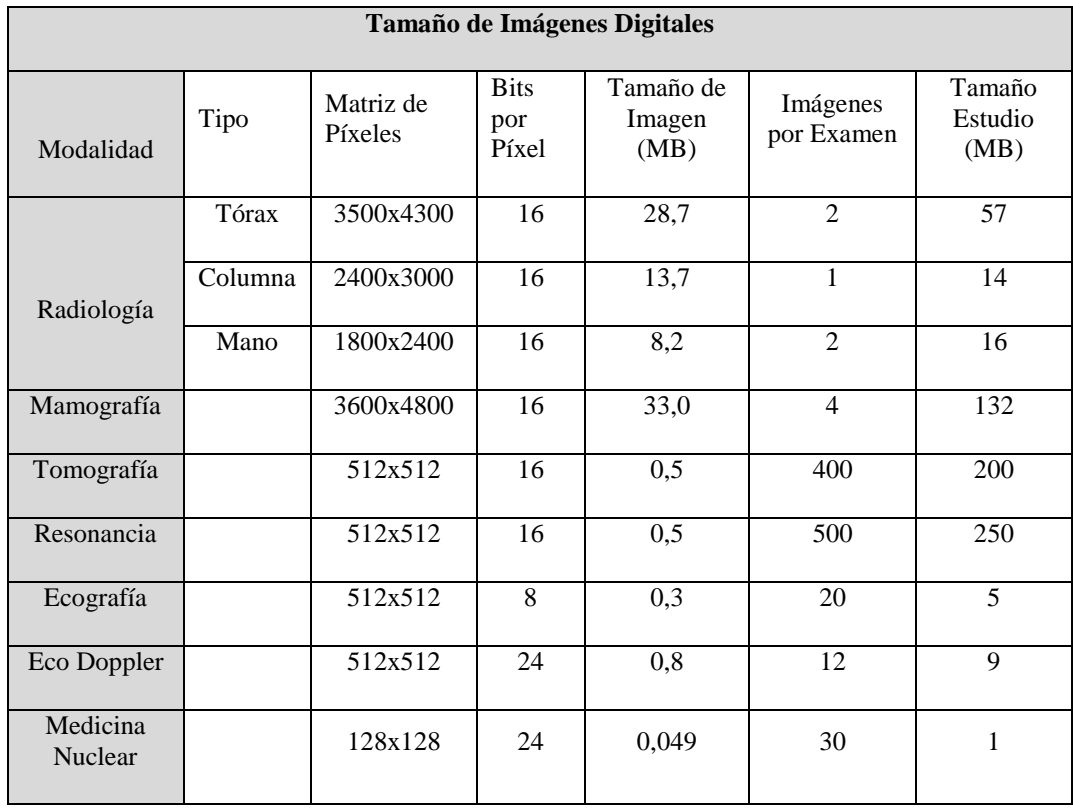

<span id="page-32-0"></span>**Tabla 1.** Tamaño de Diversos Tipos de Imágenes Médicas Digitales [18]

Como se observa, las imágenes médicas digitales pueden alcanzar un tamaño de cientos de Megabytes (MB). Para llevar a cabo la transmisión de estos archivos de gran tamaño, es necesario contar con redes de gran capacidad, lo que genera un costo relevante para el establecimiento de un sistema de Telemedicina. Por tanto, surge la necesidad de aplicar métodos de compresión de imágenes basados en algoritmos matemáticos, que permitan optimizar los tiempos de transferencia, de manera que resulte viable efectuar la transmisión a través de redes públicas de baja velocidad.

Para observar y comparar los tiempos de transferencia en un sistema ideal, es decir, libre de errores y de ancho de banda totalmente disponible, se puede apreciar la [Tabla 2](#page-33-0).

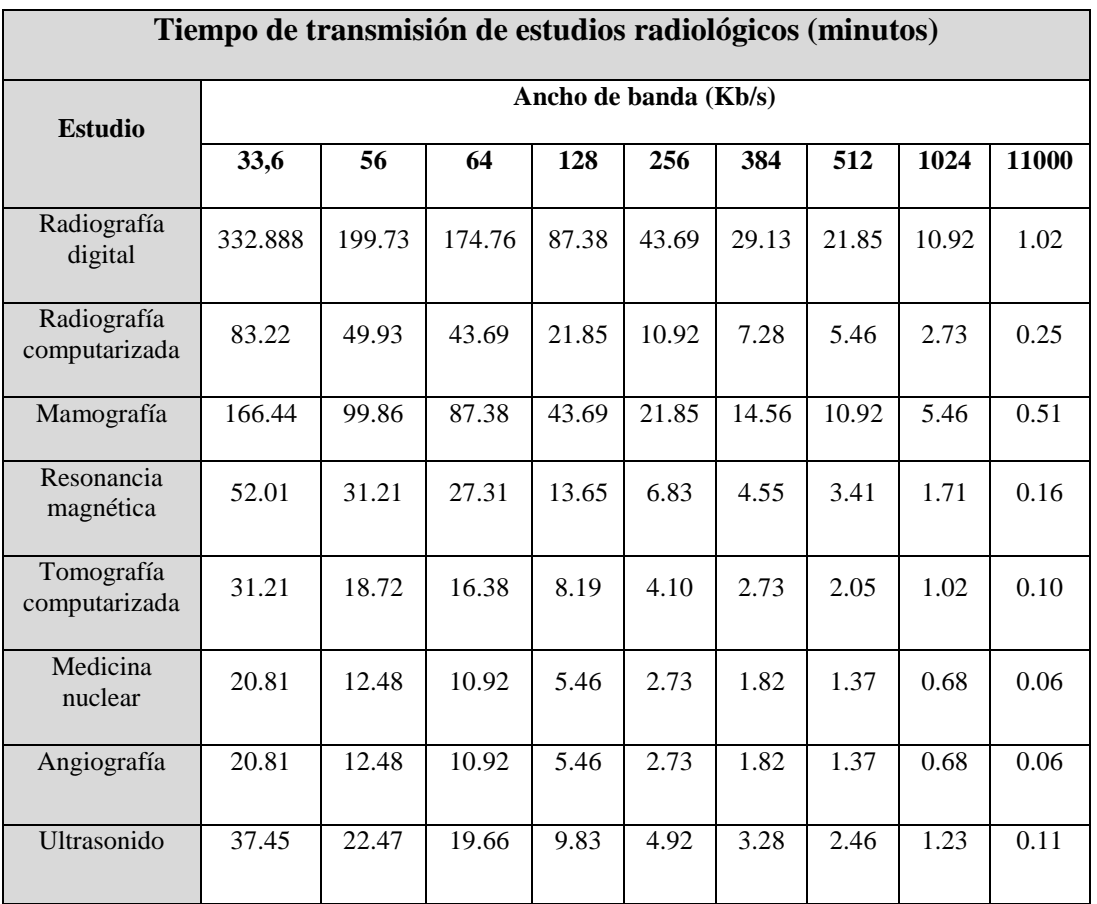

<span id="page-33-0"></span>**Tabla 2.** Tiempos de Transmisión de Imágenes Médicas Digitales [19]

### <span id="page-34-0"></span>**II.2.- DICOM**

### <span id="page-34-1"></span>**II.2.1.- Antecedentes Históricos**

Con el surgimiento de la TC (Computarized Tomography / Tomografía Computarizada) y otras modalidades de diagnóstico a través de imágenes médicas, el ACR (American College of Radiology/Colegio de Radiología Americano) y NEMA (National Electrical Manufacturers Association/Asociación Nacional de Fabricantes Eléctricos), observaron la necesidad de desarrollar un estándar que estableciera la transferencia de imágenes e información asociada, independientemente del fabricante de los equipos, con la finalidad de hacer menos compleja la expansión de la imagen digital y de los PACS, esto fue en 1983. Por tal motivo se formó un comité llamado ACR – NEMA Digital Imaging and Communications Standard Committee, el cual, apoyado en detalles de otras normas establecidas, como la grabación de imágenes en cintas magnéticas tomando en cuenta la codificación de la información con secuencia de elementos de datos (data elements), donde cada elemento podía contener una longitud variable y un único nombre (Ver [Figura 3\)](#page-34-2), adoptaron esa idea y en 1985 se publica el primer estándar conocido como ACR – NEMA Standars Publication Nº 300-1985 o ACR – NEMA Versión 1.0 distribuido por RSNA (Radiological Society of North American/Sociedad Radiológica de Norte América) [20], [21].

> Data = [data element 1] + [data element  $2$ ] + ... + [data element N] Example: Patient = [Name] + [Age] + [Weight] +...+ [Sex]

> > <span id="page-34-2"></span>**Figura 3.** Separación de Datos en Elementos de Datos [21]

Esta versión presentó muchos errores y después de mejorarlos crearon ACR – NEMA 2.0/ACR – NEMA 300-1988, versión acogida progresivamente, por los fabricantes de equipos médicos. La principal desventaja radicó en la limitada capacidad de comunicaciones de datos entre dispositivos médicos, influyendo de igual modo el gran avance de las tecnologías de redes.

Por lo antes mencionado, surgió la necesidad de visualizar los nuevos dispositivos digitales y protocolos de comunicación, para así desarrollar una nueva versión sólida frente al avance de las tecnologías de información y la variedad de equipos médicos. Después de las mejoras realizadas a las primeras 9 partes del estándar, surge la norma en el año 1993, titulada ACR – NEMA DICOM, también conocida como DICOM 3.0 o DICOM.

El estándar DICOM 3.0 es revisado anualmente por un grupo designado exclusivamente para DICOM. Los volúmenes de las revisiones del estándar son nombradas como PS3.X-YYYY, donde 3 es el número del estándar, X representa el número del volumen e YYYY representa el año de la edición (por ejemplo, PS3.5- 2008 identifica DICOM 3, parte 5, revisión 2008) [21].

### <span id="page-35-0"></span>**II.2.2.- Estándar**

Una de las posibles definiciones correspondientes a DICOM es la referente al estándar de las tecnologías de la información implementado por diversos hospitales, consultorios y centros de imágenes a través del mundo. Este estándar ha sido diseñado para asegurar la interoperabilidad de los sistemas de captura, visualización, envío, procesamiento, recuperación, consulta e impresión de imágenes médicas, es decir, permite la integración de equipos provenientes de diversos fabricantes en un sistema de comunicación y archivado de imágenes (PACS) [20].
Los principales alcances del estándar DICOM son [22]:

- Definición de las estructuras de datos para las imágenes médicas y datos asociados a las mismas.
- Servicios orientados a red entre los cuales se pueden nombrar: transmisión y búsqueda de imágenes, modalidad de integración entre un sistema PACS y un sistema de información general de un hospital, tales como: HIS (Hospital Information System/Sistema de Información Hospitalaria), RSI (Radiology Information System/Sistema de Información Radiológica).
- Formatos para intercambio entre medios de almacenamiento.

# **II.2.3.- PACS**

Un PACS es una combinación de hardware y software que permite almacenar, revisar y transferir grandes volúmenes de imágenes médicas y la información asociada a ellas, tanto local como remotamente mediante el formato DICOM, para evitar así pérdidas de calidad en la imagen y brindar la integración de las imágenes digitales en un centro hospitalario a través de la interconexión de múltiples equipos médicos, sistemas de almacenamiento, bases de datos, estaciones de visualización y dispositivos de impresión. Estos sistemas operan conectados en red, a fin de ofrecer servicios en los cuales se soporta el área de radiología, tales como: visualización de imágenes de forma simultánea, edición de imágenes, grabación de voz relacionada al diagnóstico, entre otros. Los componentes básicos de hardware y software son: adquisición de imágenes médicas, red de comunicación, bases de datos, sistemas de almacenamiento, estaciones de diagnósticos y visualización (Ver [Figura 4\)](#page-37-0) [22], [23], [24].

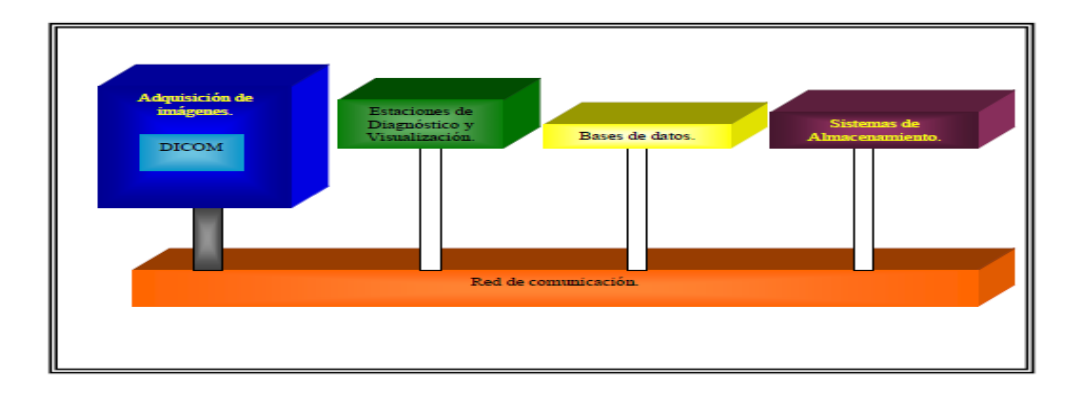

**Figura 4.** Componentes de un PACS [22]

<span id="page-37-0"></span>El funcionamiento básico de un PACS inicia con la adquisición de imágenes provenientes de tomógrafos, ecógrafos, resonadores, entre otros. Seguidamente se ingresa la información de la evaluación realizada y los datos del paciente ubicados en el RIS. Esta imagen es recibida por el PACS, el cual extrae la información de la cabecera y la almacena en una base de datos, para luego proceder a archivar la imagen en alguna ubicación determinada. La imagen queda guardada hasta que un médico decida acceder a ella, a través de una conexión realizada por medio de una aplicación que permita la visualización de las imágenes en formato DICOM. Los PACS pueden estar soportados sobre una red simple tipo Ethernet, sin embargo, se recomienda la utilización de redes de alta velocidad como Gigabit Ethernet, debido a que la mayor parte del tráfico de información se encontrará dentro de la unidad de imagenología [24], [25].

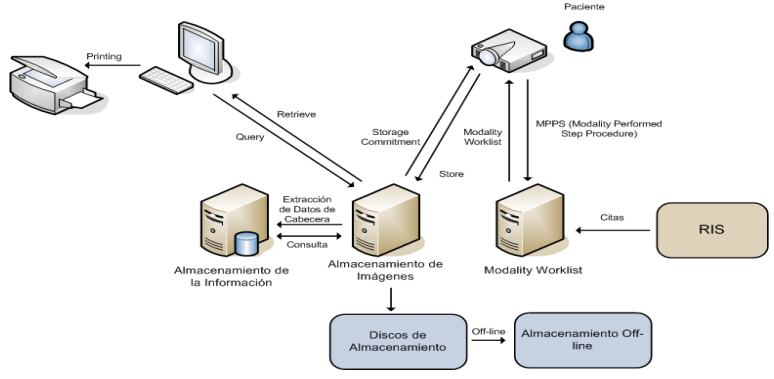

**Figura 5.** Esquema de Operaciones y Elementos de un PACS [25]

### **II.2.4.- Modelo de Protocolo de Comunicación de DICOM**

Se puede decir que el protocolo DICOM está modelado como una serie de capas independientes pero a la vez compatibles entre sí. En la parte izquierda de la Figura 6, se observa que en la parte inferior de la capa de aplicación DICOM, se encuentra un conjunto de capas que van desde capa de transporte hasta la capa física. De igual forma se aprecian capas de intercambio de mensajes de aplicación, comunicación en red (soporte de protocolo TCP/IP (Transmission Control Protocol-Internet Protocol/Protocolo de Control de Transmisión-Protocolo de Internet) y OSI (Open System Interconnection/Interconexión de Sistemas Abiertos)) y comunicación punto a punto (capa física, de enlace y STN (Sesión, Transporte y Red)) [22], [26].

| Aplicación de Imagenología Médica               |                                             |                                                                    |  |  |  |  |  |
|-------------------------------------------------|---------------------------------------------|--------------------------------------------------------------------|--|--|--|--|--|
| Intercambio de Mensajes de Aplicación DICOM     |                                             |                                                                    |  |  |  |  |  |
| SESIÓN/<br>TRANSPORTE/<br><b>RFD</b><br>(DICOM) | Capa<br>superior del<br>protocolo<br>TCP/IP | Asociación de Control de<br>Elemento de Servicio del<br>modelo OSI |  |  |  |  |  |
|                                                 |                                             | Presentación (Modelo OSI)                                          |  |  |  |  |  |
|                                                 |                                             | Sesión (Modelo OSI)                                                |  |  |  |  |  |
|                                                 | <b>TCP</b>                                  | Transporte (Modelo OSI)                                            |  |  |  |  |  |
| Enlace de Datos<br>(DICOM)                      | IP                                          | Red (Modelo OSI)                                                   |  |  |  |  |  |
| Capa Física<br>(DICOM)                          | Capa Física (Ethernet FDDI)                 |                                                                    |  |  |  |  |  |
| Entorno Punto a<br>Punto                        | Entorno de Red                              |                                                                    |  |  |  |  |  |

**Figura 6.** Modelo de Protocolo de Comunicación de DICOM [Elaboración Propia]

A fin de establecer el modelo de comunicación, en el mundo de las imágenes médicas, el estándar DICOM posee una serie de términos específicos.

#### **REGISTRO DE IMÁGENES DICOM EN EL SERVIDOR DE TELEMEDICINA UCAB Y ACCESO A LAS MISMAS VÍA INTERNET**

En el estándar DICOM, cada archivo de datos se denomina Objeto. Un Objeto consiste en un conjunto de Atributos que contiene información. Entre estos Atributos se encuentran: nombre del paciente, sexo, fecha de nacimiento, información de la imagen, entre otros [26].

Un IOD (Information Object Definitions/Definiciones de Objeto de Información), es un conjunto de Objetos que comparten Atributos similares (Clase). A su vez, una instancia de un IOD, es un valor asignado para cada Atributo de la Clase [27].

| Atributo                   | Valor      |  |  |
|----------------------------|------------|--|--|
| Cantidad de filas          | 512        |  |  |
| Cantidad de columnas       | 512        |  |  |
| Cantidad de bits por pixel | 12         |  |  |
| Compresión                 | JPEG       |  |  |
| Nombre del paciente        | Juan Perez |  |  |
|                            |            |  |  |
| Imagen                     |            |  |  |

**Figura 7.** Atributos e Instancias de la Clase IOD [27]

Adicionalmente, el estándar DICOM hace uso de una etiqueta llamada Tag. Esta etiqueta permite identificar cada uno de los atributos, basada en una codificación de un par ordenado de entero sin signo de 16 bits. El primer grupo o grupo de atributo, es un identificador referido a cual entidad de información se le aplica, en cambio, el segundo grupo está referido al número de elementos. Una representación se puede apreciar en la Tabla 3, en el campo (0028,0010), el cual está referido al grupo de atributos de una imagen (0028) y a la cantidad de filas (0010) [27].

| <b>TAG</b>   | <b>Descripción</b>    | <b>Tipo</b>                                 |
|--------------|-----------------------|---------------------------------------------|
| (0028,0002)  | Samples per Pixel     | <b>T</b> nt                                 |
| (0028,0008)  | Number of Frames      | <b>Int</b>                                  |
| (0028, 0010) | Rows                  | <b>T</b> nt                                 |
| (0028, 0011) | Columns               | <b>Int</b>                                  |
| (0028, 0100) | <b>Bits Allocated</b> | Int                                         |
| (0028, 0101) | <b>Bits Stored</b>    | <b>Int</b>                                  |
| (0028, 0102) | <b>Hight Bit</b>      | <b>Int</b>                                  |
| (0028, 0103) | Pixel Representation  | <b>Int</b>                                  |
| (0028, 1050) | <b>Window Center</b>  | <b>Int</b>                                  |
| (0028, 1051) | Window Width          | Int                                         |
| (0028, 1052) | Rescale Intercept     | Int                                         |
| (0028, 1053) | <b>Rescale Slope</b>  | Int                                         |
| (TFE0,0010)  | PixelData             | Byte $\lceil \cdot \rceil$ o<br>$Uint16[$ ] |

**Tabla 3.** Data Elements Mínimos para la Lectura Adecuada de una Imagen [28]

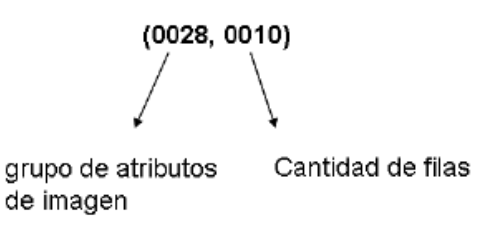

**Figura 8.** Representación de un Tag [27]

Un VR (Value Representation/Representación del Valor), describe el tipo de dato y el formato de valores de los Atributos en la etapa de codificación, ya que los datos clínicos se encuentran en una amplia variedad de formatos. Cuando la opción VR es incluida, la información se codifica como Explicit VR, de lo contrario la codificación será Implicit VR [22] [27].

Como ya se mencionó, un IOD se compone por Atributos similares y se agrupan en Entidades de Información (IE). Cada IE contiene datos referentes a una misma característica, por ejemplo, en el caso de un paciente se especifica: el estudio, datos del paciente, datos de imágenes, entre otros. Entonces se puede referir a una IOD normalizada cuando se habla de una sola IE o una IOD compuesta cuando son varias IE. Las IE poseen Atributos descritos en una sola pieza de información y se pueden definir como las entidades de información básica, por ejemplo, el nombre de un paciente. En la [Figura 9](#page-41-0) se puede observar de modo gráfico la relación entre IOD compuesto con los Atributos [22] [27].

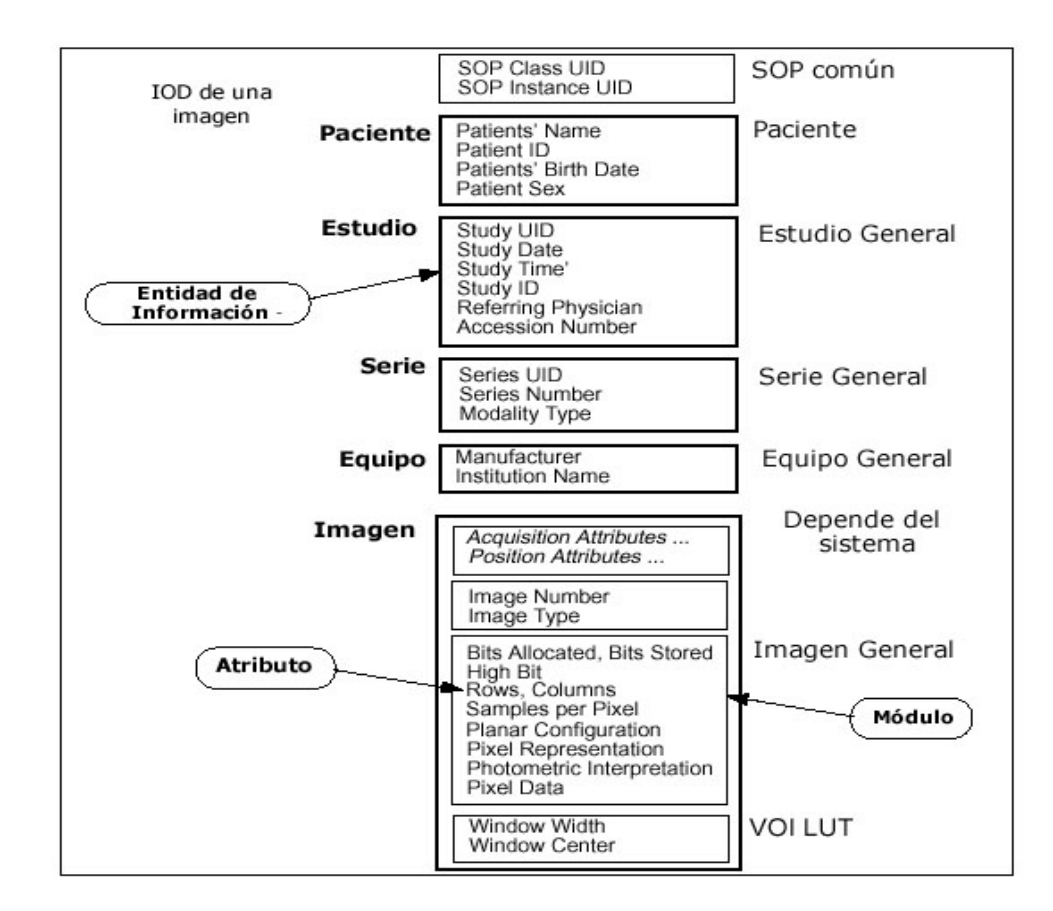

**Figura 9.** IOD Compuesto [22]

<span id="page-41-0"></span>Para lograr que cada estudio sea único e inconfundible, se hace uso de un UID (Unique Identifier/Identificador Único). Este identificador trabaja con el formato <raíz>.<sufijo>. El campo raíz es asignado por una autoridad, es decir, los hospitales y el campo sufijo es generado dinámicamente por el sistema ante la creación de cada estudio. Cuando se habla de un conjunto de imágenes pertenecientes a una misma serie, la relación se define por el uso del mismo UID que identifica a la serie [22].

#### **REGISTRO DE IMÁGENES DICOM EN EL SERVIDOR DE TELEMEDICINA UCAB Y ACCESO A LAS MISMAS VÍA INTERNET**

Uno de los principales campos en un archivo DICOM, es la Sintaxis de Transferencia. La misma, se encarga de definir el modo de codificar el conjunto de datos en una cadena de bytes para su intercambio, o dicho de otra manera, determina el modo como están escritos los Data Element. La Sintaxis de Transferencia debe definir aspectos como: especificación del VR, es decir, explícito o implícito, ordenamiento en bytes (Little Endian o Big Endian) y debe definir el formato en instancias de compresión (Mapa de Bits, JPEG o diferentes tipos de descompresión). *Big Endian* es cuando el byte de mayor peso se almacena en la dirección más baja de memoria y el byte de menor peso en la dirección más alta, en cambio, *Little Endian* almacena los bytes menos significativos en la dirección más baja de memoria y los más significativos de último. Esto debido a que el estándar debe soportar plataformas como UNIX o WIN 32. La Sintaxis de Transferencia debe estar identificada por una UID y el manejo de la misma es realizado por el proveedor de servicio [28], [29].

### **II.2.5.- Estructura de un Archivo DICOM**

Un archivo DICOM se caracteriza por la extensión .dcm, sin embargo, esto no es exigido por el estándar, por lo cual el mejor modo para diferenciarlo es a través del Header (Cabecera). Un archivo DICOM está compuesto por tres partes: la primera parte se titula Meta Elements, campo que contiene un preámbulo formado por 128 bytes, que puede contener o no información respecto a la aplicación con la que debe ser ejecutado, seguidos de un prefijo DICOM de 4 bytes que indica las siglas "DICM", permitiendo así la identificación del archivo. El Header contiene la información del paciente y del estudio realizado, los datos del equipo mediante el cual se obtuvieron las imágenes, entre otros. La última parte es la llamada Pixel Data que contiene la información de la imagen y las dimensiones del mismo dependen del tipo de estudio y dimensiones de las imágenes. El cuerpo del archivo está formado por una secuencia de Data Sets que se construye por Data Elements, que son los valores codificados de los Atributos del objeto, identificados y clasificados por un Tag [28], [30].

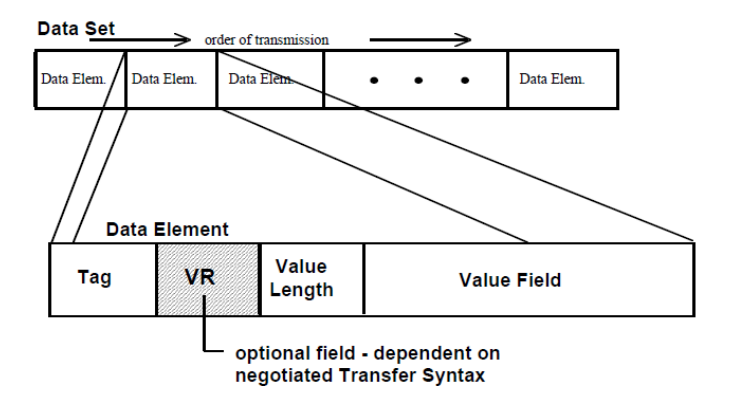

**Figura 10.** Estructura del Data Set y Data Element [31]

<span id="page-43-0"></span>El Data Element está compuesto por cuatro valores que son: VR que indica el tipo de dato almacenado, la Longitud (Value Length ), número entero de 16 o 32 bits que corresponde al tamaño ocupado por el Data Element, el Valor Almacenado (Value Field) y el Tag. (Ver [Figura 10](#page-43-0) y Figura 11 [28].

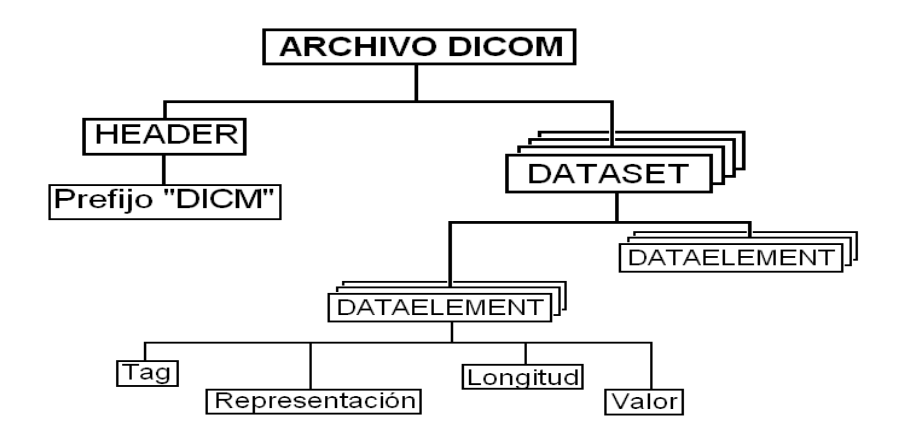

**Figura 11.** Estructura de un Archivo DICOM [28]

Los Data Elements mínimos y necesarios para realizar la lectura adecuada de una imagen se pueden observar en la Tabla 3.

.

Las imágenes están formadas por píxeles. Los datos del píxel pueden ser enviados en su formato nativo o en un formato encapsulado definido fuera del estándar DICOM. Para efectos de visualización de las imágenes, existe información referente a las características de las mismas, tales como se pueden observar en la [Tabla 4.](#page-44-0)

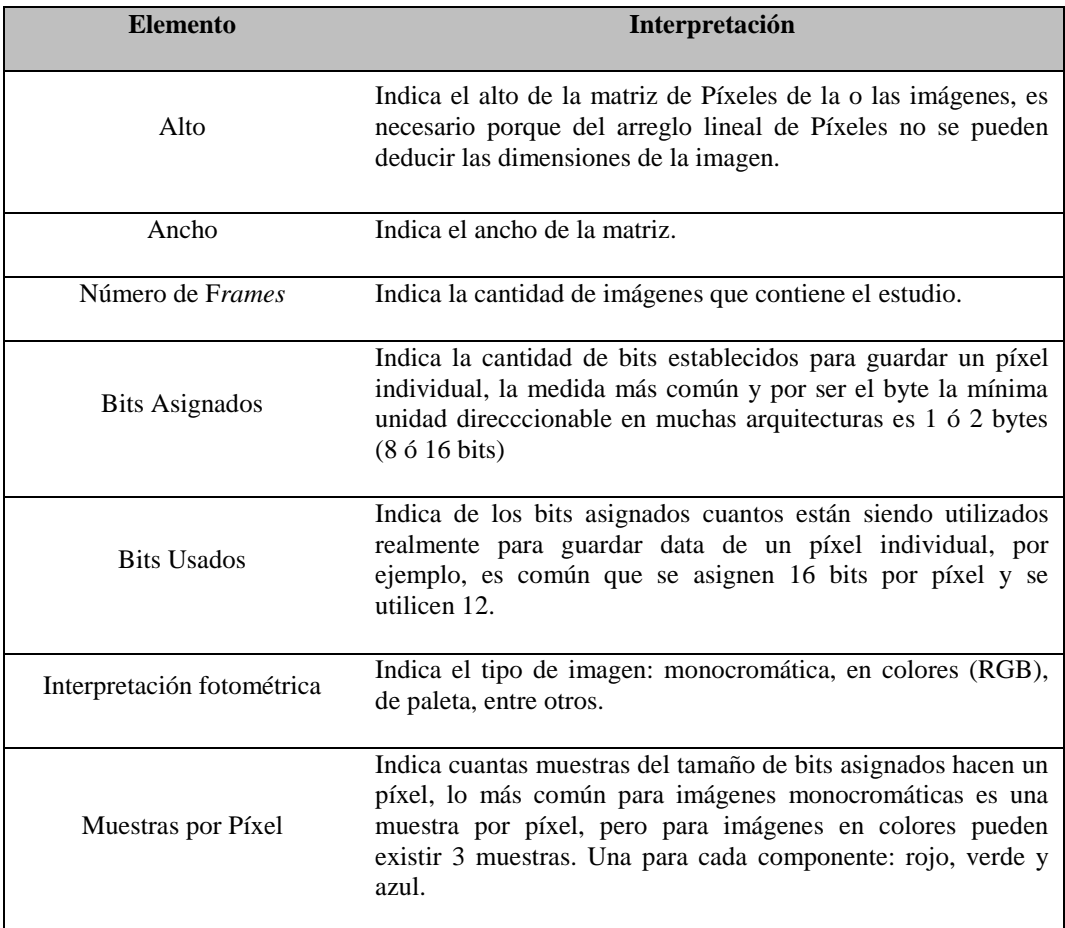

<span id="page-44-0"></span>**Tabla 4.** Campos del Pixel Data [29]

## **II.3.- Compresión de Imágenes**

Una de las principales complicaciones que afecta directamente las velocidades de transmisión en las redes de Telemedicina a nivel nacional, está relacionada con el tamaño de las imágenes médicas (imágenes radiológicas), lo cual representa un problema, ya que se experimentan bajas velocidades de descarga que se traducen en tiempos de espera prolongados, afectando directamente el avance de la Telemedicina. La [Tabla 1](#page-32-0) permite visualizar el tamaño de algunos estudios radiológicos.

Como se puede observar las imágenes médicas digitales pueden alcanzar un tamaño de cientos de Megabytes, lo que aumenta su tiempo de transferencia a bajas tasas de transmisión, por lo que surge la necesidad de aplicar métodos de compresión de imágenes basados en algoritmos matemáticos, que permitan optimizar los tiempos de transferencia de manera que resulte viable efectuar la transmisión a través de redes públicas.

## **II.3.1.- Fundamentos de la Compresión de Imágenes**

Una misma información, puede ser representada por distintas cantidades de datos. A partir de la premisa anterior, se puede decir que la compresión se refiere al proceso de minimizar la cantidad de datos, a fin de lograr la representación eficaz de la información, es decir, eliminar los datos redundantes [32].

En el caso de las imágenes, existen tres maneras de reducir el número de datos redundantes [32]:

- 1. Eliminar código redundante.
- 2. Eliminar píxeles redundantes.
- 3. Eliminar redundancia visual.

El tercer caso de redundancia es la que se pretende eliminar al utilizar métodos de compresión como JPEG (Joint Photographic Experts Group) y JPEG 2000, los cuales se basan en la Transformada Discreta del Coseno (DCT) y en la Transformada Discreta de Wavelet (DWT) respectivamente. A continuación se explicará como funciona el método de compresión JPEG [33].

#### **II.3.2.- JPEG**

JPEG es uno de los métodos de compresión de imágenes con pérdida utilizado en la actualidad. Las etapas de este método son [32], [33], [34]:

1. Transformación de Espacio de Color: en esta etapa se transforma la imagen RGB (Red, Green, Blue) a una imagen YCbCr (Luminance, Blue Chrominance, Red Chrominance), esto con la finalidad de poder separar la luminancia (componente de la señal que contiene la información de la escala de grises) de la crominancia (componente de la señal que contiene la información de color) para realizar un submuestreo opcional.

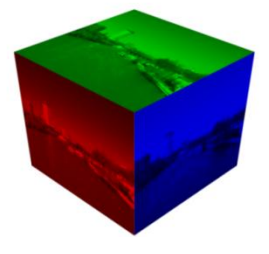

**Figura 12.** Representación de una Imagen según el Modelo de Color RGB [35]

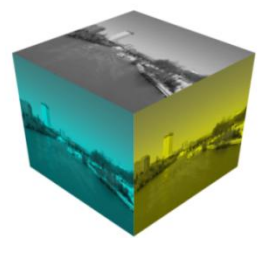

**Figura 13.** Representación de una Imagen según el Modelo de Color YCbCr [36]

- 2. Submuestreo: como se mencionó anteriormente este paso es opcional. Radica en el hecho de que el ojo humano es mucho más sensible al cambio en la luminancia que en la crominancia, por lo que la frecuencia de muestreo de los canales de croma puede ser menor.
- 3. Subdivisión de la imagen en bloques: la imagen es dividida en bloques de NxN píxeles. El tamaño de los bloques dependerá de los requisitos de compresión y de la calidad de la imagen. Mientras mayor sea el tamaño del bloque, la relación de compresión será más alta, esto se debe a que se utilizan más píxeles para eliminar las redundancias; sin embargo, si se escogen bloques muy grandes no se garantiza la correlación entre segmentos de la imagen, lo que ocasiona degradaciones de la misma. La [Figura 14](#page-47-0) muestra la selección de un bloque de 8x8 píxeles.

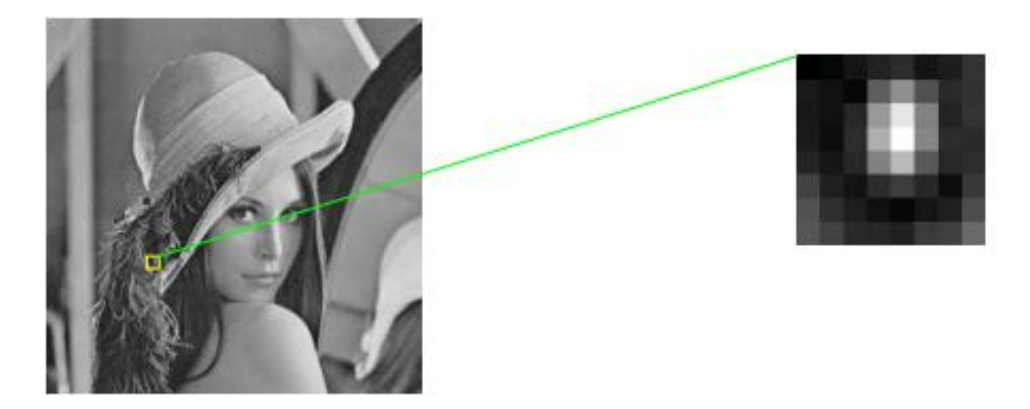

**Figura 14.** Selección de un Bloque de 8x8 Píxeles [32]

<span id="page-47-0"></span>4. Transformada Discreta del Coseno (DCT): luego de subdividir la imagen en bloques, se procede a realizar la DCT. La misma es una transformada matemática basada en la Teoría de Fourier, que permite determinar las componentes frecuenciales que componen una señal y tiene como finalidad, concentrar o compactar gran parte de la información que permite representar una imagen [37].

Las ecuaciones matemáticas que rigen a la DCT y a la Transformada Discreta Inversa del Coseno (IDCT), para una matriz 8x8, respectivamente son [38]:

$$
F(u, v) = \frac{C(u)}{2} \frac{C(v)}{2} \left[ \sum_{x=0}^{7} \sum_{y=0}^{7} f(x, y) \cos \frac{(2x+1)u\pi}{16} \cos \frac{(2y+1)v\pi}{16} \right]
$$
(1)

Donde u y v varían desde 0 hasta 7.

$$
f(x, y) = \sum_{u=0}^{7} \frac{C(u)}{2} \sum_{v=0}^{7} \frac{C(v)}{2} F(u, v) \cos \frac{(2x+1)u\pi}{16} \cos \frac{(2y+1)v\pi}{16}
$$
 (2)

Donde x e y varían desde 0 hasta 7.

En ambas ecuaciones, las constantes C(u) y C(v) toman el valor de 0.707 ( $1/\sqrt{2}$ ) cuando "u" y/o "v" valen cero (0) y toman el valor uno (1) en el resto de los casos [38].

Con la ecuación (1) se realiza la transformación de un block de píxeles a un block de coeficientes de frecuencias y en sentido inverso al aplicar la ecuación (2). La Figura 15 muestra la relación entre el block de píxeles y el block de frecuencias.

#### **REGISTRO DE IMÁGENES DICOM EN EL SERVIDOR DE TELEMEDICINA UCAB Y ACCESO A LAS MISMAS VÍA INTERNET**

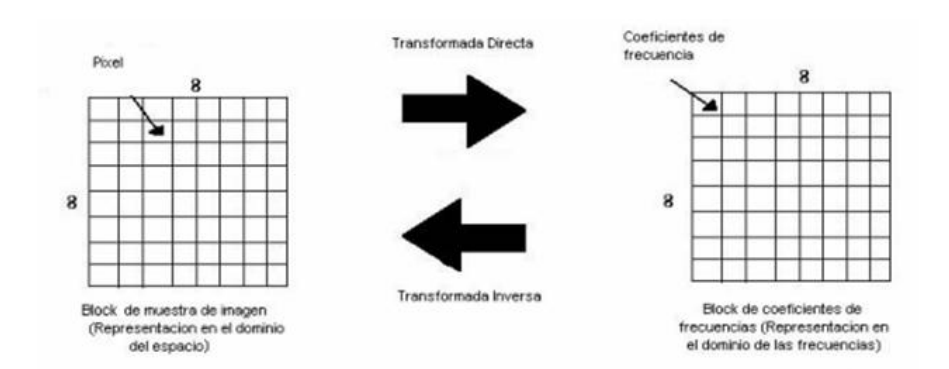

**Figura 15.** DCT e IDCT [38]

Al aplicar la DCT, cada bloque 8x8 se descompone en 64 señales de una base ortogonal, donde cada señal contiene una de las 64 frecuencias espaciales que componen el espectro de la señal de entrada, permitiendo que la transformada sea invertible y garantizando que la energía sea localizada en los primeros coeficientes. Como resultado se obtiene un conjunto de 64 coeficientes reales, que representan las amplitudes de las frecuencias espaciales. De los coeficientes anteriormente mencionados, existen 63 que son denominados coeficientes AC y uno de ellos (evaluado en la frecuencia cero) que recibe el nombre de coeficiente DC [38], [39].

5. Cuantificación: Luego de aplicar la DCT a la imagen, cada uno de los 64 coeficientes obtenidos es cuantificado utilizando para ello una tabla de cuantificación, la cual debe ser definida según la aplicación. La finalidad de este proceso consiste, en suprimir los datos que no son visualmente relevantes, lo que permite comprimir la imagen hasta los niveles deseados, sin afectar la calidad requerida por una determinada aplicación [38].

La ecuación (3) muestra la operación matemática que se realiza para el proceso de cuantificación [38]:

$$
F^*(u, v) = \text{Re} \, dondeo\left(\frac{F(u, v)}{Q(u, v)}\right) \tag{3}
$$

#### **REGISTRO DE IMÁGENES DICOM EN EL SERVIDOR DE TELEMEDICINA UCAB Y ACCESO A LAS MISMAS VÍA INTERNET**

Donde la matriz Q(u,v) es definida por el estándar JPEG, en función de las características específicas de respuesta del ojo humano. La misma tiene la finalidad de procurar llevar a cero los coeficientes asociados a las altas frecuencias (detalles de la imagen representados por cambios rápidos de brillo en pequeñas áreas), manteniendo la información en las componentes de baja frecuencia donde la respuesta del ojo humano es más sensible [32], [38].

Luego del proceso de cuantificación los coeficientes AC y el coeficiente DC son tratados de distinta manera. El coeficiente DC representa una medida del valor medio de los 64 píxeles de la imagen original. Debido a que normalmente la correlación entre los coeficientes DC de bloques consecutivos es muy alta, el coeficiente DC es codificado como la diferencia entre la componente DC del bloque actual y la componente DC del bloque anterior. Para finalizar, el resto de los coeficientes se ordenan utilizando un recorrido en zig-zag ([Figura 16](#page-50-0)), para luego ser comprimidos con el método RLE (Run Length Encoding), el cual es un método de compresión sin pérdidas que permite representar una secuencia de datos repetidos en función del número de veces que se repite y el dato colocado una sola vez [38], [39], [40].

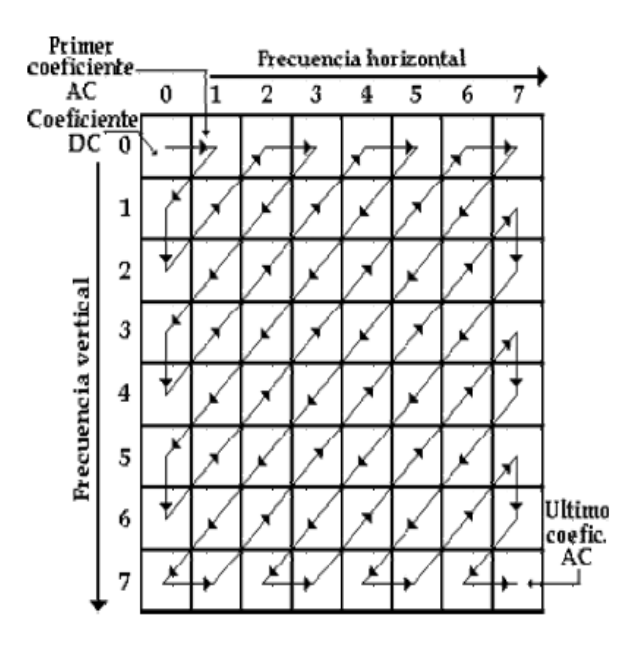

<span id="page-50-0"></span>**Figura 16.** Barrido en Zig-Zag [38]

Página 33

6. Codificación: la última fase consiste en utilizar un código que permita codificar la imagen para alcanzar mayores tasas de compresión. El código Huffman ofrece buenos resultados y es el más utilizado debido a la facilidad de su implementación, aunque también pueden aplicarse técnicas de codificación aritmética que, a pesar de ofrecer mejores tasas de compresión, tienen mayor complejidad en su implementación e introducen mayor carga computacional. El codificador Huffman busca comprimir los símbolos de los datos, asignando a los símbolos más frecuentes códigos cortos y a los símbolos que presenten una menor frecuencia de ocurrencia códigos más largos [32], [40].

Con la finalidad de resumir lo expuesto anteriormente se presentan la [Figura 17](#page-51-0) y la [Figura 18,](#page-51-1) las cuales muestran el esquema de un codificador y un decodificador respectivamente, fundamentados en la DCT.

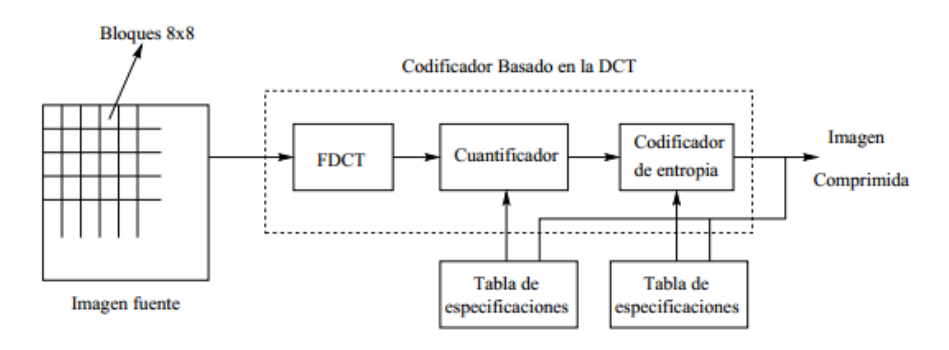

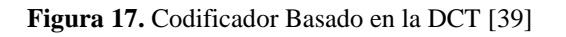

<span id="page-51-0"></span>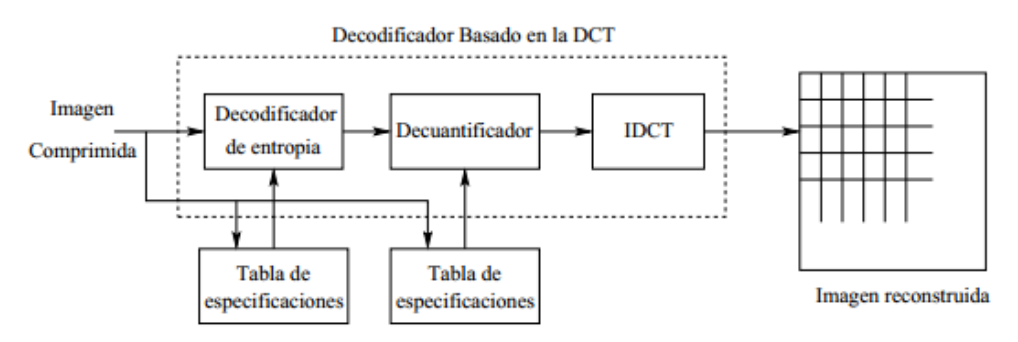

<span id="page-51-1"></span>**Figura 18.** Decodificador Basado en la DCT [39]

## **II.3.3.- Transformada Discreta de Wavelet (DWT)**

A pesar de que la DCT es una de las transformadas matemáticas más utilizadas en la compresión de imágenes, existen otras transformadas que ofrecen una serie de ventajas sobre esta, al hacer un estudio distinto al análisis de Fourier, lo que involucra técnicas de procesamiento distintas de la señal original [37].

Entre las transformadas mencionadas anteriormente destaca la DWT, la cual ofrece una serie de ventajas respecto a la DCT, que se mencionan a continuación [37]:

- 1. La DWT permite concentrar la energía en menos coeficientes que la DCT. El objetivo principal de realizar una transformación matemática a la señal original, antes de almacenarla o transmitirla, radica en lograr reducir la cantidad de coeficientes que permiten representar de manera óptima la información. Tanto en la DCT como en la DWT se procura concentrar la energía en pocos coeficientes, buscando que los demás coeficientes sean cero o tengan un valor muy cercano a cero. En el caso de la DWT la energía se podrá compactar en las subbandas de menor frecuencia.
- 2. No es necesario dividir en bloques la imagen para aplicar la DWT, puede realizarse sobre la imagen completa. Esto permite, evitar el efecto de bloque que se presenta en la DCT cuando el índice de compresión aplicado es muy alto ([Figura 19](#page-53-0)).
- 3. La DWT permite un análisis multi-nivel de las imágenes.

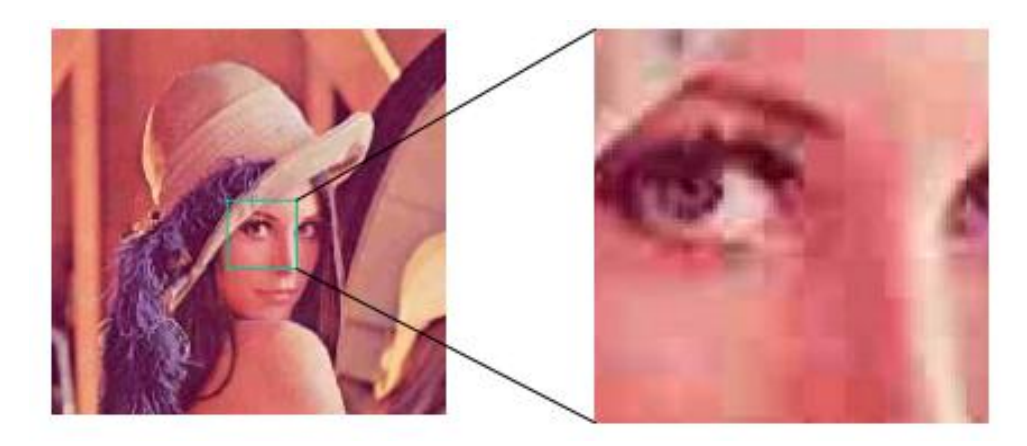

**Figura 19.** Degradación debida a la Cuantificación en Bloques [37]

<span id="page-53-0"></span>Para la compresión de imágenes médicas que se realizará en este Trabajo Especial de Grado, se utilizará la aplicación de esta transformada matemática, debido a las ventajas mencionadas anteriormente.

La DWT utiliza como base funciones de soporte finito con propiedades oscilantes, que se escalan y se desplazan respecto a una función prototipo. La implementación de la DWT se basa en la utilización de un banco de filtros Pasa Bajo (H) y Pasa Alto (G). En el caso particular de la transformada DWT de una sola dimensión (1D-DWT), la señal original se descompone en dos bandas, una de baja frecuencia y otra de alta frecuencia. Luego, se realiza un downsampling (proceso de reducción de la tasa de muestreo de una señal) a la mitad de los coeficientes obtenidos. Para reconstruir la señal original se aplica la transformada inversa (IDWT), siendo necesario realizar un upsampling (proceso de incremento de la tasa de muestreo de una señal) de los coeficientes para luego aplicar los filtros de síntesis Pasa Bajo y Pasa Alto [37].

El análisis planteado anteriormente puede extrapolarse al caso de las imágenes (2D-DWT). La [Figura 20](#page-54-0) muestra el proceso de descomposición y reconstrucción de un solo nivel aplicado a una señal bidimensional.

**REGISTRO DE IMÁGENES DICOM EN EL SERVIDOR DE TELEMEDICINA UCAB Y ACCESO A LAS MISMAS VÍA INTERNET**

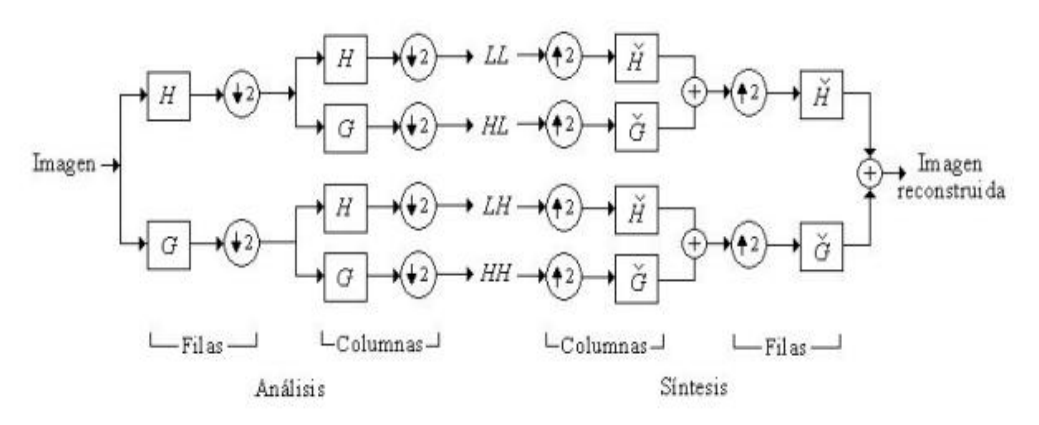

**Figura 20.** Descomposición y Reconstrucción de una Imagen en un solo Nivel [41]

<span id="page-54-0"></span>La descomposición puede ser realizada en varios niveles, iterando en el proceso de análisis solo en la subbanda LL o PB-PB (subbanda que concentra más energía). La [Figura 21](#page-54-1) y la [Figura 22](#page-54-2) muestran lo expuesto, al aplicar una descomposición de dos y tres niveles respectivamente.

| Nivel 1      |              | Nivel 2 |                |                      |              |
|--------------|--------------|---------|----------------|----------------------|--------------|
| $(PB-PB)$    | 2<br>(PB-PA) |         |                | (PB-PB) (PB-PA)      | 5<br>(PB-PA) |
|              |              |         | 3              | 4<br>(PA-PB) (PA-PA) |              |
| З<br>(PA-PB) | (PA-PA)      |         | 6<br>$(PA-PB)$ |                      | (PA-PA)      |

**Figura 21.** Aplicación de Dos Niveles de Descomposición [32]

<span id="page-54-2"></span><span id="page-54-1"></span>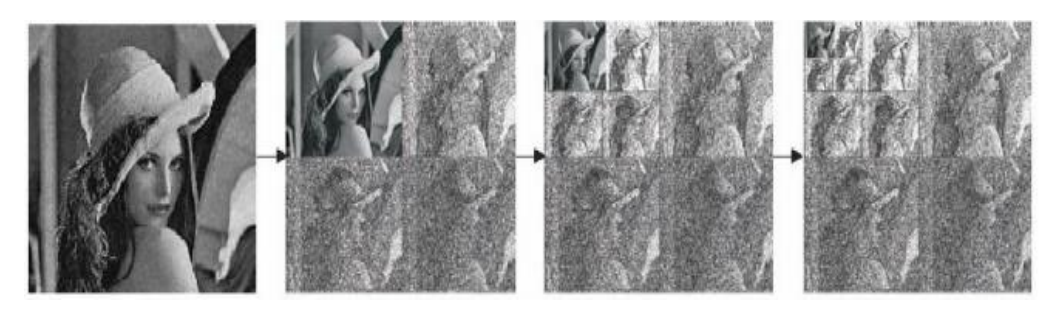

**Figura 22.** Aplicación de Tres Niveles de Descomposición [32]

Página 37

#### **II.3.4.- Familia de Ondículas**

El análisis discreto de la transformada utiliza una familia de wavelets ortonormales que viene dada por la siguiente ecuación [42]:

$$
\psi_{j,k}(t) = 2^{-j/2} \psi(2^{-j}t - k)
$$
\n(4)

Donde j indica la anchura de la wavelet y k determina la posición.

En el caso de la compresión de imágenes, resulta importante que la función wavelet seleccionada cumpla con las propiedades de simetría, regularidad y grado de suavidad. Existen diversas familias de wavelets entre las cuales destacan: Wavelet Haar (HW), Wavelet Daubechies (DW), Wavelet Coiflet (CW) y Wavelet Biorthogonal (BW), las cuales pueden ser parametrizadas por un número entero "N" que indica el orden del filtro. Las wavelets Biortogonales tienen la característica de permitir utilizar filtros iguales o distintos para la descomposición (Nd) y para la reconstrucción (Nr) [41].

#### **II.4.- Métodos de Compresión Basados en Wavelets**

En la actualidad existen una gran diversidad de compresores de imágenes, que aplican diferentes algoritmos matemáticos para el procesamiento de las mismas, pero siguiendo la misma estructura básica de análisis. La Figura 23 muestra el esquema que rige el comportamiento de los métodos de compresión y descompresión de imágenes.

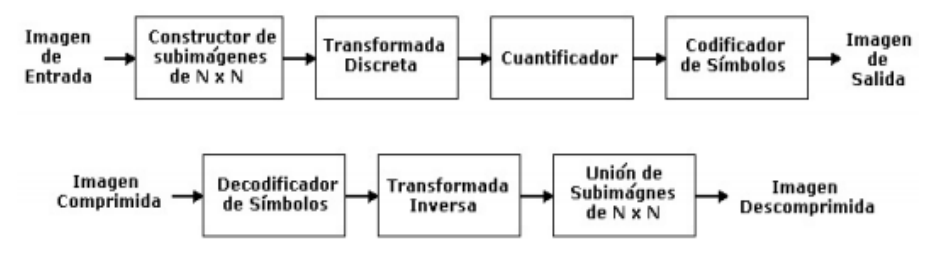

**Figura 23.** Esquema de Compresión y Descompresión de Imágenes [41]

#### **REGISTRO DE IMÁGENES DICOM EN EL SERVIDOR DE TELEMEDICINA UCAB Y ACCESO A LAS MISMAS VÍA INTERNET**

Los métodos de compresión basados en ondículas, permiten dividir la imagen original en grupos de subimágenes (aproximación y detalles verticales, horizontales, diagonales), siendo la aproximación la que contiene la mayor parte de la energía. La [Figura 24](#page-56-0) muestra la descomposición en uno y dos niveles y su representación en función de los subconjuntos [32], [43].

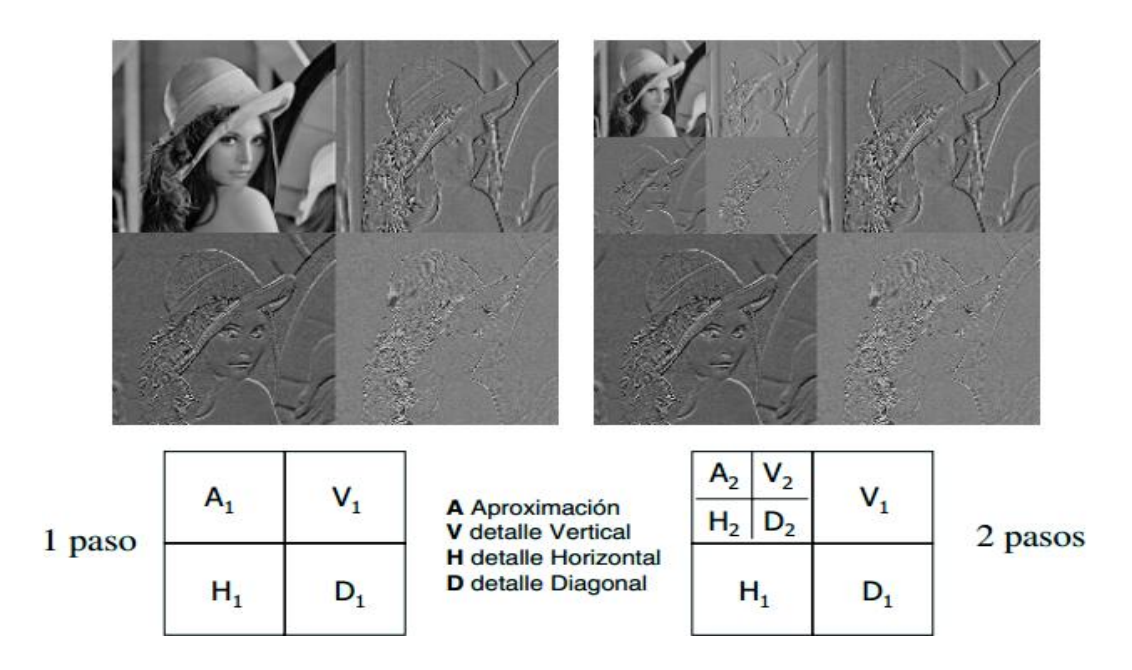

**Figura 24.** Cantidad de Información en cada Subconjunto de una Imagen [43]

<span id="page-56-0"></span>Entre los métodos de compresión más utilizados, basados en ondículas destacan: JPEG 2000, EZW, SPIHT, LTW, entre otros.

### **II.4.1.- JPEG 2000**

Es un estándar creado con la finalidad de sustituir a su predecesor (JPEG), utilizando como transformada matemática la DWT en lugar de la DCT. La estructura sigue las mismas etapas que el estándar JPEG pero con unas pequeñas adaptaciones o mejoras. En el estándar JPEG 2000, las etapas de transformación de espacio de color y submuestreo resultan iguales que en el caso de su versión anterior, sin embargo, no es necesaria la etapa 3, ya que por las propiedades intrínsecas de la Transformada

Wavelet u Ondícula, no es fundamental dividir la imagen en bloques. Posteriormente se aplica la DWT seguida de un proceso de cuantificación. Luego se divide la imagen en bloques de 64x64 (normalmente) y cada bloque se codifica utilizando el algoritmo EBCOT (Codificación en Bloque con Truncamiento Óptimo). Para finalizar, se reordenan las cadenas de bits obtenidas al codificar cada uno de los bloques con el algoritmo EBCOT, que permite obtener el tipo de escalabilidad que se desea. Adicionalmente en esta última etapa, se puede seleccionar el tamaño exacto del fichero final [37].

## **II.4.2.- Embedded Zerotree Wavelet (EZW)**

Este algoritmo fue presentado por Shapiro en el año 1993. Este método plantea que si un coeficiente wavelet de orden superior es no significativo, todos los coeficientes de la misma orientación y posición, o los que se encuentren en escalas inferiores, presentan una gran probabilidad de ser no significativos.

El algoritmo construye un árbol de significancia (zerotree), el cual permite agrupar los coeficientes de cuatro en cuatro. El orden de significancia se basa en que los primeros coeficientes que se almacenan superan un umbral establecido. Seguidamente, se almacenan los coeficientes hijos, los cuales poseen magnitudes menores que las de sus padres, debido a que por cada grupo de coeficientes transmitidos el umbral disminuye en potencias de dos.

El algoritmo EZW presenta la ventaja de robustez frente a la pérdida de paquetes, debido a que los coeficientes se transmiten en orden decreciente utilizando un recorrido de zig-zag [32], [41].

## **II.4.3.- Set Partitioning in Hierarchical Trees (SPIHT)**

Este método fue propuesto en 1996 por Said y Pearlman, como un algoritmo más eficiente que el EZW, basado en la división de árboles jerárquicos. Este algoritmo permite la transmisión o resolución progresiva, ordenando la magnitud de los coeficientes y transmitiendo primero los bits más significativos. La popularidad de este algoritmo, radica fundamentalmente en la calidad que se puede obtener (igual o mejor que el algoritmo EZW), utilizando un cuantificador escalar, lo que simplifica la implementación del algoritmo [41].

SPIHT utiliza un Árbol de Orientación Espacial (AOE), donde un coeficiente del árbol tiene 4 hijos o no tiene ninguno. La [Figura 25](#page-58-0) muestra la relación entre subbandas en los diferentes niveles.

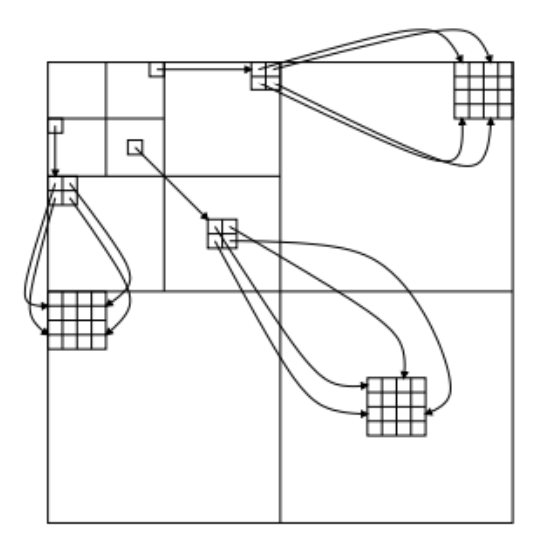

**Figura 25.** Estructura de la Dependencia del Árbol de Orientación Espacial [41]

<span id="page-58-0"></span>Este algoritmo tiene en cuenta la significancia de la descendencia de cada coeficiente. Para su implementación, se hace uso de tres (3) listas: LSP (List of Significant Pixels/Lista de Píxeles Significativos), LIS (List of Insignificant Sets/Lista de Coordenadas no Significativas) y LIP (List of Insignificant Pixels/Lista de Píxeles no Significativos).

El primer paso consiste en crear un mapa de significancia por cada umbral de estudio. El primer umbral se establece a partir del valor más próximo a una potencia de dos, tomando en cuenta el bit más significativo del mayor coeficiente en valor absoluto.

Al inicio, todos los coeficientes se encuentran en LIP y LIS. A medida que se establece la comparación con el umbral, los coeficientes y su descendencia son almacenados en la lista LSP, en caso de ser significativos. Luego de establecer la comparación se procede a codificar sólo los coeficientes almacenados en LSP.

Debido a la correlación que existe entre los bits del AOE, la codificación puede realizarse indicando con un bit si el AOE está formado sólo por ceros (zerotree) o no. En caso de no serlo, se puede indicar de manera separada cual de los cuatro hijos es un zerotree y continuar con el proceso hasta conocer la composición del AOE [41].

## **II.4.4.- Lower Tree Wavelet (LTW)**

El LTW es un método de compresión que busca mantener la eficiencia del estándar JPEG pero con una menor carga computacional, eliminando la codificación por planos de bits. Además este algoritmo no permite indicar un tamaño exacto de fichero.

Al igual que otros compresores como el EZW y el SPIHT, el compresor LTW ordena los coeficientes en árboles. La Figura 26 muestra la relación entre los coeficientes de subbandas de distintos niveles.

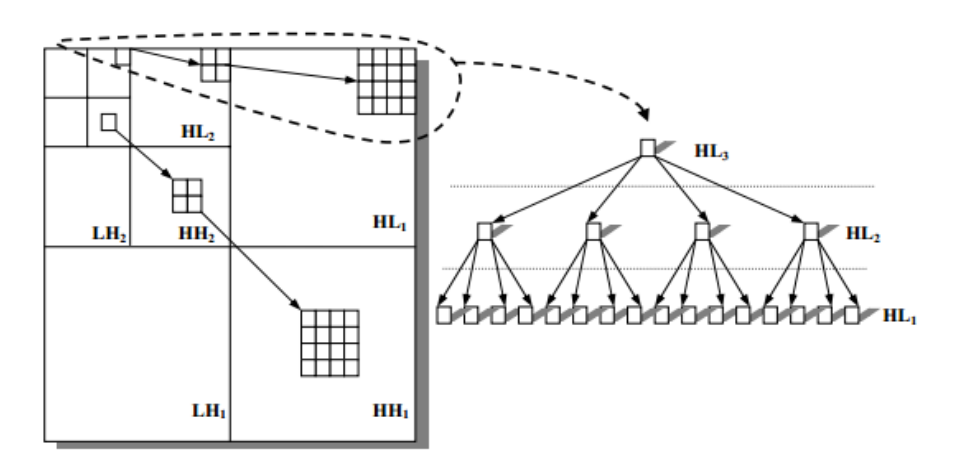

**Figura 26.** Correspondencia Espacial entre los Coeficientes de Distintos Niveles [37]

En base a la estructura de árbol del algoritmo LTW, la compresión de los coeficientes wavelet se realiza de la siguiente manera. Primero se recorren las subbandas, empezando por las de mayor nivel y terminando en las de menor. Luego de realizar la cuantificación se observan los valores de los coeficientes, si un coeficiente es cero y todos sus descendientes también lo son, se codifica un símbolo "L" (los descendientes de las siguientes subbandas no se codificarán), mientras que si el coeficiente es cero pero sus descendientes son distintos de cero se codifica con un símbolo "I". En analogía, si el coeficiente tiene un valor distinto de cero, se codifica el valor del coeficiente.

Este método de compresión resulta eficiente debido a que existe una alta probabilidad de que para el caso de coeficientes distintos de cero, sus descendientes también lo sean [37].

En este Trabajo Especial de Grado, se hará especial énfasis en el método de compresión SPIHT explicado anteriormente, comprobando mediante pruebas en las siguientes fases del proyecto, sus características óptimas en cuanto a calidad y tiempo de procesamiento. Así mismo, se determinará el ratio de compresión óptimo, partiendo de los hallazgos alcanzados en el Trabajo Especial de Grado realizado por Romero.

# **II.5.- VPN**

VPN (Virtual Prívate Network/Red Privada Virtual), es una red privada que utiliza la infraestructura de una red pública para transmitir la información. Esta combina el concepto de red virtual (los enlaces de la red son lógico) y de red privada. Este método permite enlazar dos o más redes simulando una red privada única, facilitando así la comunicación entre computadores como si estuviesen en la misma red física. Como se habla de una red privada sobre una red pública, el tema de la seguridad es de suma importancia, debido a que la información puede ser intervenida por cualquier persona, por tanto, estas redes utilizan tecnología de túnel (tunneling) para transmitir los datos a través de un proceso de encapsulado y encriptación [44], [45].

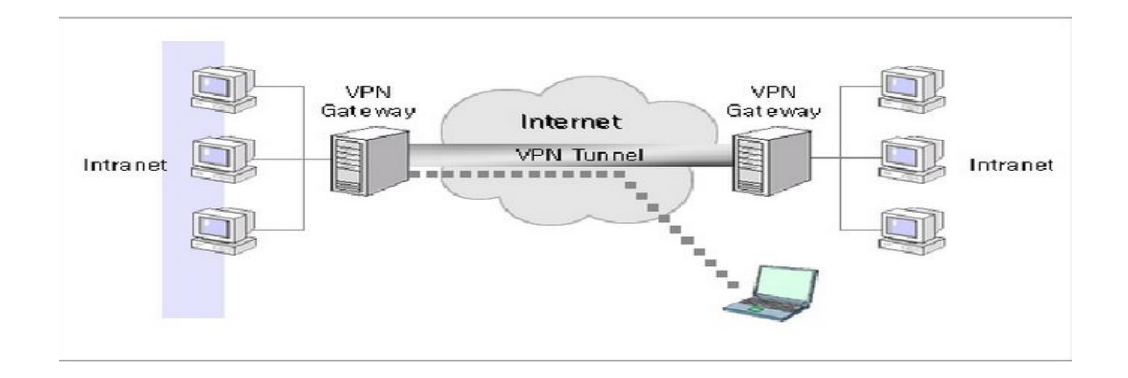

Figura 27. Esquema de una VPN [46]

<span id="page-61-0"></span>Los componentes básicos que conforman una VPN son los que se muestran en la [Figura 27](#page-61-0) [46]:

- Servidores VPN: se utilizan como Gateway en la salida de Internet de la red y permiten conectarse con otros servidores VPN a través de túneles de comunicación segura.
- Túnel: es la etapa de la conexión donde los datos son encapsulados.
- Conexión VPN: es la fracción de la conexión en la cual los datos son encriptados.
- Clientes VPN: se puede describir como la computadora que inicia la conexión VPN con el servidor VPN.
- Red pública.

Según el tipo de conexión, las VPNs se clasifican en [45], [47]:

 De Cliente a Servidor (Client to Server): es cuando un usuario remoto solicita el uso de servicios determinados que corren en el mismo servidor VPN [\(Figura 28\)](#page-62-0).

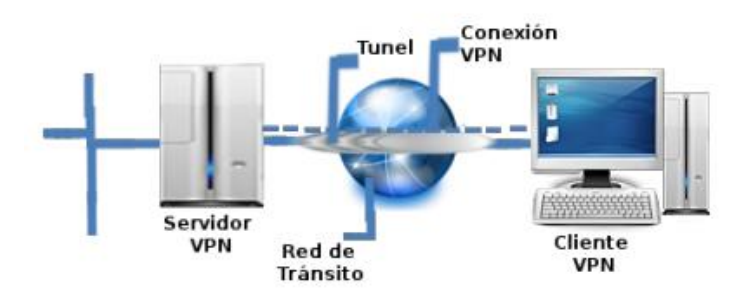

**Figura 28.** Conexión Cliente Servidor [45]

<span id="page-62-0"></span> De Cliente a la Red Interna (Client to LAN): cuando un usuario remoto hace uso de aplicaciones que se encuentran disponibles en equipos de la red interna [\(Figura 29\)](#page-62-1).

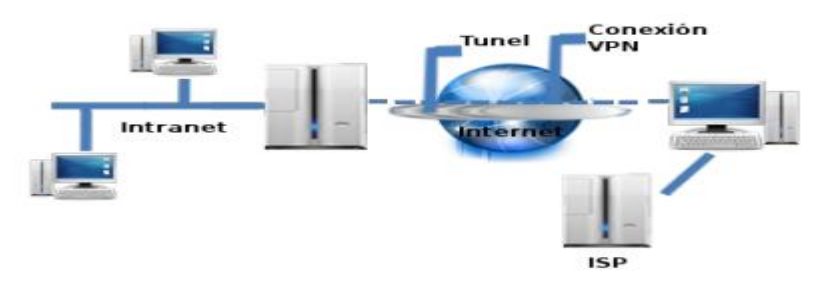

<span id="page-62-1"></span>**Figura 29.** Conexión Cliente a la Red Interna [45]

 Entre dos o más redes de área local (LAN to LAN): la conexión es permanente, suponiendo la interconexión constante entre las redes LANs. Aquí se presume la presencia de un servidor VPN único, al cual todos tienen acceso [\(Figura 30\)](#page-63-0).

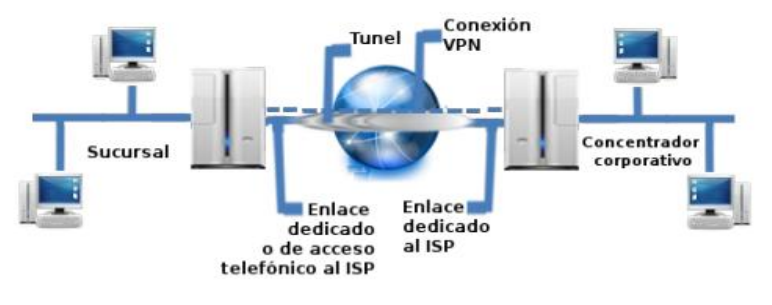

**Figura 30.** Conexión entre LANs [45]

<span id="page-63-0"></span>Las topologías de trabajo en la cuales se pueden implementar las VPNs son [48]:

- VPN basada en firewall: es la forma más utilizada, ya que lo único necesario es añadir un software de cifrado. Existen 3 tipos de implementaciones para elegir el firewall tales como: inspección de estado, proxy y filtrado de paquetes.
- VPN basada en caja negra: para crear la VPN se utiliza un dispositivo con software de cifrado y se ubica detrás del cortafuego.
- VPN basada en software: se hace uso de un programa para establecer el túnel, el software que se carga en el cliente, se conecta al servidor y así se establece la conexión. Este tipo de VPN, se caracteriza por la necesidad de implementar procesos de administración de claves y autoridad emisora de certificación.
- VPN basada en routers: es implementada mayormente en compañías que cuentan con una gran inversión en enrutadores. Este tipo de VPN se clasifica en dos métodos, el primero es cuando el software es añadido al enrutador para que el proceso de cifrado se ejecute y en el segundo se hace uso de una tarjeta externa.

Algunos de los tipos de arquitecturas para las VPNs son [49]:

- VPN de acceso remoto: es la arquitectura con mayor implementación. Está basada en un host remoto, el cual permite crear un túnel para conectarse a la Intranet deseada, una vez autenticada su identidad.
- VPN punto a punto: la mayoría de las veces es implementada con la finalidad de conectar oficinas remotas a una sede principal (ámbito empresarial), a través de un servidor VPN fijo con conexión permanente, mediante un túnel a otros servidores.
- VPN interna: es muy similar a la VPN de acceso remoto, pero en vez de llevar a cabo la conexión vía Internet se realiza a través de una LAN, facilitando aislar zonas de la red interna.

Las VPNs crean túneles para llevar a cabo la transferencia de los datos. Estos túneles permiten la encapsulación de un paquete de un tipo de protocolo dentro del datagrama a un protocolo diferente y de igual manera el cifrado de la información. Para lograr este objetivo se pueden utilizar los siguientes protocolos [50], [51], [52]:

 Protocolo PPTP (Point-to-Point Tunneling Protocol/Protocolo de Túnel Punto a Punto), desarrollado por Microsoft, permite el tráfico seguro de datos desde un cliente remoto a un servidor privado. PPTP encapsula las tramas PPP en datagramas IP para poder realizar la transmisión y usa la conexión TCP para lograr la administración del túnel. Este protocolo no es el más óptimo desde el punto de vista de seguridad. Soporta varios protocolos con cifrado de 40 bits y 128 bits haciendo uso de MPPE (Microsoft Point to Point Encryption).

- Protocolo L2TP (Layer 2 Tunneling Protocol/Protocolo de Túnel de Capa 2), es un estándar aprobado por la IETF (Internet Engineering Task Force/Fuerza de Trabajo de Ingeniería de Internet) (RFC 2661) y es una combinación entre PPTP y L2F, que permite a los usuarios que se conecten a través de cualquier medio que tenga como soporte datagramas Point to Point (IP, FR, X25 o ATM). L2TP se basa en IPsec, que es un protocolo de seguridad de Internet. Con este protocolo la encapsulación se realiza en dos etapas. Primeramente el datagrama IP se encapsula con un encabezado L2TP y un UDP (User Datagram Protocol/Protocolo de Datagrama de Usuario), posteriormente se realiza un encapsulamiento con un encabezado y finalizador ESP (Encapsulating Security Payload/Carga de Seguridad Encapsuladora) IPsec.
- Protocolo SSTP (Secure Socket Tunneling Protocolo/Protocolo de Túnel de Sockets Seguros) es un protocolo usado por HTTPS (Hypertext Transfer Protocol Secure/Protocolo de Transferencia de Hipertexto Segura), que brinda un mecanismo para hacer el encapsulamiento del tráfico PPP (Point to Point Protocol/Protocolo Punto a Punto) mediante un canal SSL (Secure Socket Layer/Capa de Socket Seguro), brindando seguridad a nivel de transporte a través de claves mejoradas, cifrados y comprobación de integridad.
- Protocolo IPsec (Internet Protocol Security/Protocolo de Seguridad de Internet) mejora la seguridad a través de algoritmos de cifrado robustos. Posee dos métodos de encriptado (56 bits y 168 bits (Triple DES)), modo de transporte y modo túnel.

Existe un gran número de ventajas que brindan las VPN, algunas de ellas son [46]:

- Seguridad, confiabilidad e integridad de los datos a través de métodos de encriptación.
- Reduce costos de transferencia de información.
- Es una solución flexible y de gran escalabilidad para el crecimiento de una red.

 Permite integrar diversos ambientes de cómputo en una sola red de información cohesiva.

Los inconvenientes que presentan estas redes son:

- Retardos en la red, debido a la encapsulación de paquetes.
- Se puede presentar cierta complejidad a la hora del envío de los datos, si el cliente cambia su numeración.
- Inicialmente se deben establecer las políticas de seguridad y de acceso.

# **II.6.- Secure Shell (SSH)**

SSH es un protocolo utilizado en arquitecturas cliente/servidor, para acceder a las máquinas remotamente mediante una red. Este protocolo es muy similar a Telnet pero se diferencia en las técnicas de cifrado que utiliza para la información que viaja por el medio de comunicación.

Algunas de las características de SSH son [3], [53]:

- La información de autenticación posee una encriptación robusta de 128 bits.
- Los datos enviados y recibidos son transferidos mediante una encriptación de 128 bits.
- Se puede reenviar aplicaciones  $X$  11 que proporciona un medio seguro para aplicaciones gráficas sobre red.
- La versión OpenSSH que es utilizada en Linux es gratuita.

Existen dos versiones del protocolo SSH, la versión 1 utiliza un conjunto abundante de algoritmos de cifrado patentados, donde algunos ya han expirado y es vulnerable antes huecos de seguridad. En cambio, la versión 2 carece de huecos de seguridad gracias al uso de un algoritmo mejorado de claves. Hablar de la versión 2 es referirse a OpenSSH [53], [54].

## **II.7.- Base de Datos**

Una base de datos es un conjunto de archivos relacionados que facilita el manejo de la información de una determinada organización. Esta colección de archivos es creada gracias a un DBMS (Data Base Management Systems/Sistema Manejador de Base de Datos), que es un sistema computarizado que permite llevar registros a través de un código de software (interfaz entre usuario y base de datos), con la finalidad de brindar un entorno eficiente para extraer, almacenar y manipular la información de la base de datos [55].

Los sistemas manejadores de bases de datos buscan disminuir aspectos tales como [55]:

- Redundancia e inconsistencia de datos.
- Dificultad para acceder.
- Anomalías del acceso ocurrente.
- Problemas de seguridad e integridad.

Algunas de las ventajas que ofrecen las bases de datos son [56]:

- Información compacta.
- La información se puede actualizar de un modo más fácil.
- Control centralizado.
- Control de acceso.

En el mercado existe cierta variedad en las bases de datos. Algunas de las marcas conocidas son: Access, MySQL, SQL server, PostgreSQL, Oracle, entre otras.

## **II.7.1.- MySQL**

MySQL es el sistema de administración de base de datos con mayor implementación en los últimos tiempos, se caracteriza por ser código abierto, desarrollado y proporcionado por MySQL AB. Está escrito en lenguaje C y C++, una de sus principales ventajas es la interacción con lenguajes de programación tales como: PHP, Perl, Java y Python. Este sistema presenta características como [57]:

- Facilidad de uso.
- **Gratuito.**
- Capacidad de gestión del lenguaje de consulta.
- **Multihilo.**
- **Multiusuario.**
- Puede implementarse en Unix o Windows.
- Brinda seguridad.
- **Escalable.**
- **Permite conectividad.**

# **Capítulo III**

# **Marco Metodológico**

Una vez definidas las bases teóricas de este Trabajo Especial de Grado, se presenta la metodología que permitió estructurar de manera organizada los pasos a seguir para el cumplimiento de los objetivos propuestos. El marco metodológico está compuesto por cinco (5) fases. En la Figura 31 se pueden observar las mismas con sus respectivos resultados.

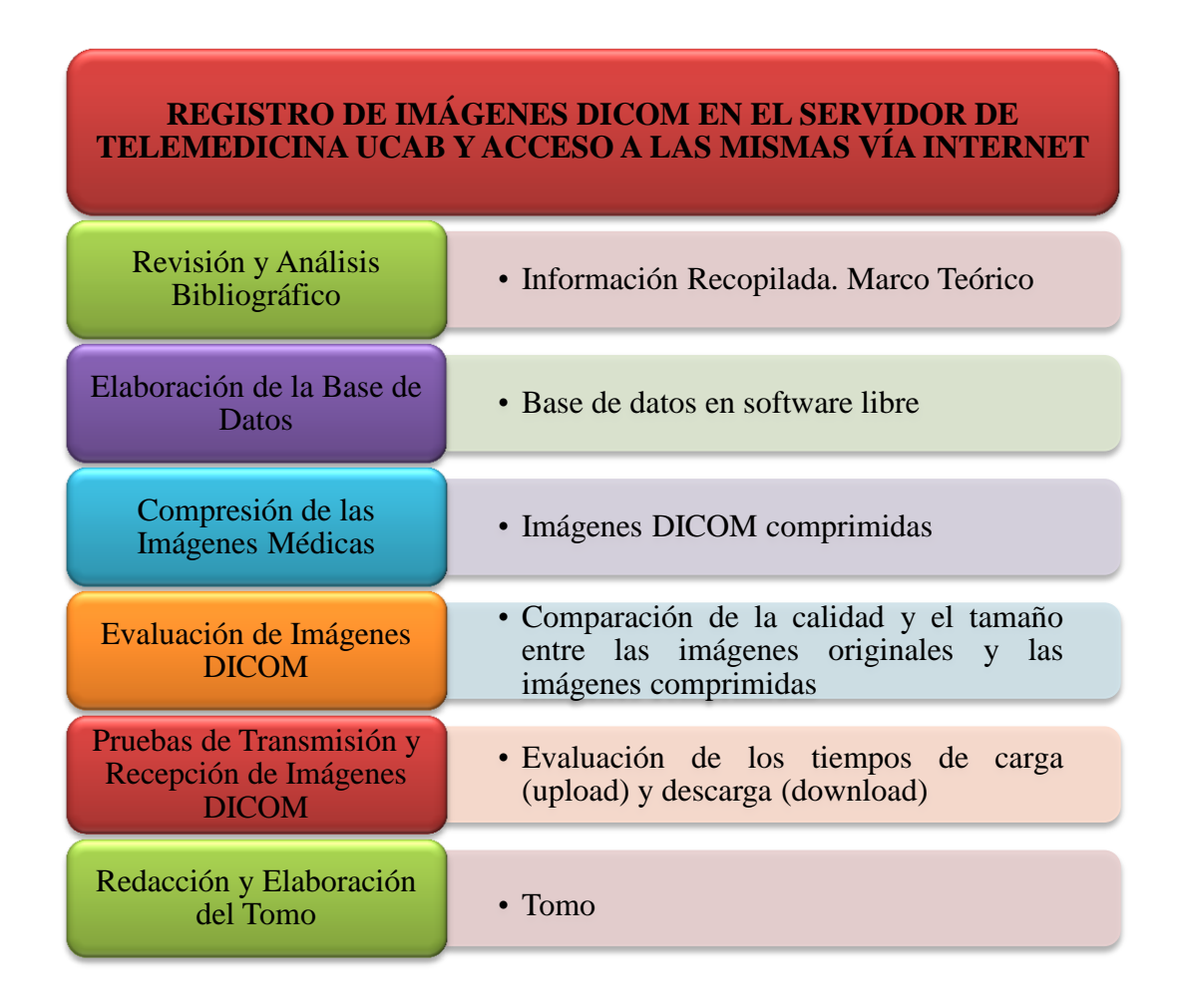

**Figura 31.** Esquema Resumen del Marco Metodológico [Elaboración Propia]

Página 52

# **III.1.- Revisión y Análisis Bibliográfico**

En esta fase, se realizó una recopilación de información proveniente de diversos medios, tales como: libros, trabajos de grado y publicaciones, que permitieron elaborar la base teórica, con el fin de adquirir un amplio conocimiento de los diversos temas involucrados en esta investigación.

Luego de recopilar la información necesaria para la elaboración del marco teórico, se realizó el análisis y la clasificación del contenido relevante para el desarrollo del presente Trabajo Especial de Grado.

# **III.2.- Elaboración de la Base de Datos**

Esta fase corresponde al diseño e implementación de la base de datos, de acuerdo a los requerimientos técnicos establecidos para el buen funcionamiento de la misma.

# **III.3.- Compresión de Imágenes Médicas**

Una vez analizados diversos métodos de compresión de imágenes, se seleccionó el mejor método en base a pruebas realizadas en otras investigaciones.

Con el método resultante, se procedió a realizar la compresión de las imágenes médicas, mediante un conjunto de pruebas, a fin de obtener la mejor compresión sin afectar la calidad de la imagen, lo cual es de vital importancia en el área médica.

# **III.4.- Evaluación de Imágenes DICOM**

La evaluación de la calidad de las imágenes comprimidas se realizó a través de un método cualitativo, el cual, permitió determinar el ratio de compresión óptimo, a fin de mejorar notablemente los tiempos de transmisión, sin afectar la calidad necesaria para un correcto diagnóstico. Una vez obtenido el ratio óptimo se realizó la compresión de un grupo de imágenes médicas.

# **III.5.- Pruebas de Transmisión y Recepción de Imágenes DICOM**

Luego de establecer la conexión entre el cliente y el servidor de Telemedicina ubicado en la Universidad Católica Andrés Bello, se realizó la transmisión de las imágenes en formato DICOM comprimidas mediante una conexión a Internet, con la finalidad de ser registradas en la base de datos.

De igual manera, se realizaron las descargas de las imágenes alojadas en la base de datos ubicada en el servidor.

Para la transferencia de imágenes comprimidas en formato DICOM, se evaluaron los tiempos de carga (Upload) y descarga (Download).

# **III.6.- Redacción y Elaboración del Tomo**

Una vez realizada la compresión de las imágenes en formato DICOM, la evaluación de las mismas, la transferencia y el almacenamiento en la base de datos, se llevó a cabo la redacción y elaboración del Capítulo de Resultados, en vista que los Capítulos previos fueron elaborados en la medida que se avanzaba en el Trabajo Especial de Grado, con el fin de plasmar en un informe todos los hitos de cada una de las fases, que se desarrollaron para el cumplimiento de todos los objetivos.
# **Capítulo IV**

# **Desarrollo**

El capítulo que se presenta a continuación, describe de manera detallada los pasos ejecutados en cada una de las actividades necesarias, para cumplir de modo satisfactorio con los objetivos planteados al inicio de este proyecto. El siguiente esquema presenta las actividades realizadas (exceptuando la revisión bibliográfica).

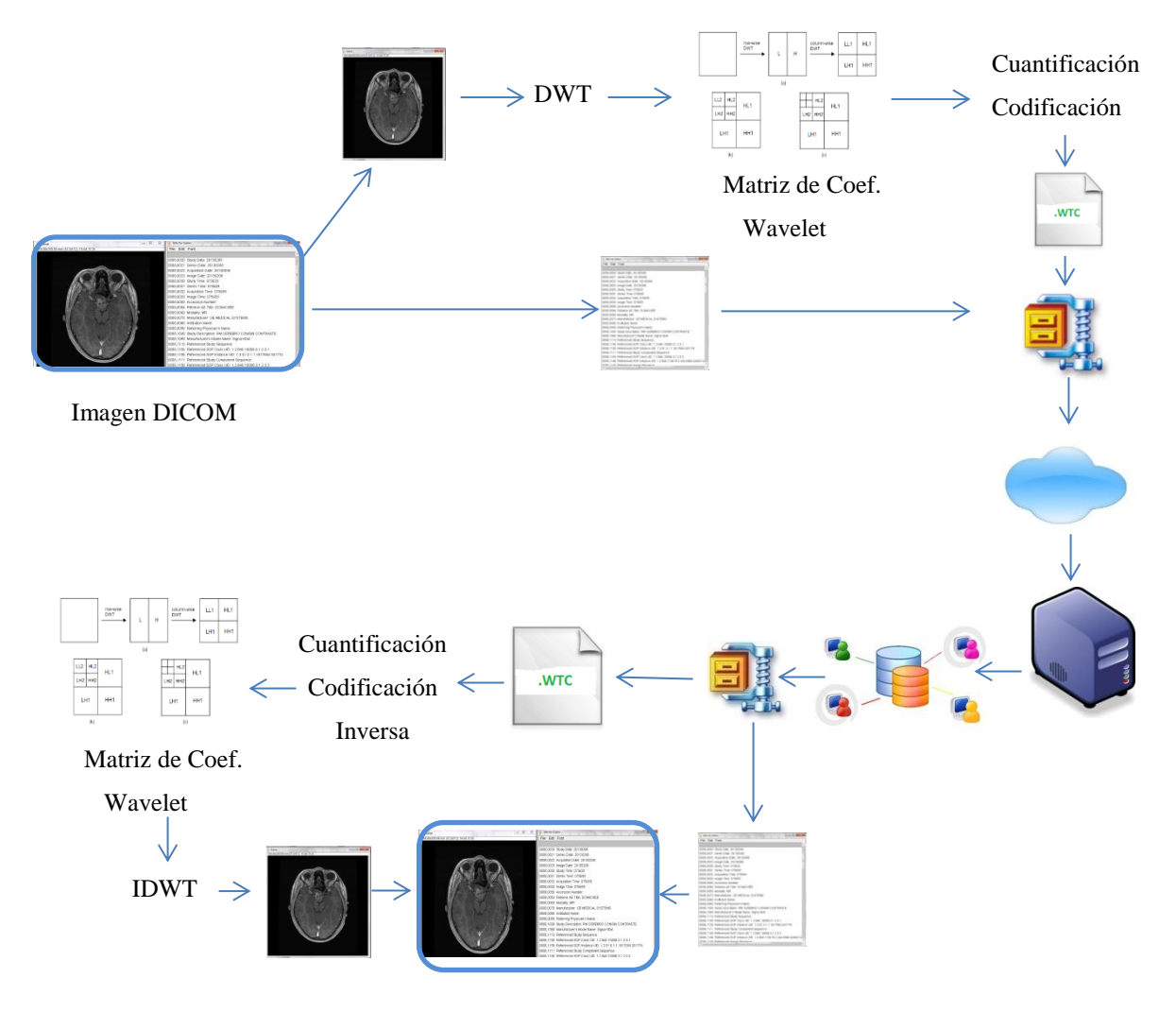

**Figura 32**. Esquema de Actividades [Elaboración Propia]

Página 55

# **IV.1.- Revisión y Análisis Bibliográfico**

En esta primera fase se realizó todo el proceso de investigación, vinculado con la recopilación de información pertinente a los temas incluidos en el Trabajo Especial de Grado.

Para llevar a cabo la búsqueda y el análisis de la información, resultó necesario conocer detalladamente todos los parámetros y especificaciones que rigen el estándar DICOM, tomando en cuenta los antecedentes del estándar, características, funcionamiento y utilidad de los PACS.

Luego de conocer las características de un sistema DICOM y de las imágenes que cumplen con las especificaciones de este formato, resultó pertinente investigar lo relacionado a la compresión de imágenes. Para lograr la reducción del tamaño de las imágenes médicas, fue necesario conocer las ventajas y desventajas de diversos métodos de compresión, a fin de seleccionar el método más conveniente.

Finalmente, se seleccionó la información necesaria relacionada con el área de telemática. Se definieron aspectos como las redes privadas virtuales, sus características, protocolos utilizados para las arquitecturas cliente/servidor mediante el acceso remoto y lo relacionado a bases de datos, haciendo énfasis en bases de datos MySQL.

## **IV.2.- Elaboración de la Base de Datos**

### **IV.2.1.- Diseño de la Red**

Para elaborar la base de datos, fue necesario realizar la conexión con el servidor de Telemedicina, ubicado en la Universidad Católica Andrés Bello. Para efectuar el intercambio de imágenes médicas, se realizó el diseño de red que se observa en la [Figura 33.](#page-74-0)

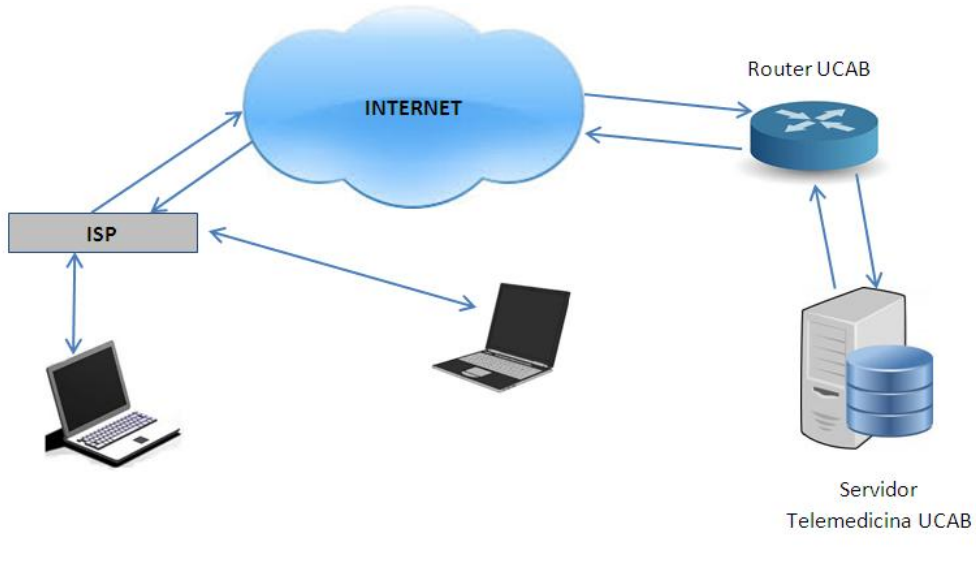

**Figura 33.** Diseño de Red [Elaboración Propia]

<span id="page-74-0"></span>Del lado del cliente se utilizó un equipo terminal con sistema operativo Linux versión UBUNTU 12.04. Las características del servidor son: Servidor IBM xSeries 345, Intel(R) Xeon (TM) CPU 2.80 GHz (4 cores), memoria 1024 MB, base de datos MySQL versión 5.1.41 y PHP 5.3.2.

#### **IV.2.2.- Conexión Cliente – Servidor**

Para iniciar la comunicación fue necesario instalar en el equipo terminal del usuario el cliente VPN de CISCO (VPNC).

Para realizar la configuración de la conexión Cliente – Servidor se llevaron a cabo los siguientes pasos:

 Conexión mediante acceso remoto a la red VPN – UCAB, a través del siguiente comando:

*VPNC - CONNECT archivo\_de\_configuración*

En el *archivo\_de\_configuración* se especifica la dirección ip para acceder a la red VPN, grupo, usuario y las contraseñas correspondientes a los dos últimos.

Conexión al servidor de Telemedicina, mediante el siguiente comando:

*SSH –P puerto\_ssh usuario@ip\_servidor*

Conexión a MySQL, haciendo uso del siguiente comando:

*MYSQL –U usuario –P*

#### **IV.2.3.- Diseño de la Base de Datos**

En la [Figura 34](#page-76-0) se puede observar el diseño de la base de datos en MySQL.

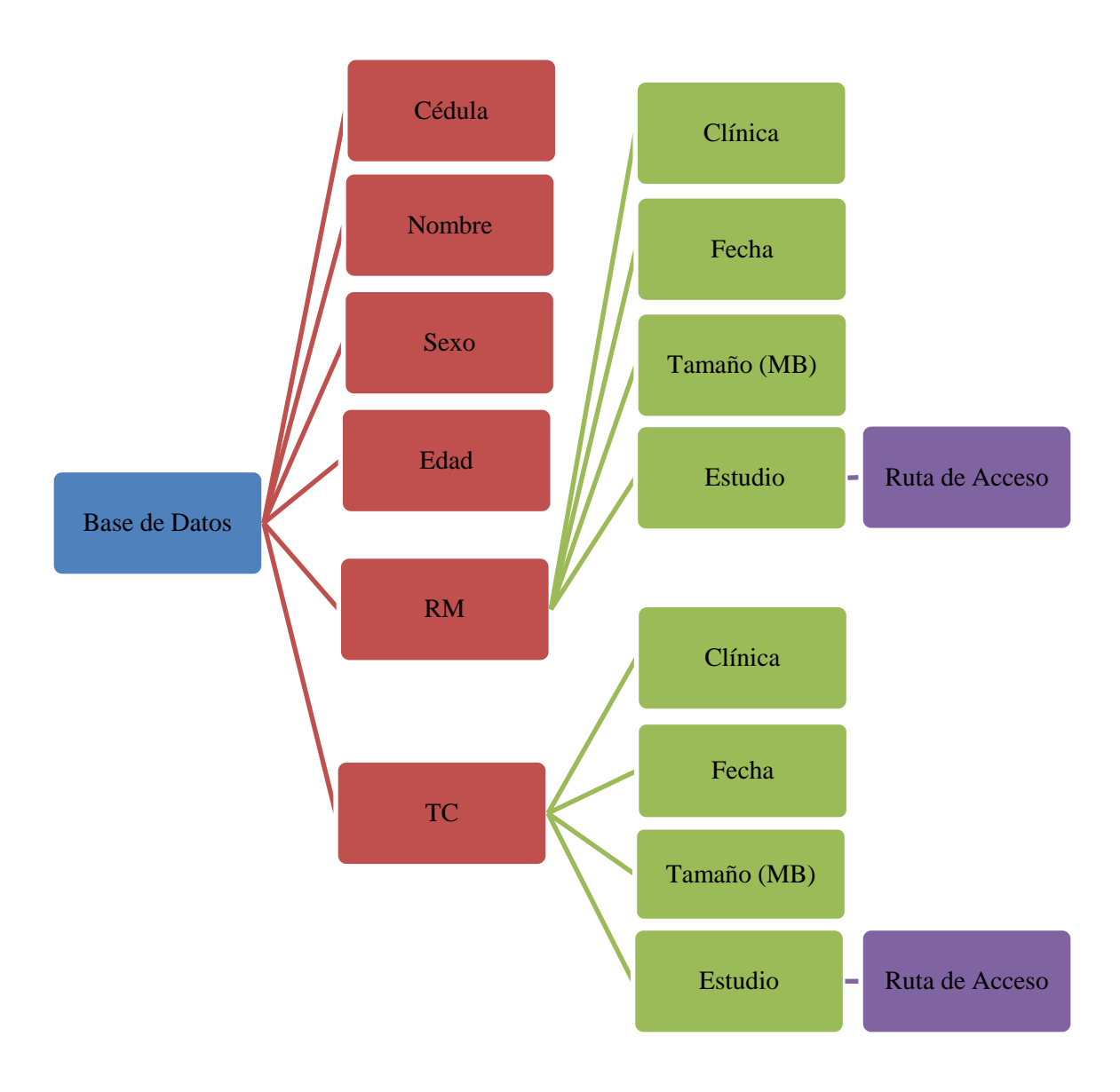

<span id="page-76-0"></span>**Figura 34.** Diseño Base de Datos [Elaboración Propia]

### **IV.2.4.- Elaboración de la Base de Datos**

Los comandos que se presentan a continuación se utilizaron para dar forma al diagrama mostrado en la parte anterior:

■ Acceder a la base de datos:

### *USE nombre\_base\_de\_datos*

**Crear y eliminar tablas:** 

# *CREATE TABLE nombre\_de\_tabla (nombre\_columna tipo\_dato) DROP TABLE nombre\_de\_tabla*

■ Ver tablas existentes:

### *SHOW TABLES*

Ver información de tablas:

*DESC nombre\_de\_tabla SELECT\*FROM nombre\_de\_tabla*

**Insertar información en tablas:** 

*INSERT INTO nombre\_de\_tabla (columna 1, columna2,…) VALUES ('valor1', 'valor2',…)*

■ Actualizar información de tablas:

*UPDATE nombre\_de\_tabla SET nombre\_de\_columna = valor\_nuevo WHERE nombre\_de\_columna= valor\_anterior*

Respaldar base de datos:

*MYSQLDUMP –U nombre\_usuario –P nombre\_base\_de\_datos > nombre\_de\_resplado.sql*

# **IV.3.- Compresión de Imágenes Médicas**

## **IV.3.1.- Recopilación y Selección de Imágenes en Formato DICOM**

Las piezas fundamentales para la ejecución de este Trabajo Especial de Grado fueron las imágenes médicas en formato DICOM. En esta oportunidad, se utilizó una librería de imágenes para realizar las pruebas de compresión y evaluación de la calidad de las imágenes con y sin compresión.

Para llevar a cabo la selección de las imágenes a utilizar se aplicaron dos criterios fundamentales:

- 1. Las imágenes tenían que estar en formato DICOM.
- 2. No podían tener ningún tipo de compresión previa.

Para observar si las imágenes tenían algún tipo de compresión previa, se revisó la sintaxis de transferencia de la cabecera DICOM, visualizando específicamente el campo *TransferSyntaxUID*. La [Tabla 5](#page-79-0) muestra algunas sintaxis de transferencias existentes con su identificador único (UID) y su descripción.

#### **REGISTRO DE IMÁGENES DICOM EN EL SERVIDOR DE TELEMEDICINA UCAB Y ACCESO A LAS MISMAS VÍA INTERNET**

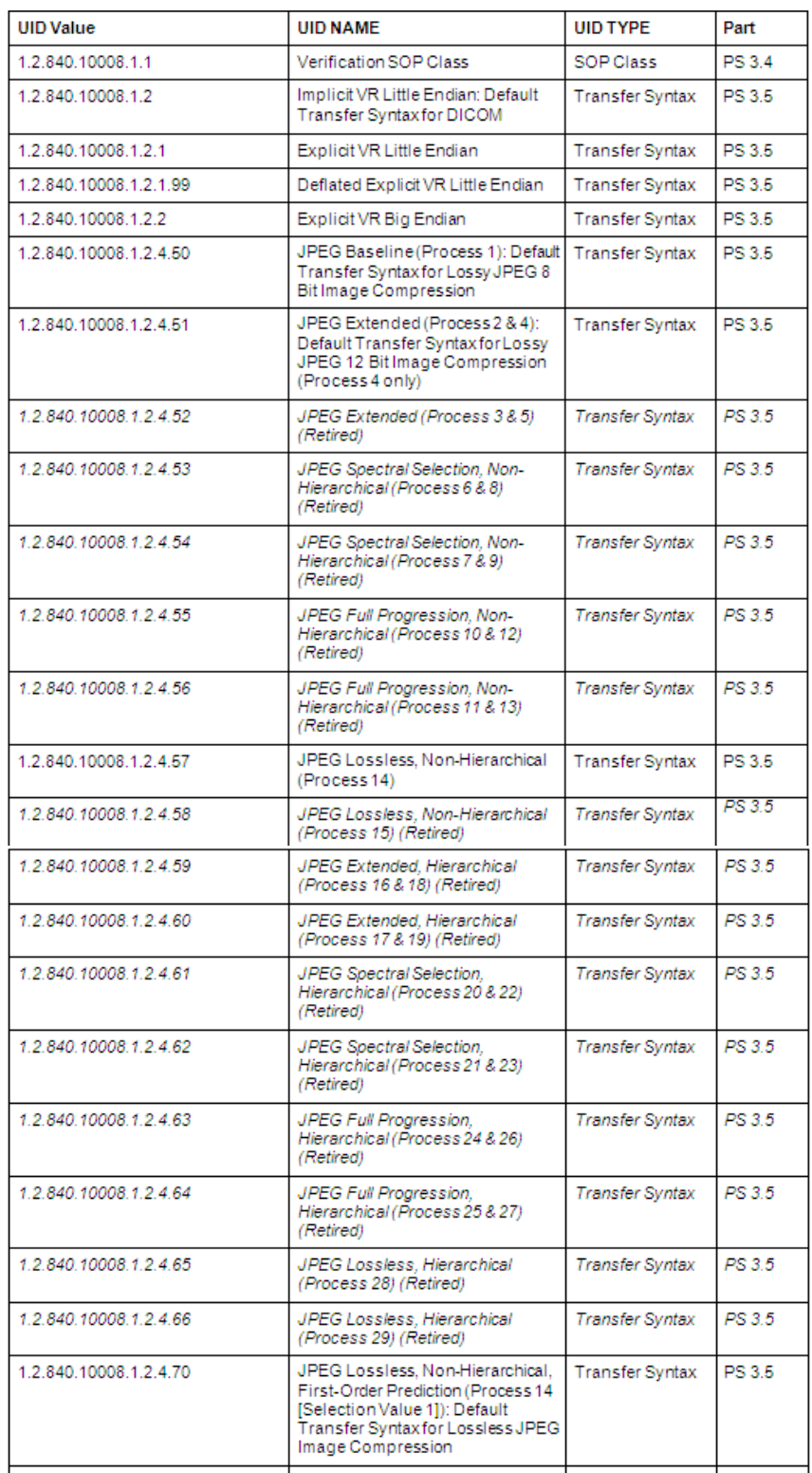

<span id="page-79-0"></span>**Tabla 5.** Sintaxis de Transferencia [58]

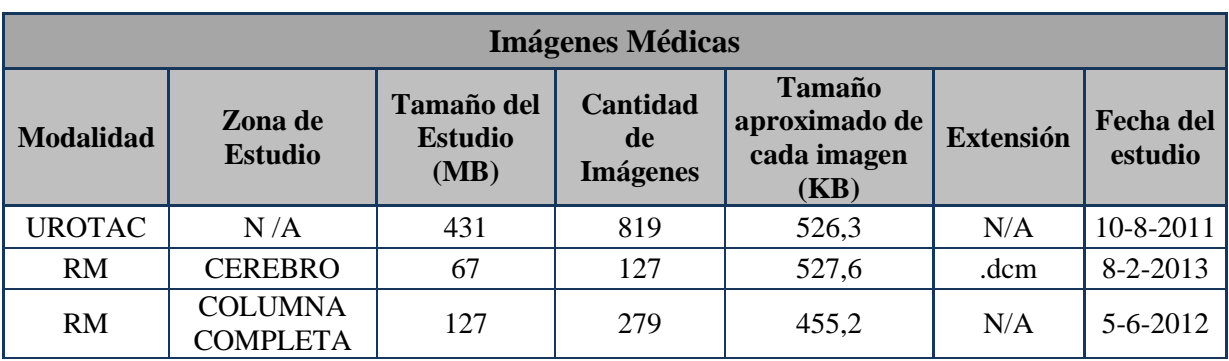

En la [Tabla 6](#page-80-0), se pueden observar las características de las imágenes médicas utilizadas para llevar a cabo el proceso de compresión.

**Tabla 6.** Características de las Imágenes Médicas [Elaboración Propia]

<span id="page-80-0"></span>Las imágenes procesadas se clasificaron de acuerdo a su tamaño y al tipo de estudio. Finalmente, se seleccionó un total de doscientas cuarenta (240) imágenes que corresponden a tres (3) estudios, sumando un total de ciento treinta y dos con once (132,11) MB.

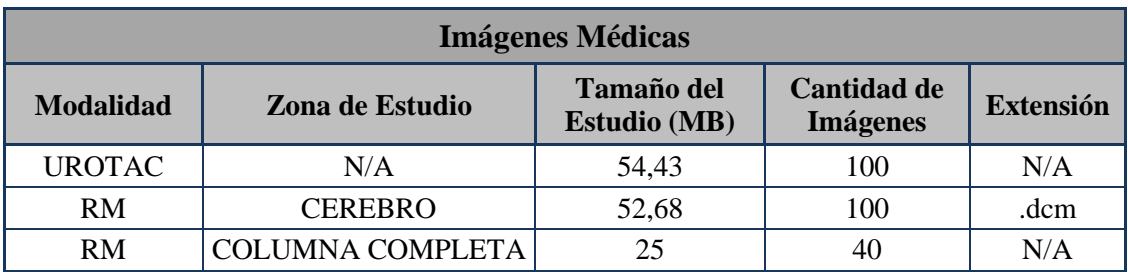

<span id="page-80-1"></span>**Tabla 7.** Características de las Imágenes Médicas a Procesar [Elaboración Propia]

# **IV.3.2.- Uso de MATLAB para el Proceso de Compresión de las Imágenes Médicas**

Matlab (Matrix Laboratory), es un lenguaje de alto desempeño que está diseñado para realizar cálculos numéricos, visualización y programación.

Para realizar la compresión de las imágenes, se utilizaron dos herramientas propias de MATLAB, Image Processing Toolbox y Wavelet Toolbox.

- **Image Processing Toolbox:** compuesto por un conjunto de funciones útiles para el procesamiento de imágenes, desarrollo de algoritmos, entre otras aplicaciones. Esta herramienta, soporta diversos formatos de imágenes y permite realizar mejoras, transformaciones, entre otras [59].
- **Wavelet Toolbox:** compuesto por un conjunto de funciones que se encuentran en el lenguaje MATLAB. Estas funciones permiten realizar el análisis, síntesis y compresión de imágenes, haciendo uso de las propiedades de la Transformada Wavelet y sus aplicaciones para 1D- 2D. Se puede trabajar con las funciones del Wavelet desde la línea de comando o mediante la interfaz gráfica [60].

#### **IV.3.3.- Procesamiento de Imágenes**

Para comenzar con el procesamiento de las imágenes, se trabajó con la herramienta Image Processing Toolbox, mediante el comando:

#### *DICOMINFO (nombre\_imagen)*

Este comando, realiza la lectura de la cabecera de un archivo DICOM, para conocer toda la información correspondiente a la imagen y al paciente. Dicha información es almacenada en un archivo, para posteriormente ser incorporada a la imagen descomprimida.

Seguidamente se realizó la lectura de los datos de la imagen en formato DICOM, para luego ser almacenados en una variable asignada en forma de arreglo M x N. Para cumplir con lo mencionado anteriormente se utilizó el comando:

### *DICOMREAD (nombre\_imagen)*

Luego de obtener los datos de la imagen, se procedió a realizar la compresión de la misma. Se trabajó con la instrucción "*WCOMPRESS"*, la cual, mediante la asignación de determinados parámetros, realiza el proceso de compresión y descompresión de una imagen. La sintaxis de dicha instrucción está determinada por:

*WCOMPRESS(c,imagen\_comprimir,archivo.wtc,método,ondícula,ratio\_compresión)*

### *WCOMPRESS (u,archivo.wtc)*

La selección del método empleado para realizar el proceso de compresión, se basó en diversos trabajos de investigación consultados, entre los cuales destaca el del Ingeniero Jesús Romero [2]. El método de compresión seleccionado fue Set Partitioning In Hierarchical Trees (SPIHT).

La ondícula utilizada fue Daubechies 7 (db 7), la cual se obtuvo mediante una recomendación de los resultados hallados en [2].

En este Trabajo Especial de Grado se utilizaron tres (3) ratios de compresión (15, 20, 25).

Para finalizar, fue necesario utilizar un comando que permitiera combinar nuevamente la imagen con la cabecera DICOM.

*DICOMWRITE (imagen, cabecera, archivo\_dicom)*

# **IV.4.- Evaluación de Imágenes DICOM**

Para conocer el ratio de compresión, que permitió percibir la información necesaria para el diagnóstico en las imágenes descomprimidas, se realizó una evaluación cualitativa. Es importante destacar que las imágenes mostradas a los especialistas fueron extraídas de la base de datos, a fin de contemplar en esta investigación, las posibles degradaciones en los procesos de transmisión y recepción.

Las evaluaciones cualitativas vienen determinadas por la percepción subjetiva de uno o más observadores. La ITU (International Telecommunications Union/Unión Internacional de Telecomunicaciones), específicamente en las recomendaciones [61]-[62], establece métodos para la evaluación subjetiva de imágenes estáticas y videos, brindando los procedimientos a realizar para ejecutar los métodos con sus respectivas escalas de evaluación.

De igual modo, en [2] se establecen las condiciones de visualización necesarias para la evaluación de la medida de calidad de imagen, entendiéndose como una medida de semejanza entre la imagen original y la imagen distorsionada [63]. Estas propiedades características para la visualización de imágenes médicas son:

- Resolución: La resolución mínima aceptada por la ACR es de 1280 x 1024, la resolución ideal es de 2000 x 2500.
- Luminosidad: equivalente a 538 lúmenes (intensidad de luz por metro cuadrado).
- Colocación: se debe evitar al máximo los reflejos de la luz ambiente en los monitores.
- Distorsión: preferiblemente el uso de monitores pantalla plana.

#### **REGISTRO DE IMÁGENES DICOM EN EL SERVIDOR DE TELEMEDICINA UCAB Y ACCESO A LAS MISMAS VÍA INTERNET**

El método utilizado para la evaluación subjetiva de las imágenes comprimidas fue DCR (Degradation Category Rating) con SP (Simultaneous Presentation). Este método plantea que las secuencias de imágenes sean presentadas en pares, donde la imagen de referencia se presenta en el primer estímulo y el segundo estímulo tiene la imagen modificada, en el caso de este Trabajo de Grado, la imagen descomprimida. La duración de este método es de 20 segundos por cada par de imágenes.

El método SP posee las siguientes ventajas:

- Reduce considerablemente la duración del test.
- Brinda mayor facilidad en la detección de diferencias entre las dos imágenes a observar.
- Debido a que el número de presentaciones se reduce a la mitad, los observadores tendrán un mayor nivel de atención en la evaluación de las imágenes.

Para obtener la calificación de la calidad de imagen se utilizó una escala determinada por cinco (5) niveles. (Ver [Tabla 8](#page-84-0))

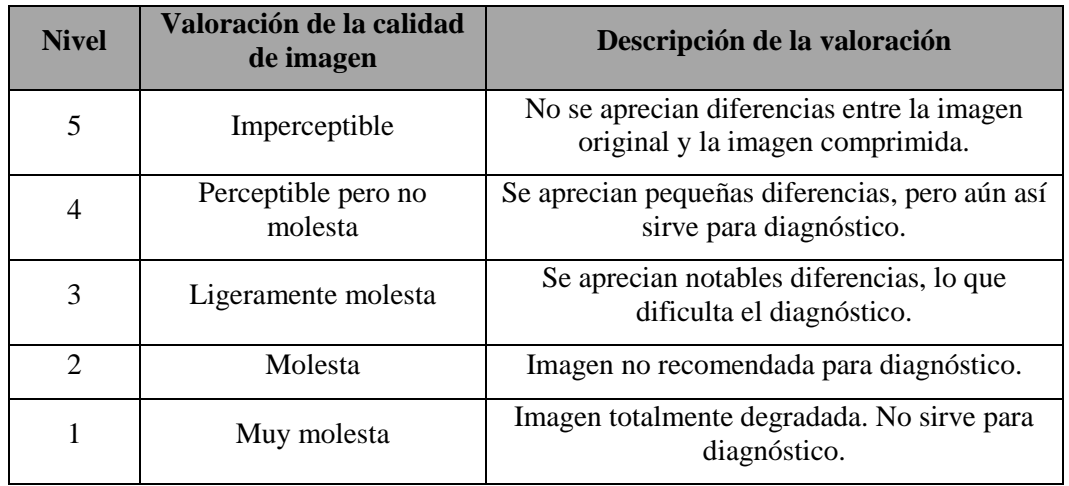

<span id="page-84-0"></span>**Tabla 8.** Escala de Evaluación Cualitativa [Elaboración Propia]

# **IV.5.-Pruebas de Transmisión y Recepción de Imágenes DICOM**

Una vez realizada la compresión de las imágenes médicas, con el ratio de compresión resultante de la evaluación cualitativa, se procedió a almacenarlas en un archivo .zip. El mismo permitió disminuir notablemente el tamaño del estudio, utilizando una compresión sin pérdida que no afecta la calidad de la imagen, además de mantener dentro de un mismo archivo las imágenes asociadas a un paciente, de manera organizada. Otra ventaja radica en el hecho de la disminución de los acuses de recibo (ACKs), al momento de realizar la transmisión.

Los archivos .zip fueron transmitidos desde el equipo cliente hacia el servidor de Telemedicina ubicado en la Universidad Católica Andrés Bello, a través de una conexión a Internet. Dicha conexión teóricamente posee las siguientes características:

- 512 Kbps en el enlace de subida.
- 1024 Kbps en el enlace de bajada.

Debido a que estos valores son teóricos, se realizó un conjunto de pruebas de velocidades desde el equipo cliente durante varios días en diversas horas, con la finalidad de determinar un promedio de las velocidades de transferencia.

Estas pruebas de velocidades se realizaron utilizando la página web [www.speedtest.net.](http://www.speedtest.net/) De los resultados que se pueden observar en el Apéndice C, se realizó un promedio de las velocidades de descarga y las velocidades de carga obteniendo como resultados:

- 410 Kbps en el enlace de subida (Upload).
- 970 Kbps en el enlace de bajada (Download).

# **Capítulo V**

# **Resultados**

Luego de efectuarse las diversas actividades, pruebas y evaluaciones pertinentes para cumplir con los objetivos propuestos, se procede a mostrar los resultados obtenidos a lo largo del desarrollo de este Trabajo Especial de Grado.

El presente capítulo muestra los resultados de este trabajo, los cuales permiten constatar el cumplimiento de los objetivos y plasmar en el tomo los aportes realizados.

## **V.1.- Conexión Cliente – Servidor**

Para el intercambio de imágenes, entre el equipo terminal y el servidor de Telemedicina, se hizo uso del protocolo TCP mediante una conexión VPN. En las siguientes imágenes se puede apreciar el túnel VPN, establecido desde el equipo terminal contra el Campus Universitario [\(Figura 35](#page-87-0) y [Figura 36\)](#page-87-1)

Una vez establecida la VPN, se realizó la conexión con el servidor de Telemedicina. Dicha conexión puede apreciarse en la [Figura 37.](#page-88-0)

Finalmente se accedió a MySQL para la creación de la base de datos [\(Figura 38\)](#page-88-1).

#### **REGISTRO DE IMÁGENES DICOM EN EL SERVIDOR DE TELEMEDICINA UCAB Y ACCESO A LAS MISMAS VÍA INTERNET**

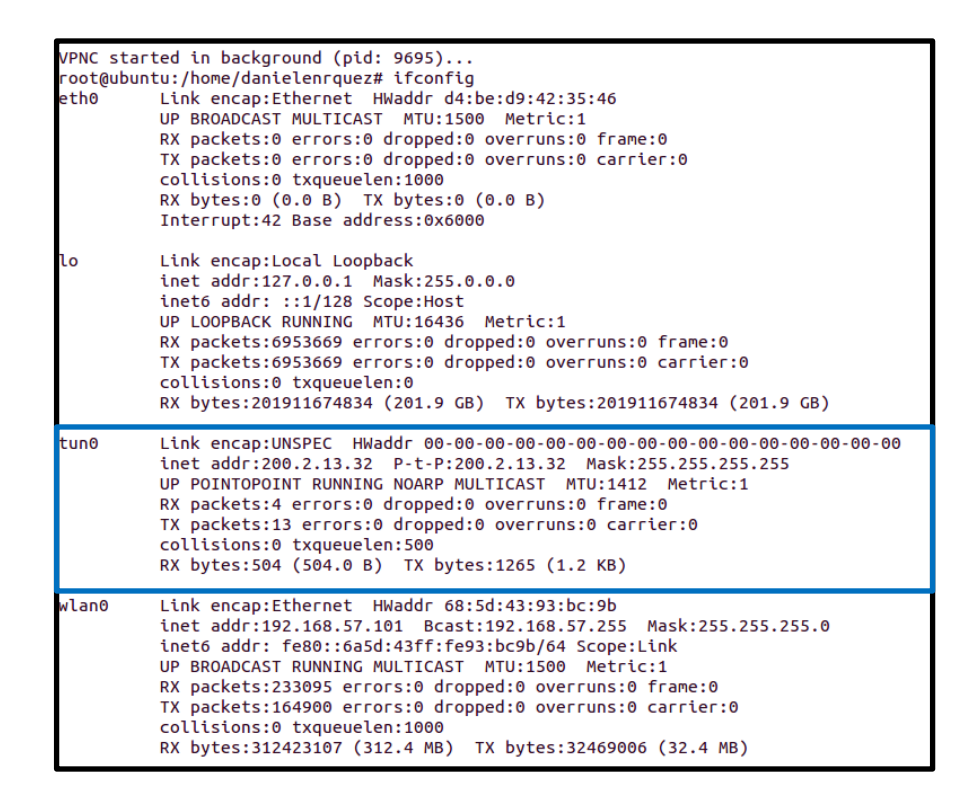

**Figura 35.** Establecimiento del Túnel [Elaboración Propia]

<span id="page-87-0"></span>

| danielenrquez@ubuntu:~\$ sudo su                                |
|-----------------------------------------------------------------|
| [sudo] password for danielenrquez:                              |
| root@ubuntu:/home/danielenrquez# vpnc-connect vpncuno.conf      |
| Connect Banner:                                                 |
| Bienvenido(a) a la red de la Universidad Catolica Andres Bello. |
| Cualquier uso indebido sera penado, bajo el marco legal         |
| Vigente. UCAB-DTI.                                              |

<span id="page-87-1"></span>**Figura 36.** Confirmación de Acceso al Campus [Elaboración Propia]

#### **REGISTRO DE IMÁGENES DICOM EN EL SERVIDOR DE TELEMEDICINA UCAB Y ACCESO A LAS MISMAS VÍA INTERNET**

```
root@ubuntu:/home/danielenrquez# ssh -p 22 tesis20132@200.2.15.200
tesis20132@200.2.15.200's password:
Linux telem1-tesis 2.6.32-35-generic-pae #78-Ubuntu SMP Tue Oct 11 17:01:12 UTC 2011 i686 GNU/Linux
Ubuntu 10.04.3 LTS
Welcome to Ubuntu!
* Documentation: https://help.ubuntu.com/
 System information as of Thu Aug 15 16:09:35 VET 2013
 System load: 0.0
                                  Processes:
                                                       124
 Usage of /: 5.3% of 31.95GB Users logged in:
                                                       \mathbf{1}Memory usage: 54%
                                 IP address for eth0: 200.2.15.200
 Swap usage: 0%
 Graph this data and manage this system at https://landscape.canonical.com/
176 packages can be updated.
144 updates are security updates.
New release 'precise' available.
Run 'do-release-upgrade' to upgrade to it.
ast login: Thu Aug 15 15:5<u>6</u>:52 2013 from 200.2.13.32
```
<span id="page-88-0"></span>**Figura 37**. Confirmación de Acceso al Servidor [Elaboración Propia]

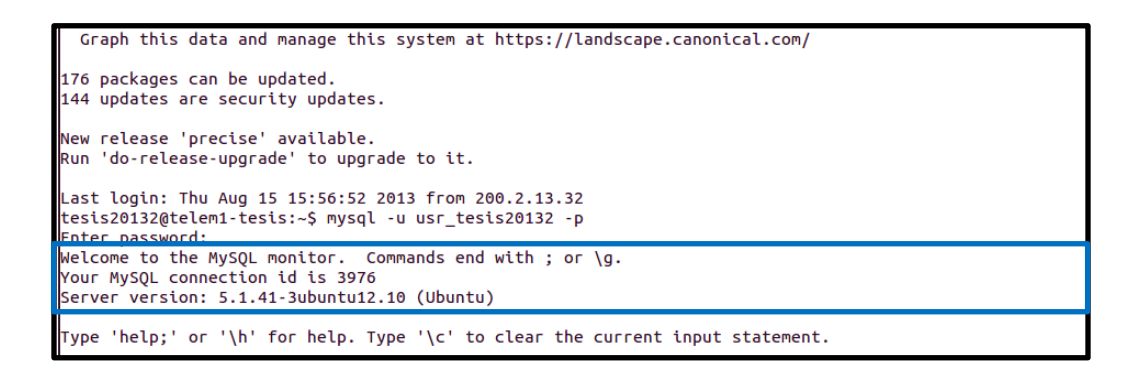

<span id="page-88-1"></span>**Figura 38.** Confirmación de Acceso a MySQL [Elaboración Propia]

## **V.2.- Estructura de la Base de Datos**

La base de datos creada, permite a estudiantes y profesores almacenar imágenes médicas en formato DICOM de manera organizada, en el servidor de Telemedicina ubicado en la Universidad Católica Andrés Bello, sin requerir grandes velocidades de transferencia para efectuar la carga y descarga de estudios desde sitios remotos.

Una vez obtenido el acceso a MySQL, se observan las bases de datos que se encuentran disponibles. Para este Trabajo Especial de Grado se utilizó la base de datos titulada *db\_tesis20132*, la cual está compuesta por un conjunto de tablas, como lo muestra la [Figura 39.](#page-89-0)

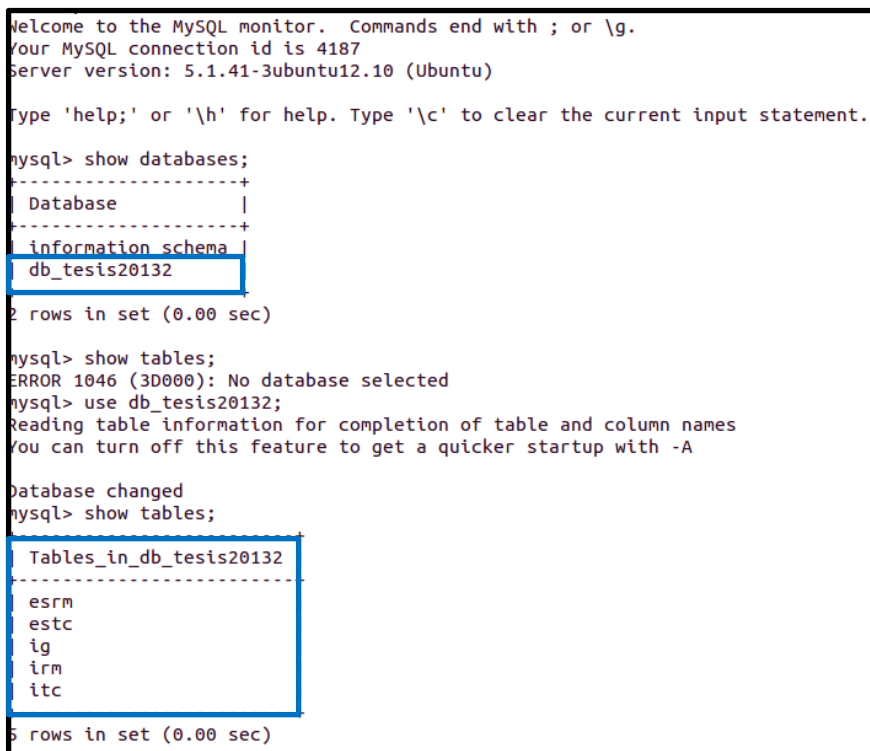

<span id="page-89-0"></span>**Figura 39.** Base de Datos y Tablas Utilizadas [Elaboración Propia]

En la [Figura 34,](#page-76-0) se puede observar la estructura de la base de datos (modo gráfico). Dicha estructura está compuesta por un conjunto de tablas que guardan interrelación entre sí para la búsqueda de información.

En la [Tabla 9,](#page-90-0) se observan los tipos de datos que permitieron el almacenamiento de la información de los pacientes y de los estudios de RM y TC.

| mysql> desc iq;              |                                                                                                    |               |     |                                                                                        |  |  |
|------------------------------|----------------------------------------------------------------------------------------------------|---------------|-----|----------------------------------------------------------------------------------------|--|--|
| Field   Type                 |                                                                                                    |               |     | Null   Key   Default   Extra                                                           |  |  |
| Sexo<br>Edad<br>RM<br>TC     | Cedula   $int(10)$<br>Nombre   varchar(30)   YES<br>char(1) I YES<br>$l$ char $(2)$<br>  varchar $(10)$   YES  <br>varchar(10)   YES | I NO<br>I YES | PRI | <b>NULL</b><br><b>NULL</b><br><b>NULL</b><br><b>NULL</b><br><b>NULL</b><br><b>NULL</b> |  |  |
| $6$ rows in set $(0.00$ sec) |                                                                                                    |               |     |                                                                                        |  |  |

**Tabla 9.** Tabla Principal [Elaboración Propia]

<span id="page-90-0"></span>En las Tablas 10 y 11, se aprecian los tipos de datos utilizados para representar la información detallada de cada paciente y links de descarga de los estudios, bajo la modalidad RM.

| nysql> desc irm: |                                                                                        |                            |                                             |
|------------------|----------------------------------------------------------------------------------------|----------------------------|---------------------------------------------|
| Field            | l Type                                                                                 |                            | Null   Key   Default   Extra                |
| Cedula<br>Fecha  | $l$ int(10)<br>Clinica   varchar(30)   YES  <br>l date<br>Tamano MB   varchar(7)   YES | NO   MUL   NULL<br>I YES I | <b>NULL</b><br><b>NULL</b><br><b>I</b> NULL |

**Tabla 10.** Tabla con Información Detallada Bajo Modalidad RM [Elaboración Propia]

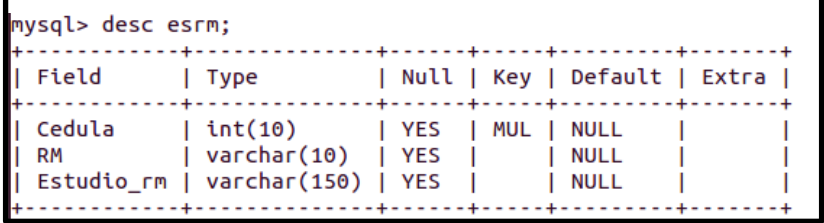

**Tabla 11.** Tabla con Links de Descarga de Estudios según la Modalidad RM [Elaboración Propia]

De igual modo, existen dos (2) tablas que contienen los tipos de datos que permiten representar la información detallada de cada paciente y links de descarga de los estudios bajo la modalidad TC.

| nysql> desc itc; | <u> La sa sa sa sa sa dan sa sa sa sa sa sa da</u>                                                              |         | -----+-----+---------+------+             |  |
|------------------|----------------------------------------------------------------------------------------------------|---------|-------------------------------------------|--|
| Field   Type     |                                                                                                    |         | Null   Key   Default   Extra              |  |
| Fecha            | Cedula   int(10)   NO   MUL   NULL<br>Clinica   varchar(30)   YES  <br>I date<br>  Tamano MB   varchar(7)   YES | I YES I | <b>NULL</b><br><b>NULL</b><br><b>NULL</b> |  |

**Tabla 12.** Tabla con Información Detallada Bajo Modalidad TC [Elaboración Propia]

| mysql> desc estc: |                                                                                                    |  |  |                  |                          |
|-------------------|----------------------------------------------------------------------------------------------------|--|--|------------------|--------------------------|
|                   | Field   Type   Null   Key   Default   Extra                                                                                |  |  |                  |                          |
|                   | Cedula   int(10)   YES   MUL   NULL<br>  TC   varchar(10)   YES       NULL<br>  Estudio tc   varchar(150)   YES       NULL |  |  | and the property | <b>Contract Contract</b> |

**Tabla 13.** Tabla con Links de Descarga de Estudios Según la Modalidad TC [Elaboración Propia]

# **V.3.- Compresión de Imágenes en Formato DICOM**

Una vez seleccionados los tres (3) ratios de compresión, se procedió a seleccionar una muestra de cinco (5) imágenes, a fin de observar posibles cambios producidos por la compresión y determinar así, el ratio que permitió mantener la calidad necesaria para realizar un diagnóstico acertado.

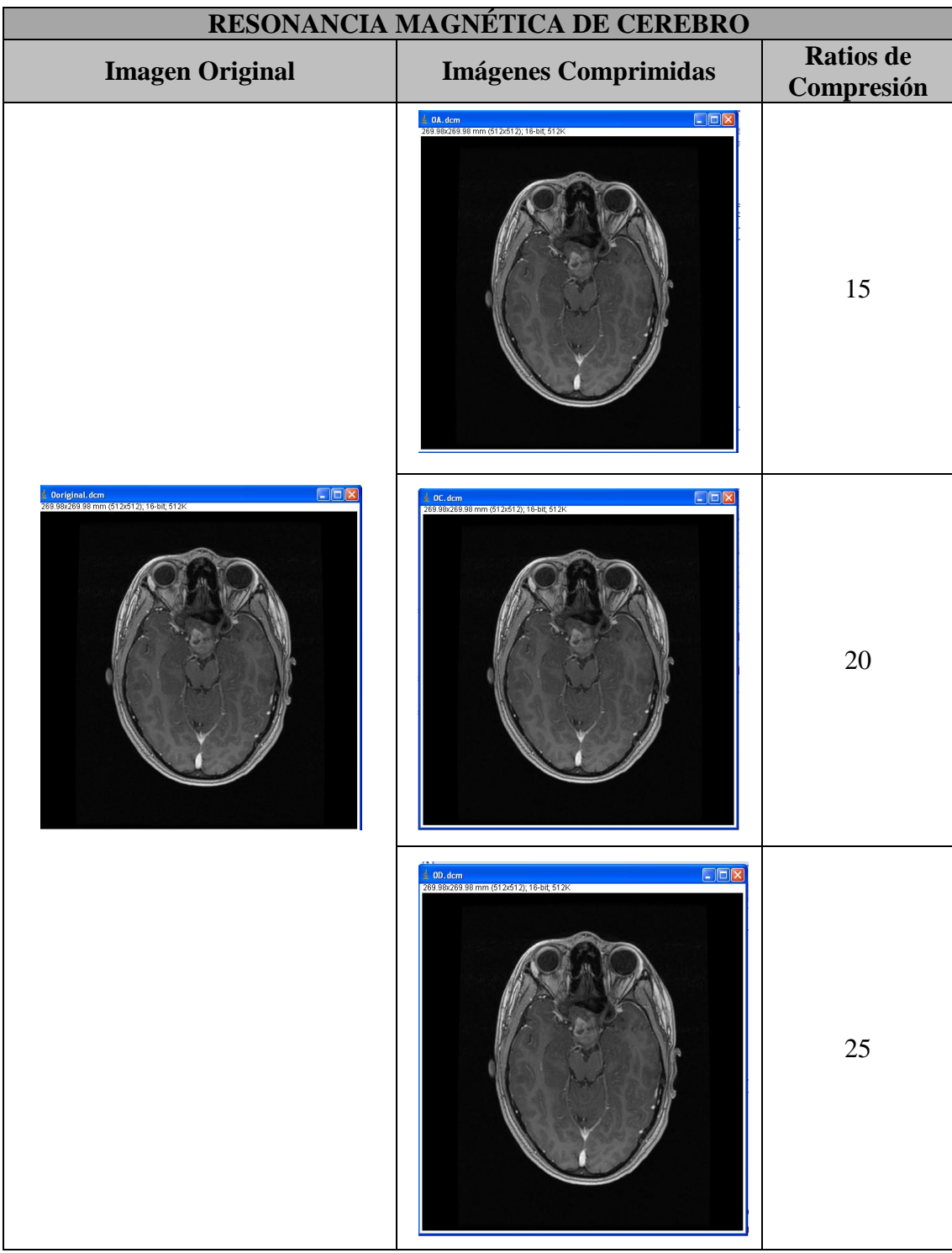

<span id="page-92-0"></span>**Tabla 14.** Imágenes Comprimidas de Resonancia Magnética de Cerebro [Elaboración Propia]

Página 75

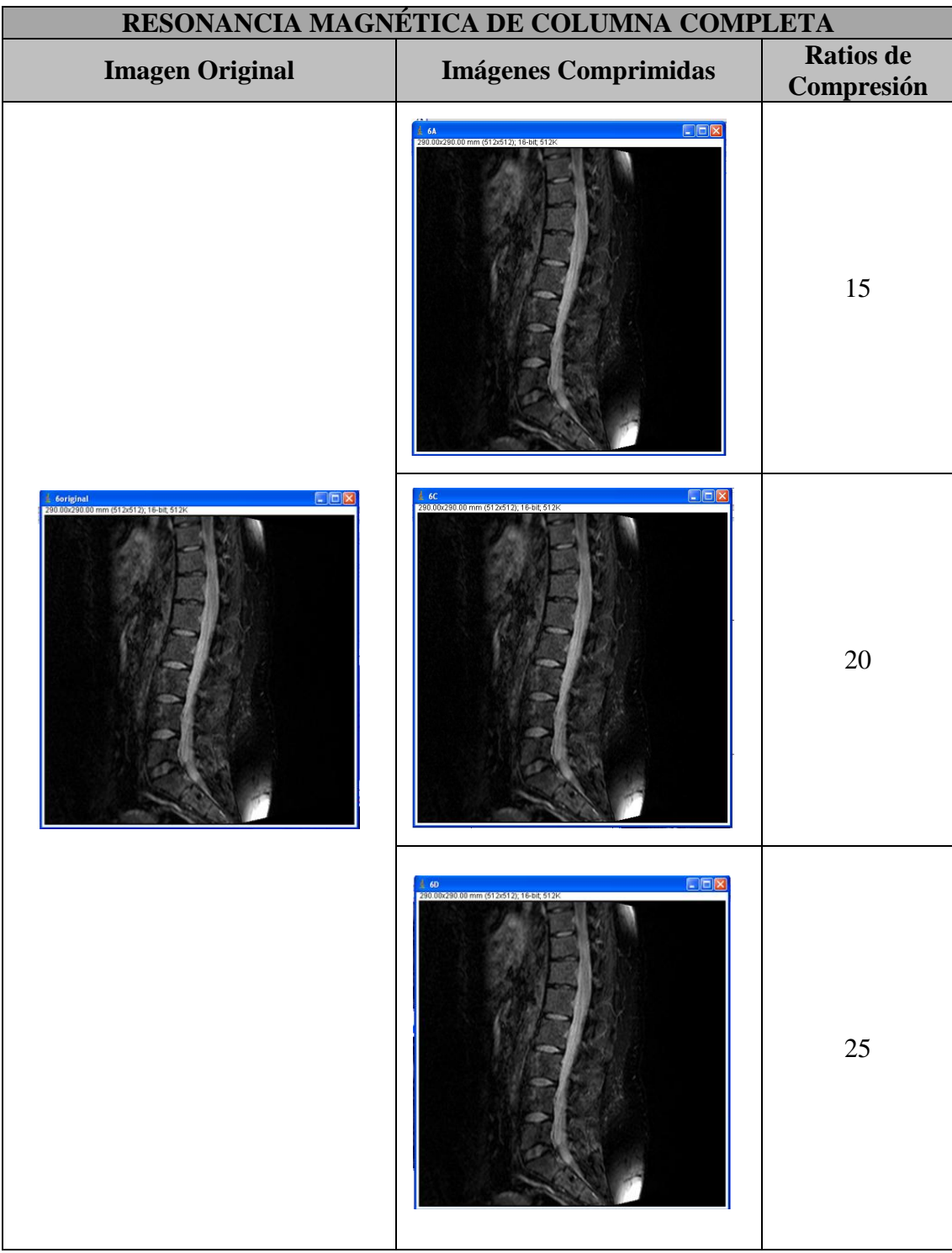

<span id="page-93-0"></span>**Tabla 15.** Imágenes Comprimidas de Resonancia Magnética de Columna [Elaboración Propia]

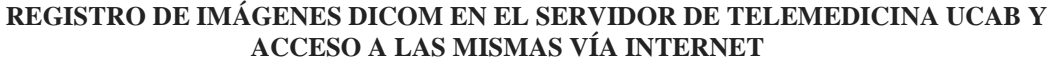

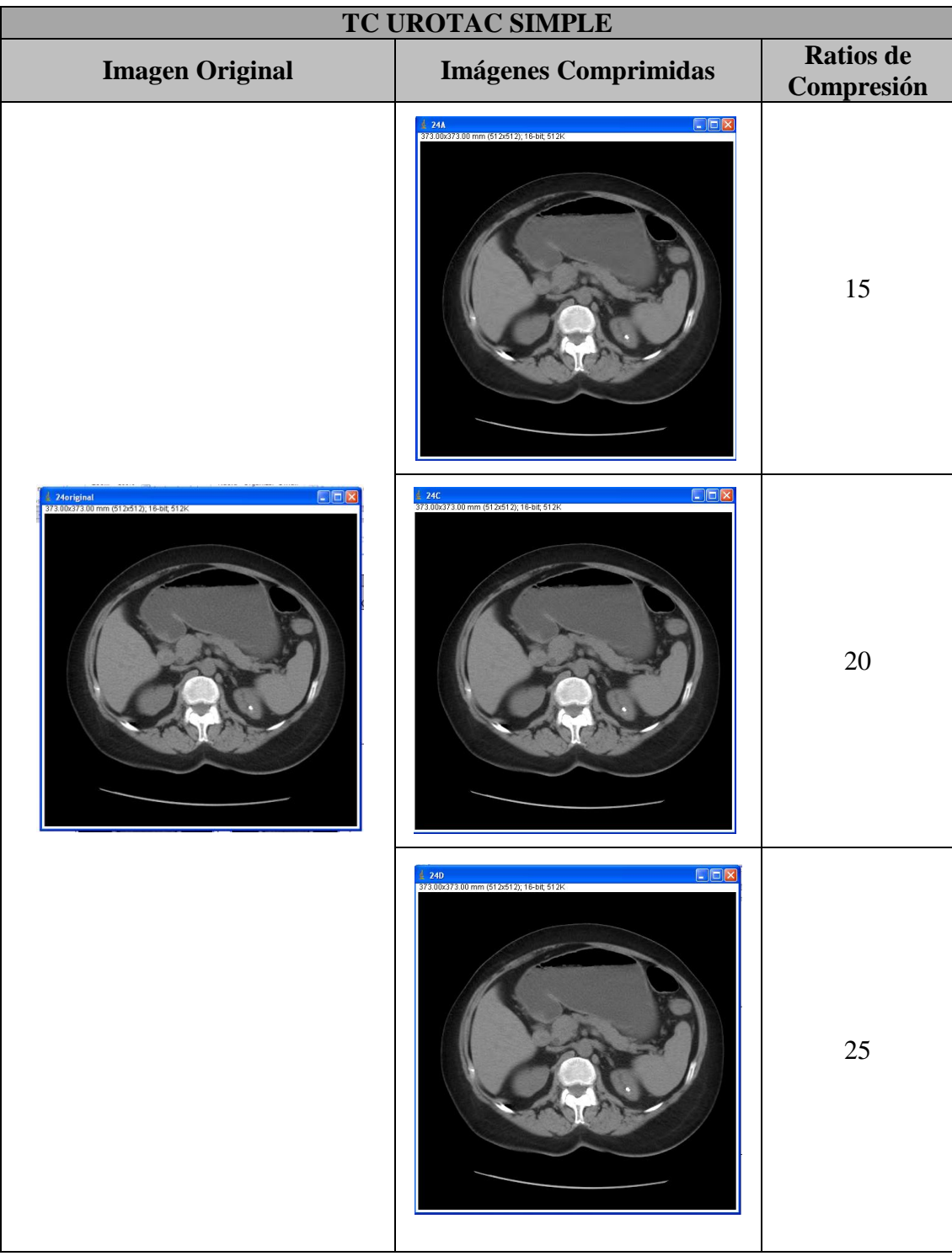

<span id="page-94-0"></span>**Tabla 16.** Imágenes Comprimidas de TC UROTAC Simple [Elaboración Propia]

Página 77

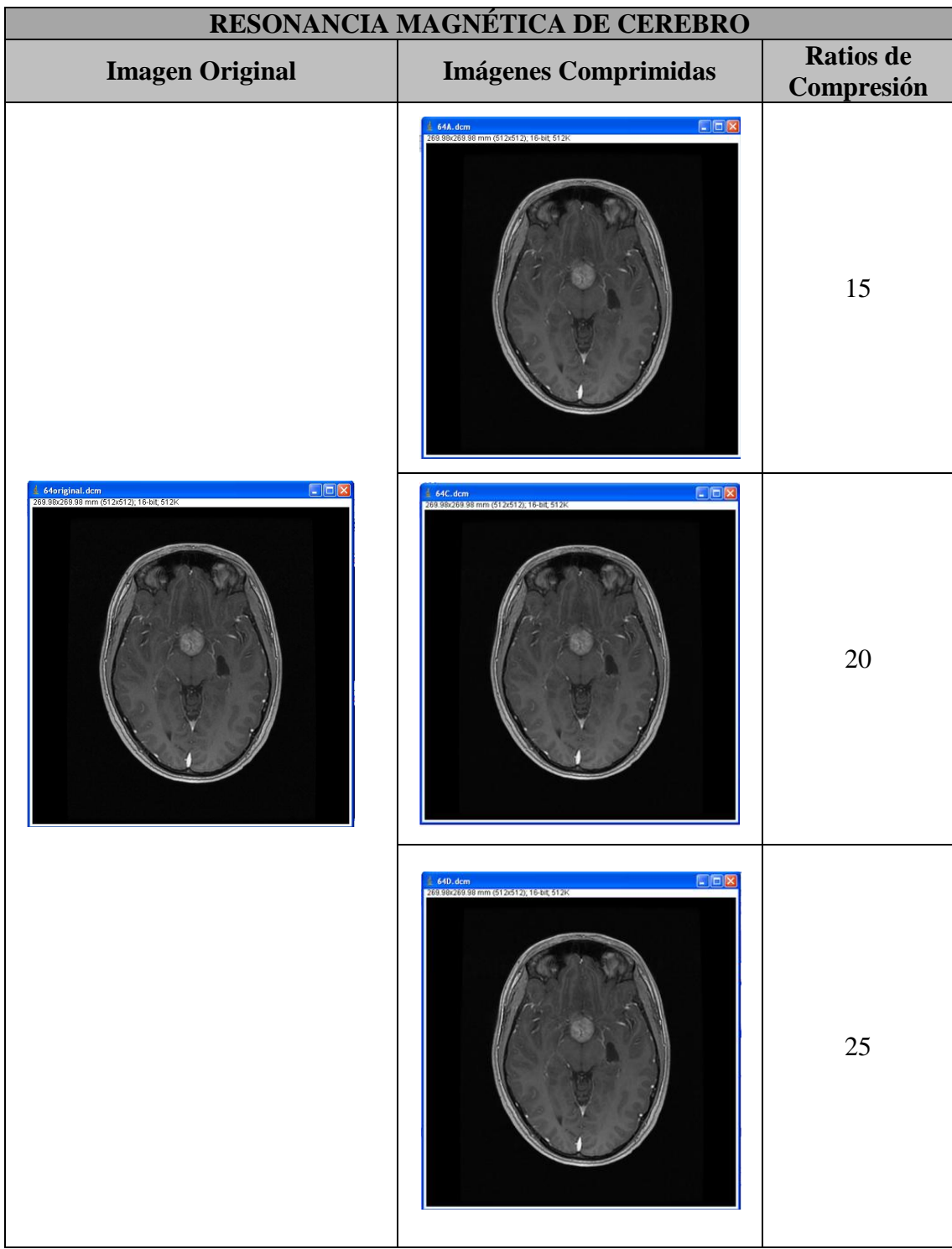

<span id="page-95-0"></span>**Tabla 17.** Imágenes Comprimidas de Resonancia Magnética de Cerebro [Elaboración Propia]

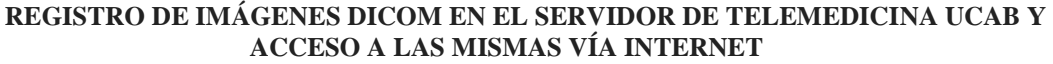

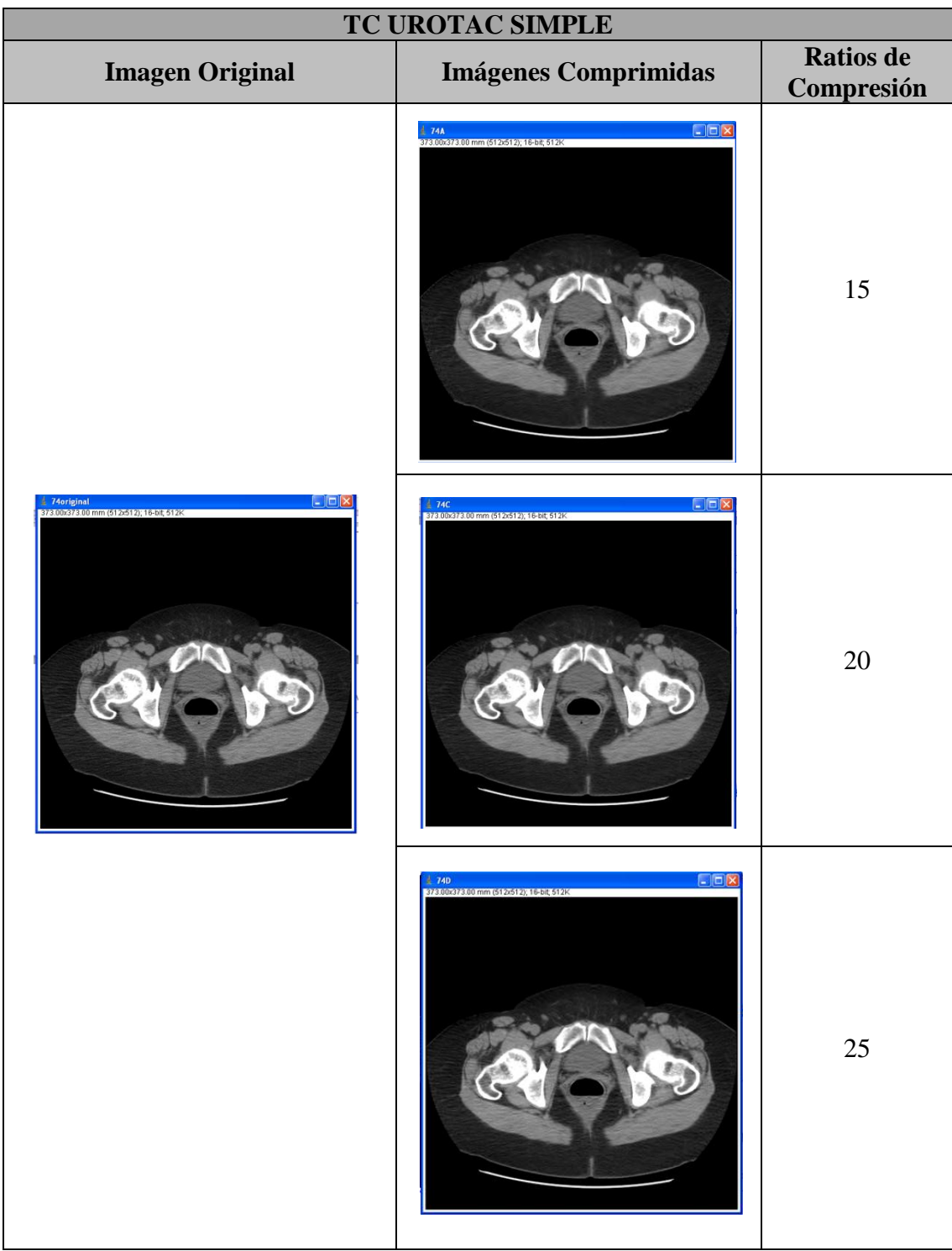

<span id="page-96-0"></span>**Tabla 18.** Imágenes Comprimidas de TC UROTAC Simple [Elaboración Propia]

Página 79

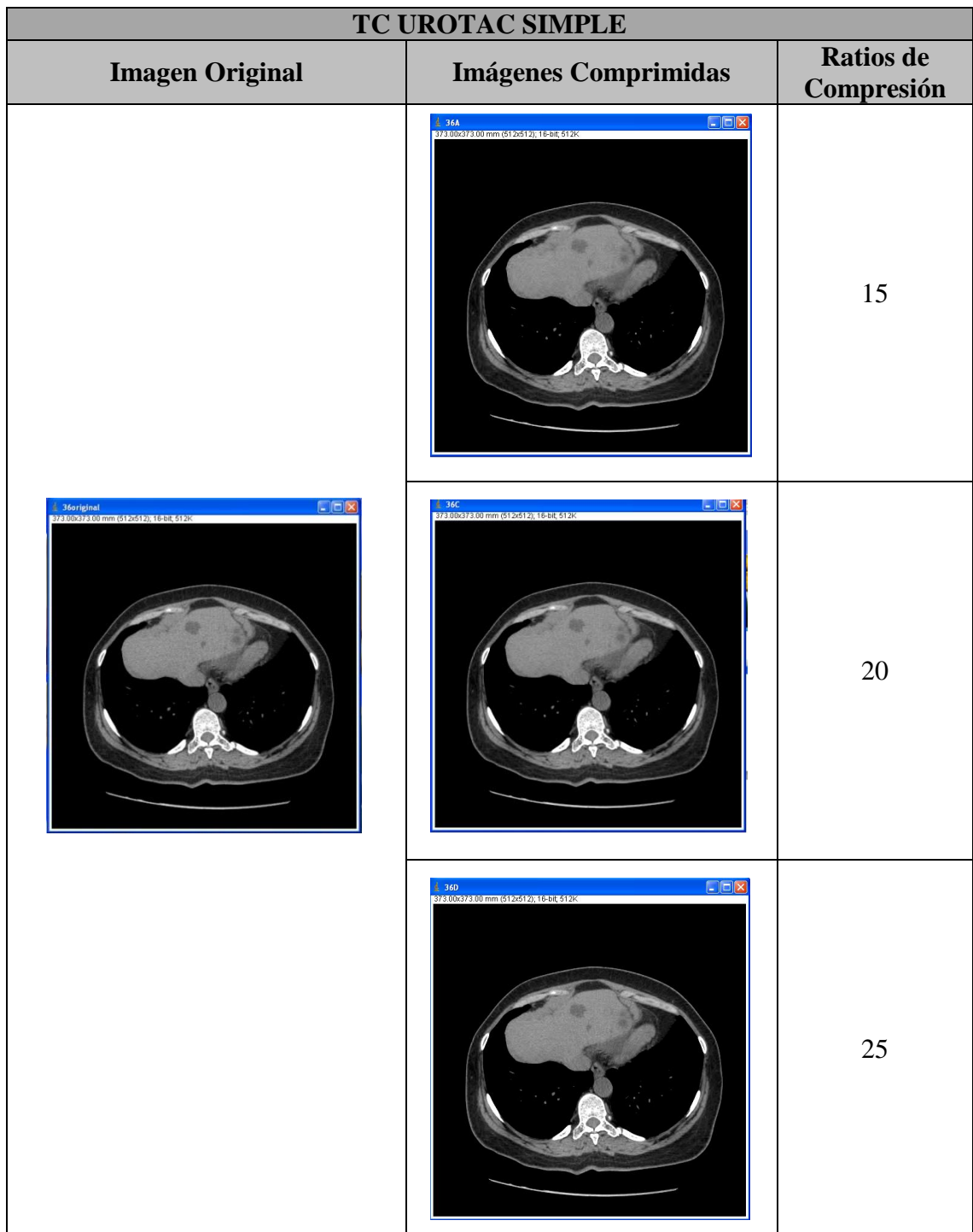

<span id="page-97-0"></span>**Tabla 19.** Imágenes Comprimidas de TC UROTAC Simple [Elaboración Propia]

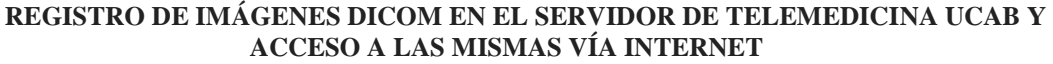

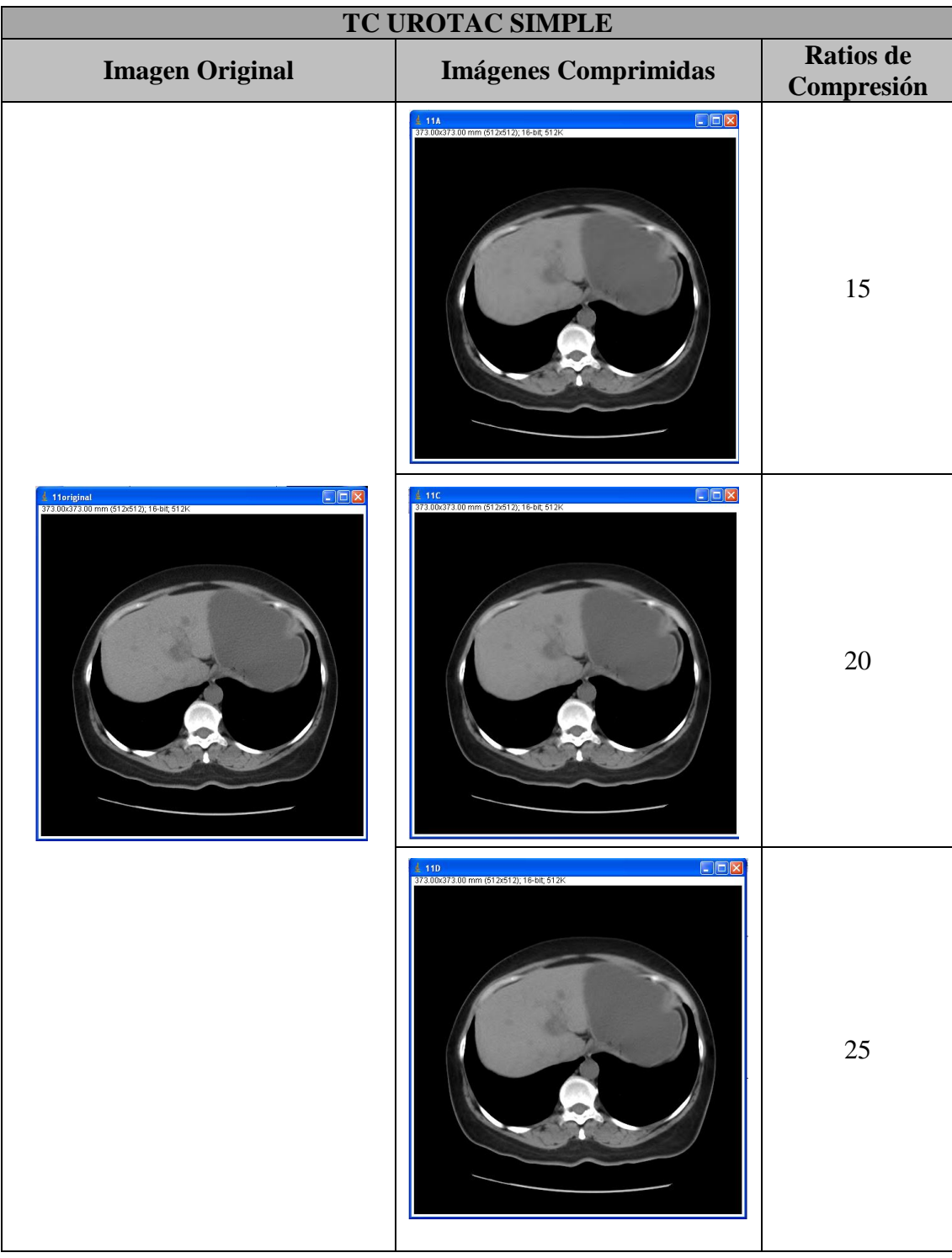

<span id="page-98-0"></span>**Tabla 20.** Imágenes Comprimidas de TC UROTAC Simple [Elaboración Propia]

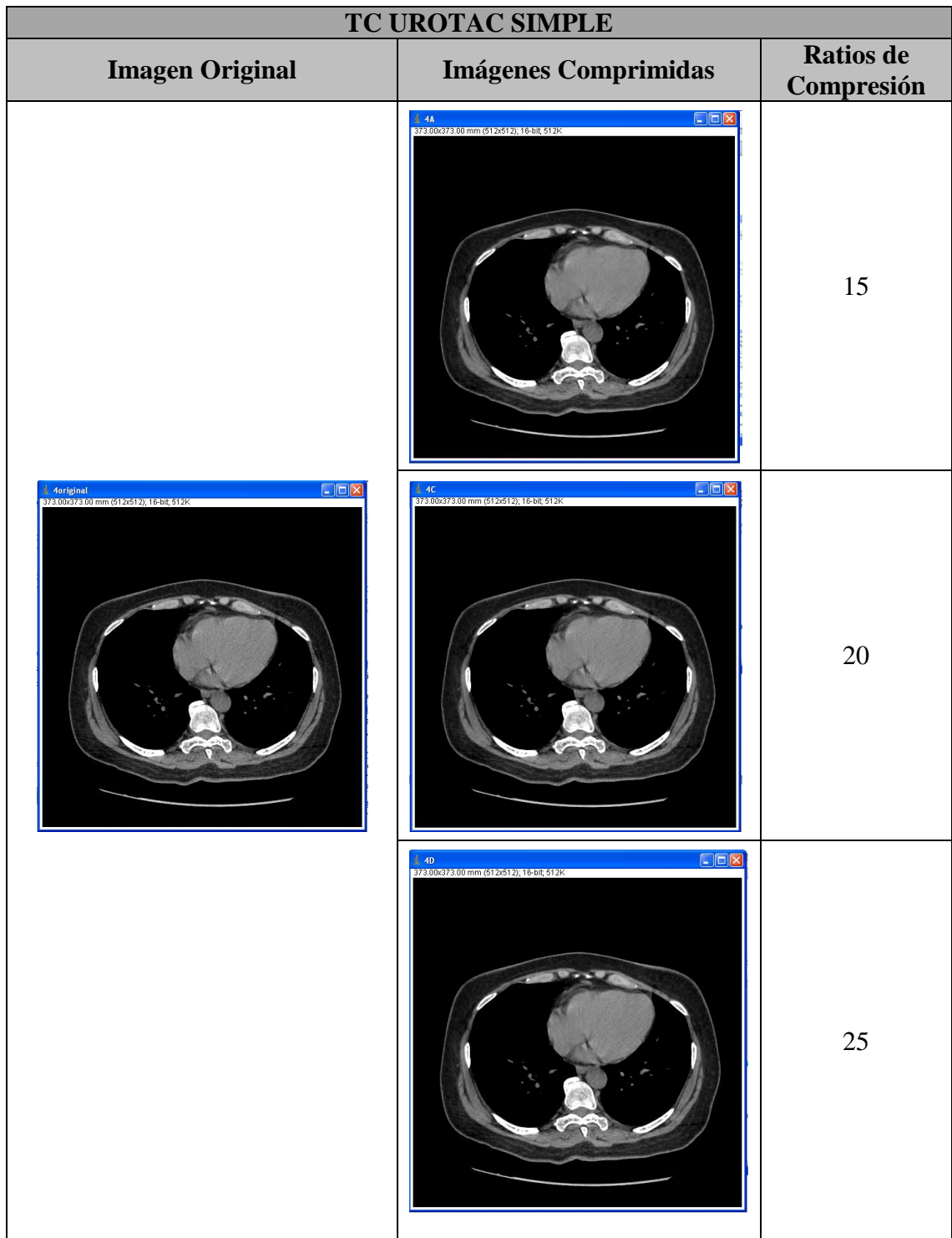

<span id="page-99-0"></span>**Tabla 21.** Imágenes Comprimidas de TC UROTAC Simple [Elaboración Propia]

# **V.4.- Evaluación de la Calidad de Imágenes Médicas**

El alcance de este Trabajo Especial de Grado radica en brindar la facilidad de acceso a estudiantes y profesores al servidor de Telemedicina UCAB, a fin de acceder a una librería de imágenes médicas que puedan ser de utilidad para el desarrollo de nuevas líneas de investigación. Por tal motivo, una de las condiciones de visualización se ajustó a este alcance y fue la resolución del monitor. La evaluación subjetiva de las imágenes médicas se realizó desde el equipo terminal (laptop), con una resolución de pantalla de 1366 x 768 píxeles, sin embargo, las tres propiedades adicionales para la visualización de imágenes médicas se mantuvieron.

Para realizar la evaluación cualitativa, se trabajó con un grupo de cinco (5) imágenes: 2 imágenes de Resonancia Magnética de cerebro [\(Tabla 14](#page-92-0) y [Tabla 17\)](#page-95-0), 1 imagen de Resonancia Magnética de columna completa [\(Tabla 15\)](#page-93-0) y 2 imágenes de UROTAC simple [\(Tabla 16](#page-94-0) y [Tabla 18\)](#page-96-0).

La evaluación se llevó a cabo mediante el método explicado anteriormente, donde cada imagen original se comparó de modo aleatorio con la misma imagen procesada a 3 ratios de compresión (15, 20, 25) y con la imagen original, resultando un total de 20 imágenes a evaluar. La imagen original se anexó en la comparación para comprobar la veracidad de los resultados.

La evaluación cualitativa se llevó a cabo mediante un grupo de diecisiete (17) evaluadores, los cuales se pueden apreciar en la Tabla 22.

#### **REGISTRO DE IMÁGENES DICOM EN EL SERVIDOR DE TELEMEDICINA UCAB Y ACCESO A LAS MISMAS VÍA INTERNET**

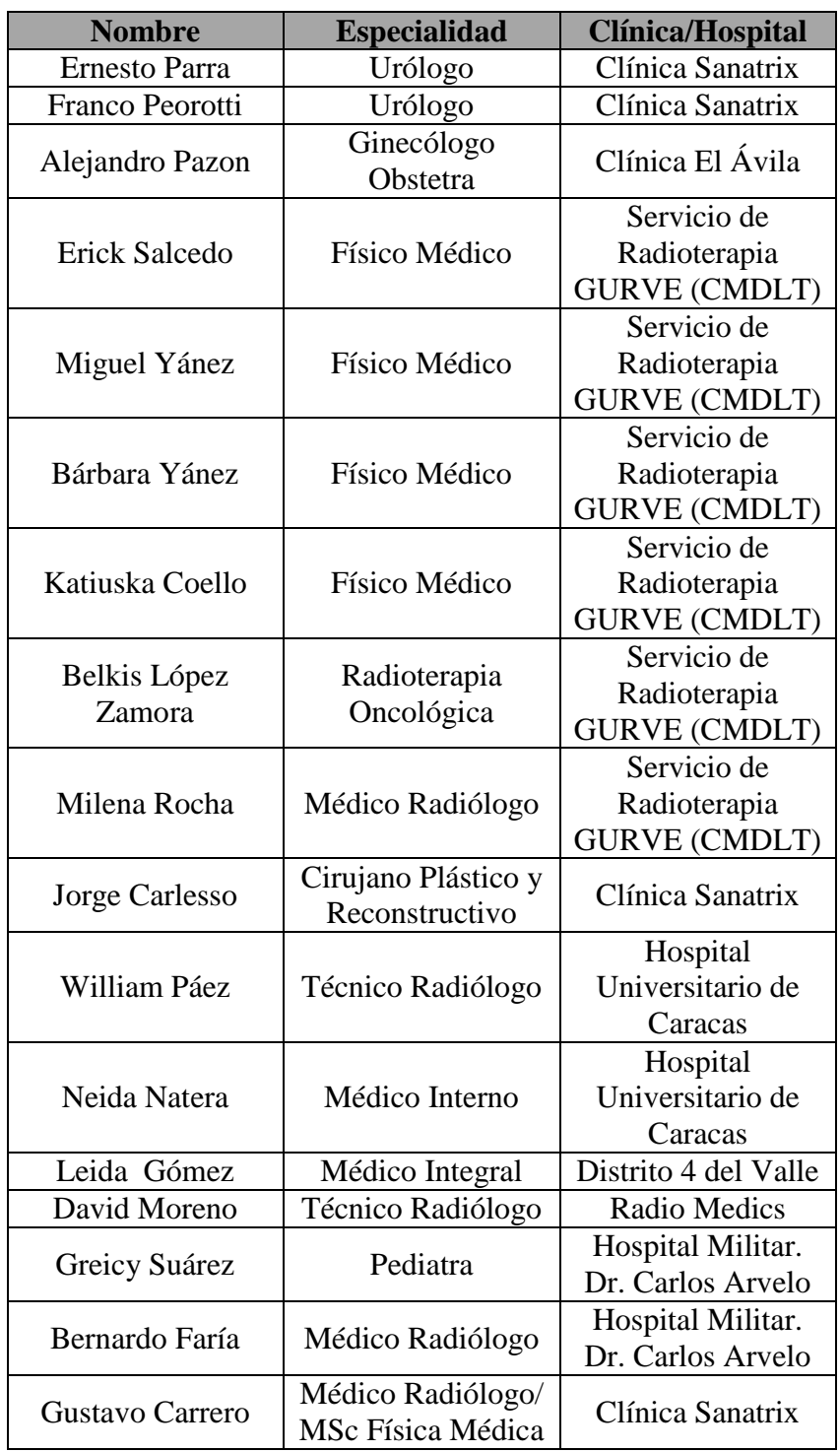

**Tabla 22.** Lista de Evaluadores [Elaboración Propia]

#### **REGISTRO DE IMÁGENES DICOM EN EL SERVIDOR DE TELEMEDICINA UCAB Y ACCESO A LAS MISMAS VÍA INTERNET**

En el caso de los médicos urólogos, decidieron observar únicamente imágenes de UROTAC, debido a su experiencia en el área, por tal motivo, se le mostraron las dos (2) imágenes de UROTAC mencionadas anteriormente [\(Tabla 16](#page-94-0) y [Tabla 18\)](#page-96-0) y tres (3) imágenes adicionales [\(Tabla 19,](#page-97-0) [Tabla 20](#page-98-0) y [Tabla 21\)](#page-99-0).

Los resultados detallados de las evaluaciones cualitativas se pueden observar en el apéndice B. Al final de cada tabla, se puede observar la media de cada imagen a los diversos ratios de compresión. El criterio de selección para el ratio de compresión óptimo, se estableció para los valores de media entre 4 y 5, debido a que la escala de valoración utilizada establece que ambos puntajes demuestran que la imagen es apta para diagnóstico, sin presentar molestia alguna en las diferencias con respecto a la imagen original.

Para el caso de las Resonancias Magnéticas, utilizando un ratio de 15, se obtuvieron los resultados mostrados en la [Figura 40.](#page-102-0) Posteriormente, se calculó la media aritmética, debido a que el tamaño de la muestra fue igual para las tres imágenes evaluadas, dando como resultado un valor de 4,71 lo que demuestra ser un ratio óptimo para la compresión de este tipo de imágenes (Ver [Figura 41\)](#page-103-0).

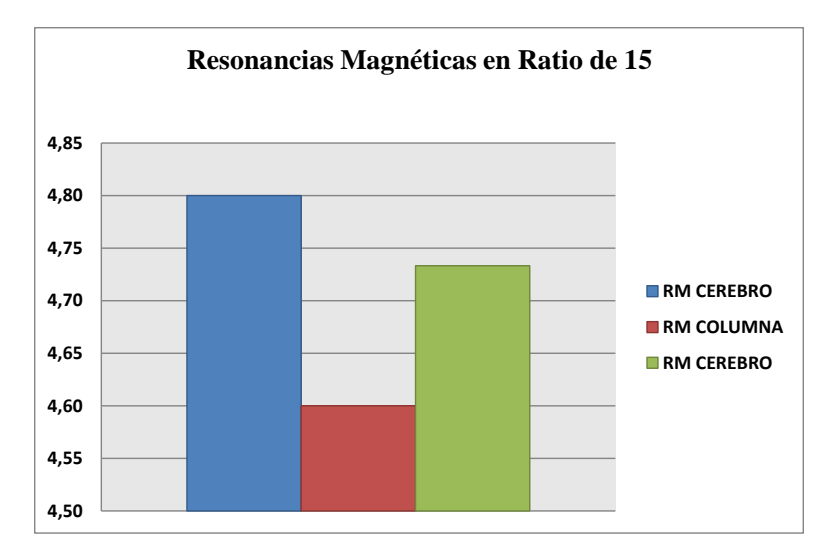

<span id="page-102-0"></span>**Figura 40.** Resultados de Resonancias Magnéticas para el Ratio de 15 [Elaboración Propia]

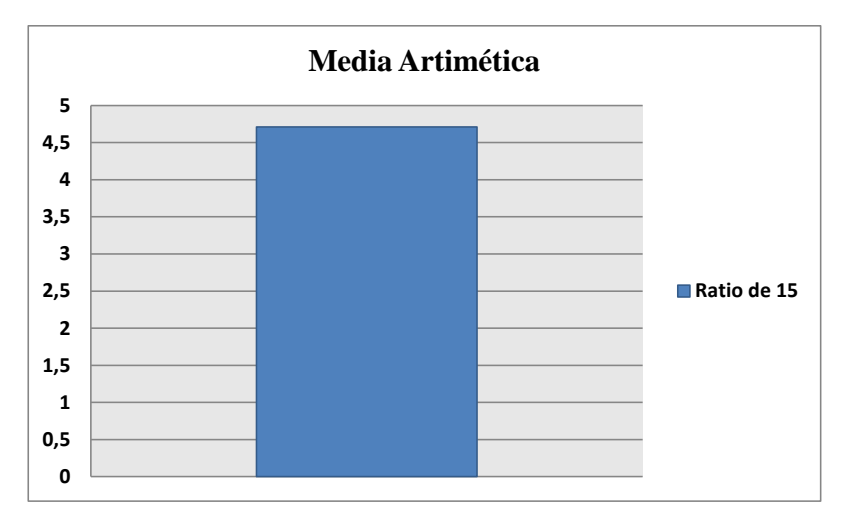

<span id="page-103-0"></span>**Figura 41.** Media Aritmética para Resonancias Magnéticas en el Ratio de 15 [Elaboración Propia]

Para las TC UROTAC, se calculó la media ponderada de los tres ratios de compresión, debido a que el tamaño de la muestra resultó diferente en algunos casos. Este procedimiento se realizó a fin de buscar el ratio óptimo para reducir el tamaño de los archivos, manteniendo la calidad para el diagnóstico, dando como resultado que el ratio óptimo para TC UROTAC es de 20.

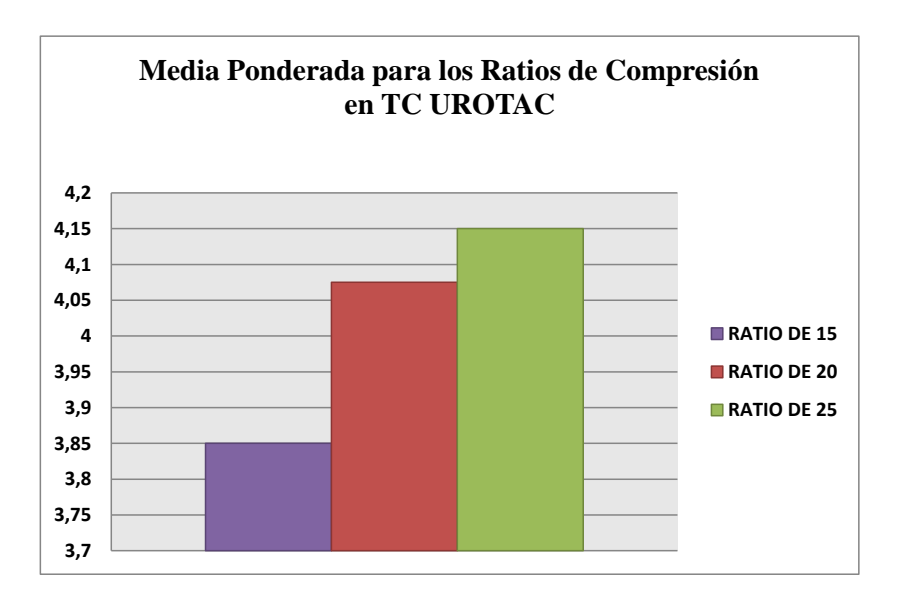

**Figura 42.** Media Ponderada para UROTAC [Elaboración Propia]

Una vez conocidos los ratios de compresión óptimos, se procedió a realizar la compresión de las imágenes médicas seleccionadas (Ver [Tabla 7\)](#page-80-1), para seguidamente registrarlas en la base de datos y evaluar los tiempos de transmisión.

Los tiempos de procesamiento variaron de acuerdo al tipo de imagen médica, los mismos se pueden apreciar en las Tablas 23 y 24.

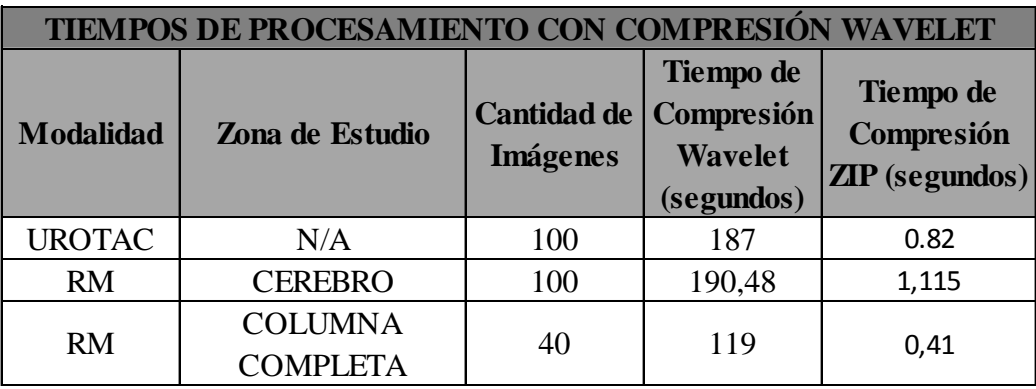

**Tabla 23.** Tiempos de Procesamiento con Compresión Wavelet [Elaboración Propia]

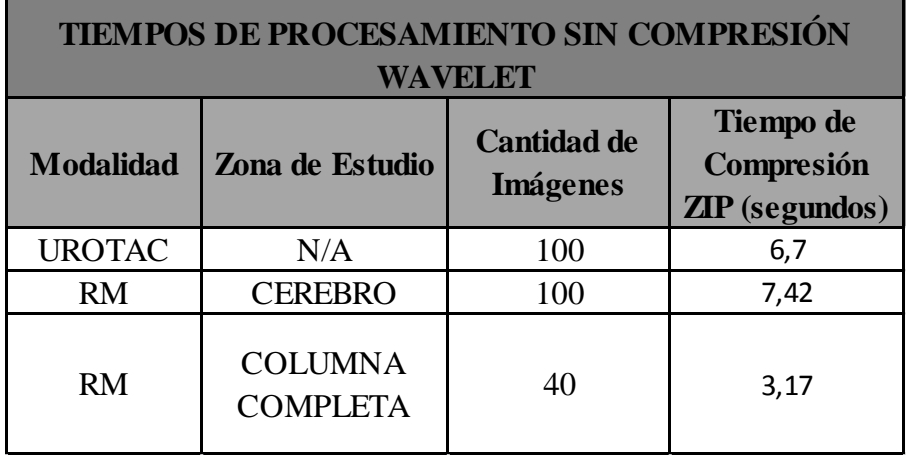

**Tabla 24.** Tiempos de Procesamiento sin Compresión Wavelet [Elaboración Propia]

# **V.5.- Registro de Imágenes en la Base de Datos**

A fin de observar el correcto funcionamiento de la base de datos, el conjunto de imágenes utilizadas para llevar a cabo el procesamiento (Ver [Tabla 7\)](#page-80-1), se dividió entre cuatro (4) personas, cuyos nombres, cédulas y edades fueron tomados de modo arbitrario. A cada una de estas personas se le asignaron cincuenta (50) imágenes, excepto a una de ellas a la cual se le asignó noventa (90) imágenes, acotando que cada grupo de imagen procesada se almacenó en archivos .zip.

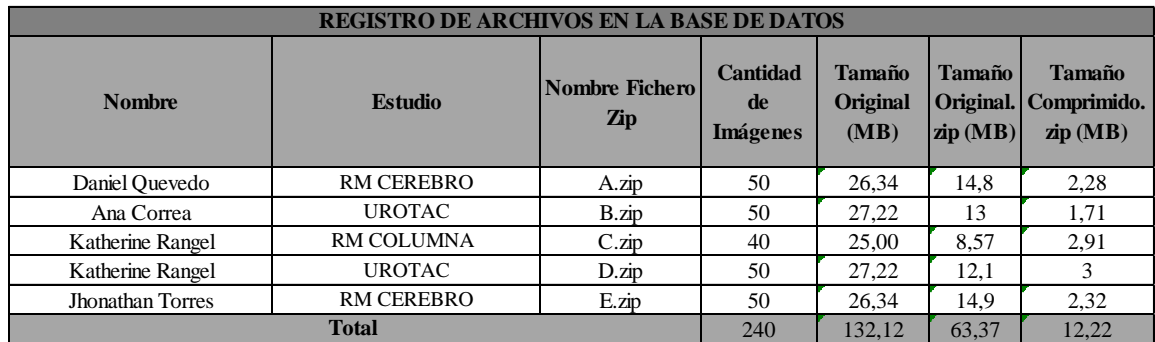

**Tabla 25.** Distribución de Archivos y Comparación entre sus Tamaños [Elaboración Propia]

<span id="page-105-0"></span>Los resultados del registro de la distribución mencionada anteriormente, se pueden observar en las Tablas 26, 27, 28, 29 y 30.

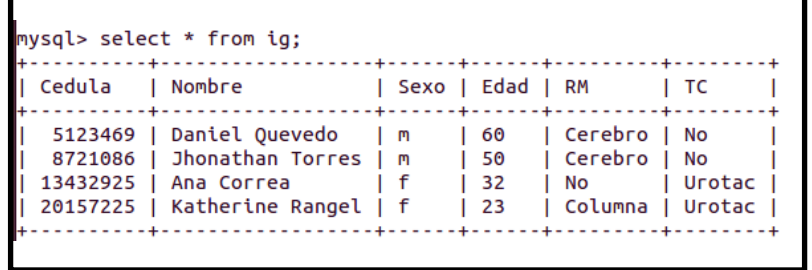

**Tabla 26.** Información General de los Pacientes [Elaboración Propia]

```
nysql> select * from irm;
Cedula | Clinica | Fecha | Tamano MB |
5123469 | Sanatrix | 2013-02-08 | 2.28
                            \mathbf{I}8721086 | Sanatrix | 2013-03-06 | 2.32
                            \mathbf{I}20157225 | Avila | 2011-08-10 | 2.91
                            T
```
**Tabla 27.** Información de los Estudios de RM [Elaboración Propia]

```
nysql> select * from esrm;
   Cedula | RM
             | Estudio_rm
 . . . . . . . . .
 5123469 | Cerebro | scp -r tesis20132@200.2.15.200:~/imagenes_bd_dicom/A.zip /home/danielenrquez/Downloads
 8721086 | Cerebro | scp -r tesis201320200.2.15.200:~/imagenes_bd_dicom/E.zip /home/danielenrquez/Downloads
20157225 | Columna | scp -r tesis20132@200.2.15.200:~/imagenes_bd_dicom/C.zip /home/danielenrquez/Downloads
```
**Tabla 28.** Comando para Descarga de Archivos de RM [Elaboración Propia]

```
mysql> select * from itc;
| Fecha | Tamano_MB |
Cedula | Clinica
20157225 | Santa Sofia | 2011-08-10 | 3.00
                         T
13432925 | Santa Sofia | 2011-08-10 | 1.71
                         T
```
**Tabla 29.** Información de los Estudios de TC [Elaboración Propia]

```
nysql> select * from estc;
Cedula | TC | Estudio_tc
13432925 | Urotac | scp -r tesis20132@200.2.15.200:~/imagenes_bd_dicom/B.zip_/home/danielenrquez/Downloads_
20157225 | Urotac | scp -r tesis20132@200.2.15.200:~/imagenes_bd_dicom/D.zip /home/danielenrquez/Downloads |
```
**Tabla 30.** Comando para Descarga de Archivos de TC [Elaboración Propia]

Página 89

## **V.6.- Evaluaciones de Tiempo de Descarga de Imágenes Médicas**

Para realizar la evaluación de los tiempos de transmisión y recepción, se utilizaron dos modalidades. La primera modalidad se refiere al envío de las 240 imágenes [\(Tabla 7\)](#page-80-1) en un fichero .zip, mientras que la segunda modalidad, se basó en el envío de modo separado, tal como se observa en la [Tabla 25.](#page-105-0) Ambas modalidades contemplan el envío de los archivos .zip, tanto para el caso original como para el caso comprimido.

La medición de los tiempos se realizó empleando el comando *TIME*, antes de la sentencia que permite descargar y cargar un archivo.

Los resultados detallados de cada una de las pruebas de transmisión y recepción para las dos modalidades se muestran en los Apéndices C, D y E. En las Figuras 43, 44, 45 y 46, se puede observar la representación de los promedios obtenidos en cada una de las pruebas bajo las dos modalidades.

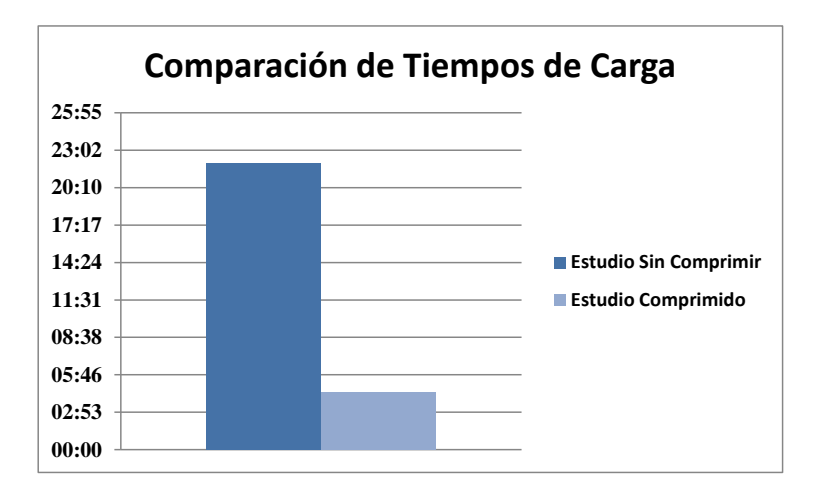

**Figura 43.** Comparación de Tiempos de Carga de Estudio Completo [Elaboración Propia]
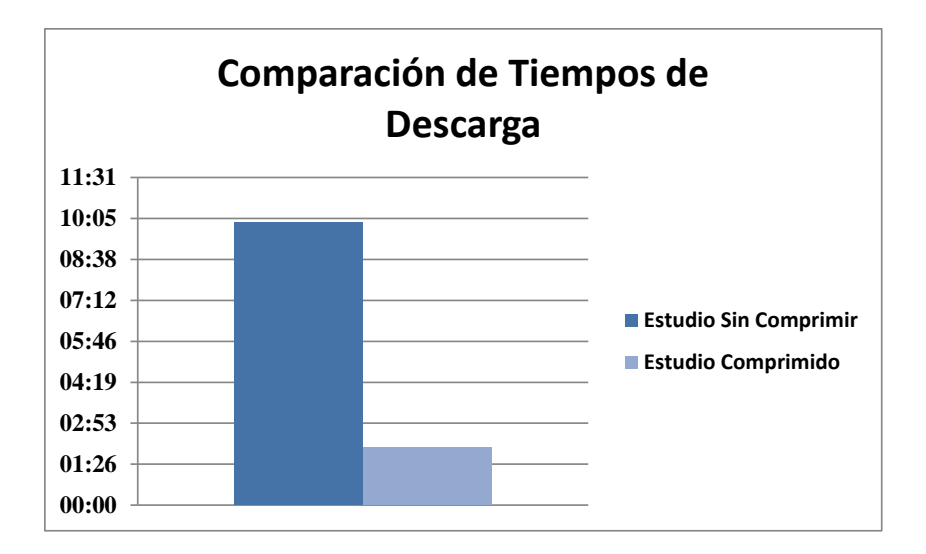

**Figura 44.** Comparación de Tiempos de Descarga de Estudio Completo [Elaboración Propia]

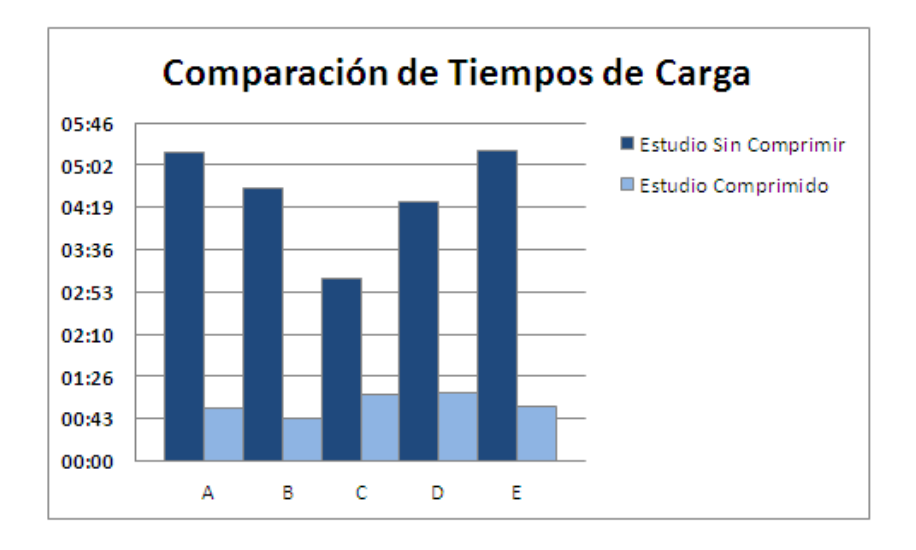

**Figura 45.** Comparación de Tiempos de Carga de Estudios Registrados en la Base de Datos [Elaboración Propia]

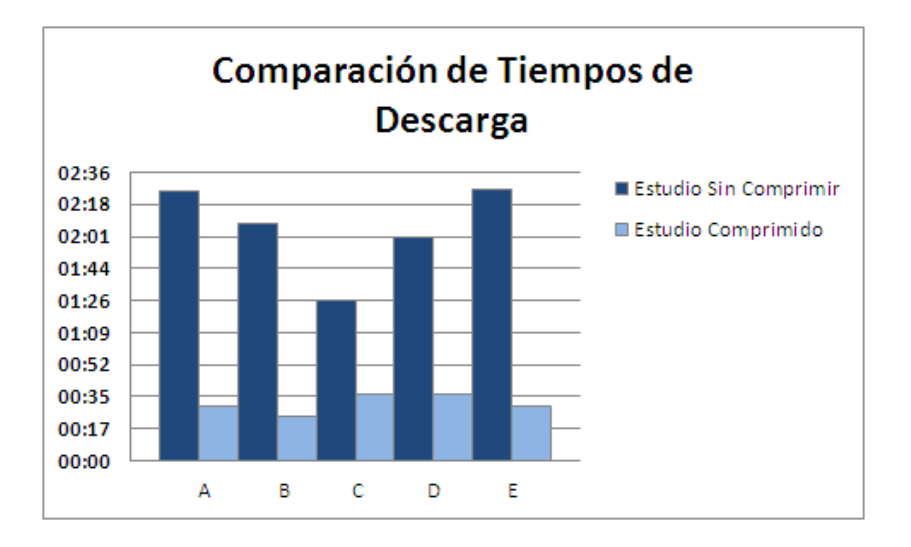

**Figura 46.** Comparación de Tiempos de Descarga de Estudios Registrados en la Base de Datos [Elaboración Propia]

En la [Tabla 31,](#page-109-0) se muestra la extrapolación de los resultados obtenidos a estudios completos (Ver [Tabla 6\)](#page-80-0), con la finalidad de demostrar las ventajas relacionadas a tiempos de carga, descarga y tamaño de un estudio.

| <b>Extrapolación de Resultados</b> |                       |                                                           |                                               |                                           |
|------------------------------------|-----------------------|-----------------------------------------------------------|-----------------------------------------------|-------------------------------------------|
| Modalidad del Estudio              | <b>Tamaño</b><br>(MB) | <b>Tamaño</b> del<br><b>Estudio</b><br>Comprimido<br>(MB) | <b>Tiempo de Carga</b><br>(Minutos: Segundos) | Tiempo de Descarga<br>(Minutos: Segundos) |
| RM Cerebro                         | 67                    | 5,79                                                      | 02:20                                         | 01:15                                     |
| <b>RM</b> Columna                  | 127                   | 20,30                                                     | 07:56                                         | 04:12                                     |
| <b>UROTAC</b>                      | 431                   | 38,66                                                     | 16:00                                         | 08:10                                     |

<span id="page-109-0"></span>**Tabla 31.** Extrapolación de Resultados [Elaboración Propia]

De acuerdo a los resultados obtenidos de las evaluaciones cualitativas, realizadas por el grupo de especialistas, se definieron las relaciones de compresión óptimas para cada tipo de estudio tratado en este Trabajo Especial de Grado.

En la Tabla 25, se puede observar una disminución mayor a un sesenta y seis por ciento (66%) en los estudios comprimidos almacenados en un fichero .zip, en comparación con los estudios originales almacenados en un fichero .zip, tomando para este resultado el caso más desfavorable.

De igual manera, en el caso más desfavorable, se obtuvo una disminución mayor a un setenta por ciento (70%) en los tiempos de transferencia (Upload y Download), al comparar los resultados obtenidos en cada una de las pruebas realizadas, como se muestra en los Apéndices D y E.

# **Capítulo VI**

### **Conclusiones y Recomendaciones**

La necesidad de tener las imágenes médicas al alcance de la mano, tanto para médicos como para los pacientes se ha vuelto de vital importancia. Se ha observado una evolución desde placas radiográficas hasta CDs. Sin embargo, con el avance de las tecnologías de comunicaciones, ha surgido la necesidad de transmitir estudios médicos vía Internet e incluso poder almacenar los mismos en la nube.

Este Trabajo Especial de Grado, consistió en la compresión de imágenes médicas en formato DICOM mediante la Transformada Wavelet u Ondícula, para reducir el tamaño de las imágenes y disminuir así los tiempos de transmisión vía Internet, con el fin de registrarlas en una base de datos en el servidor de Telemedicina UCAB. La metodología utilizada para alcanzar el objetivo planteado, estuvo compuesta por: la identificación del método más eficiente para la compresión de las imágenes médicas, la compresión de las mismas y la transferencia de dichas imágenes para su almacenamiento en la base de datos, así como la descarga de las mismas desde un equipo terminal.

Actualmente la base de datos contiene un total de 240 imágenes comprimidas, disponibles para ser utilizadas por estudiantes y profesores para el desarrollo de futuras líneas de investigación.

A continuación, se presentan las conclusiones obtenidas y las recomendaciones para futuros trabajos, en base a los resultados alcanzados en el presente Trabajo Especial de Grado.

### **VI.1.- Conclusiones**

- El uso del método SPIHT, basado en la Transformada Wavelet u Ondícula, permite reducir notablemente el tamaño de los archivos, sin perder la calidad para diagnóstico en las imágenes médicas.
- Se demostró que el ratio de compresión óptimo para estudios de RM es de 15, mientras que para estudios de TC UROTAC resultó ser de 20.
- La compresión realizada permitió una gran reducción en los tamaños de los archivos, observando una disminución mayor a un sesenta y seis por ciento (66%), respecto al tamaño original.
- Se logró reducir en más de un setenta por ciento (70%), los tiempos de transferencia (Upload y Download) de imágenes médicas, mediante una conexión cliente – servidor haciendo uso de un software libre.
- La calidad de las imágenes obtenidas directamente del equipo médico, determinará la calidad de las imágenes producto de la compresión.

### **VI.2.-Recomendaciones**

- Diseñar una aplicación con interfaz gráfica, que permita a los usuarios el registro de imágenes en la base de datos y descarga de las mismas de una manera más sencilla.
- Desarrollar una GUI (Graphical User Interface) que permita la compresión de las imágenes médicas en formato DICOM a distintos ratios.
- Determinar los ratios de compresión óptimos para imágenes de radiología y tórax óseo.

## **Referencias**

[1] D. Santaella B., "Telemedicina en Venezuela," Universidad Central de Venezuela, Facultad de Ingeniería. [Online]. [Citado septiembre 2012]. Disponible: <http://neutron.ing.ucv.ve/revista-e/No5/DSantaella.htm>

[2] J. Romero, "Compresión de imágenes médicas basada en Transformada Ondícula (Wavelet) para aplicaciones en Telemedicina". Trabajo Especial de Grado, Escuela de Telecomunicaciones, Facultad de Ingeniería, Universidad Católica Andrés Bello, Caracas, marzo 2010.

[3] C. Carro, Y. De Lira, "Diseño de una red privada en Teleradiología para el intercambio de imágenes en formato DICOM entre UCV- Física-Médica y UCAB Telemedicina". Trabajo Especial de Grado, Escuela de Telecomunicaciones, Facultad de Ingeniería, Universidad Católica Andrés Bello, Caracas, febrero 2012.

[4] G. Ricur, *Telemedicina: Generalidades y Áreas de Aplicación Clínicas*, Manual de salud electrónica para directivos de servicios y sistemas de salud, Cap. VII, España, enero 2012. [PDF]. [Online]. [Citado noviembre 2012]. Disponible: [http://www.seis.es/documentos/informes/IX\\_INFORME\\_SEIS\\_DOCUMENTO\\_CO](http://www.seis.es/documentos/informes/IX_INFORME_SEIS_DOCUMENTO_COMPLETO.pdf#page=168) [MPLETO.pdf#page=168](http://www.seis.es/documentos/informes/IX_INFORME_SEIS_DOCUMENTO_COMPLETO.pdf#page=168)

[5] O. Ferrer-Roca. *Telemedicina*. Editorial Médica Panamericana, Madrid, 2001. [Online]. [Citado noviembre 2012]. Disponible: [http://books.google.co.ve/books?hl=es&lr=&id=LqDwGwZ9\\_B0C&oi=fnd&pg=PR3](http://books.google.co.ve/books?hl=es&lr=&id=LqDwGwZ9_B0C&oi=fnd&pg=PR3&dq=Compresi%C3%B3n+de+im%C3%A1genes+DICOM&ots=RqHKEBcjRv&sig=azbBvQe_4XZl07kVzD8is32kXjU&redir_esc=y#v=onepage&q=Compresi%C3%B3n%20de%20im%C3%A1genes%20DICOM&f=false) [&dq=Compresi%C3%B3n+de+im%C3%A1genes+DICOM&ots=RqHKEBcjRv&sig](http://books.google.co.ve/books?hl=es&lr=&id=LqDwGwZ9_B0C&oi=fnd&pg=PR3&dq=Compresi%C3%B3n+de+im%C3%A1genes+DICOM&ots=RqHKEBcjRv&sig=azbBvQe_4XZl07kVzD8is32kXjU&redir_esc=y#v=onepage&q=Compresi%C3%B3n%20de%20im%C3%A1genes%20DICOM&f=false) [=azbBvQe\\_4XZl07kVzD8is32kXjU&redir\\_esc=y#v=onepage&q=Compresi%C3%B](http://books.google.co.ve/books?hl=es&lr=&id=LqDwGwZ9_B0C&oi=fnd&pg=PR3&dq=Compresi%C3%B3n+de+im%C3%A1genes+DICOM&ots=RqHKEBcjRv&sig=azbBvQe_4XZl07kVzD8is32kXjU&redir_esc=y#v=onepage&q=Compresi%C3%B3n%20de%20im%C3%A1genes%20DICOM&f=false) [3n%20de%20im%C3%A1genes%20DICOM&f=false](http://books.google.co.ve/books?hl=es&lr=&id=LqDwGwZ9_B0C&oi=fnd&pg=PR3&dq=Compresi%C3%B3n+de+im%C3%A1genes+DICOM&ots=RqHKEBcjRv&sig=azbBvQe_4XZl07kVzD8is32kXjU&redir_esc=y#v=onepage&q=Compresi%C3%B3n%20de%20im%C3%A1genes%20DICOM&f=false)

[6] J. L. Monteagudo, L. Serrano, C. Hernández, *"*La Telemedicina: ¿Ciencia o Ficción?," Pamplona, diciembre 2005. [Online]. [Citado noviembre 2012]. Disponible: [http://scielo.isciii.es/scielo.php?pid=s1137-](http://scielo.isciii.es/scielo.php?pid=s1137-66272005000500002&script=sci_arttext) [66272005000500002&script=sci\\_arttext](http://scielo.isciii.es/scielo.php?pid=s1137-66272005000500002&script=sci_arttext)

[7] C. Lizárraga, F. Jurado, "Telemedicina y Teledermatología," México, 2008. [PDF]. [Online]. [Citado noviembre 2012]. Disponible: [http://www.nietoeditores.com.mx/download/Dermatologia/marzo](http://www.nietoeditores.com.mx/download/Dermatologia/marzo-abril2008/Derma2008-52%282%29-77-84.pdf)[abril2008/Derma2008-52%282%29-77-84.pdf](http://www.nietoeditores.com.mx/download/Dermatologia/marzo-abril2008/Derma2008-52%282%29-77-84.pdf)

[8] A. Kopec, A.J. Salazar, "Aplicaciones de Telecomunicaciones en Salud en la Subregión Andina. Telemedicina," Colombia, 2006. [PDF]. [Online]. [Citado noviembre 2012]. Disponible: <http://www.orasconhu.org/documentos/libro%20telemedicina.pdf>

[9] Instituto de Postgrado de Estudios de Medicina y Salud (IPEM), *Telemedicina*, [Online]. [Citado nnoviembre 2012]. Disponible: [http://www.ipemedicina.com/especialidades](http://www.ipemedicina.com/especialidades-ipem/psiquiatria/telemedicina/72/temario)[ipem/psiquiatria/telemedicina/72/temario](http://www.ipemedicina.com/especialidades-ipem/psiquiatria/telemedicina/72/temario)

[10] CAIBCO, "SOS Telemedicina para Venezuela," [Online]. [Citado noviembre 2012]. Disponible:<http://caibco.ucv.ve/Propuestas/index.html>

[11] Ilustre Colegio Profesional de Técnicos Radiólogos de Extremadura (COPTESIDEX), "¿Qué es la imagen médica?," 2009. [Online]. [Citado noviembre 2012]. Disponible:<http://www.coptesidex.es/pacientes>

[12] C. Sivit, *"Pediatric Radiology,"* The Pediatry Clinics of North America, vol. 44, nº 3, W. B. Saunders Company, Phyladelphia, U.S.A, junio 1997.

[13] S. Fenelon, "La Imagenología- Una técnica que revoluciona la Medicina," [Online]. [Citado noviembre 2012]. Disponible: <http://www.imagenologia.com.br/radiologia-medica.html>

[14] R. Sanguinetti, "El Desafío de la imagen digital en Medicina," [Online]. [Citado noviembre 2012]. Disponible: [http://www.slideshare.net/natachasb/imagen](http://www.slideshare.net/natachasb/imagen-mdica#btnPrevious)[mdica#btnPrevious](http://www.slideshare.net/natachasb/imagen-mdica#btnPrevious)

[15] Diario Hoy, "La Imagenología, una técnica que revoluciona la Medicina," p.1, La Plata, septiembre 2006. [PDF]. [Online]. [Citado noviembre 2012]. Disponible: <http://pdf.diariohoy.net/2006/09/27/pdf/11-c.pdf>

[16] Centro Nacional de Excelencia Tecnologías en Salud (CENETEC), *Telemedicina*, vol. 3, México, 2007. [PDF]. [Online]. [Citado diciembre 2012]. Disponible:<http://www.cenetec.salud.gob.mx/descargas/TecnologiasSaludV3.pdf>

[17] A. Martínez, M. Chavarría, *Gestión de la Imagen Médica Digital*, Manual de salud electrónica para directivos de servicios y sistemas de salud, cap. VI, España, enero 2012. [PDF]. [Online]. [Citado diciembre 2012]. Disponible: [http://www.seis.es/documentos/informes/secciones/adjunto1/06\\_Gestion\\_de\\_la\\_imag](http://www.seis.es/documentos/informes/secciones/adjunto1/06_Gestion_de_la_imagen_medica_digital.pdf) [en\\_medica\\_digital.pdf](http://www.seis.es/documentos/informes/secciones/adjunto1/06_Gestion_de_la_imagen_medica_digital.pdf)

[18] A. Varettoni, *"*Estado actual de Informática en la gestión de las imágenes médicas," Asociación Médica Argentina, mayo 2009. [PDF]. [Online]. [Citado diciembre 2012]. Disponible: <http://www.sais.org.ar/Portals/2/Eventos/Presentaci%C3%B3n%20-%20PACS.pdf>

[19] A. García, J. F. Isaza, U. Zapata, S. Roldán, *Ejecución de un Sistema Piloto de Teleradiología en Medellín, Colombia,* Colombia Médica, vol. 37, Nº 3, Colombia, 2006. [PDF]. [Online]. [Citado diciembre 2012]. Disponible: <http://www.bioline.org.br/pdf?rc06042>

[20] Carestream, *"*DICOM Standards and Their Importance in Point- of- Care CT Imaging,*"* 2012. [PDF]. [Online]. [Citado diciembre 2012]. Disponible: [http://www.google.co.ve/url?sa=t&rct=j&q=DICOM+\(digital+imaging+and+commu](http://www.google.co.ve/url?sa=t&rct=j&q=DICOM+(digital+imaging+and+communications+in+medicine)&source=web&cd=19&cad=rja&ved=0CHIQFjAIOAo&url=http%3A%2F%2Fwww.carestream.com%2FWhitepaper_DICOM_ENT-Allergy.pdf&ei=ozK1UMWlIqKA0AG4l4HQBg&usg=AFQjCNFrVWpSd1Uofz_QHIqgmL8eWp7aSA) [nications+in+medicine\)&source=web&cd=19&cad=rja&ved=0CHIQFjAIOAo&url=](http://www.google.co.ve/url?sa=t&rct=j&q=DICOM+(digital+imaging+and+communications+in+medicine)&source=web&cd=19&cad=rja&ved=0CHIQFjAIOAo&url=http%3A%2F%2Fwww.carestream.com%2FWhitepaper_DICOM_ENT-Allergy.pdf&ei=ozK1UMWlIqKA0AG4l4HQBg&usg=AFQjCNFrVWpSd1Uofz_QHIqgmL8eWp7aSA) [http%3A%2F%2Fwww.carestream.com%2FWhitepaper\\_DICOM\\_ENT-](http://www.google.co.ve/url?sa=t&rct=j&q=DICOM+(digital+imaging+and+communications+in+medicine)&source=web&cd=19&cad=rja&ved=0CHIQFjAIOAo&url=http%3A%2F%2Fwww.carestream.com%2FWhitepaper_DICOM_ENT-Allergy.pdf&ei=ozK1UMWlIqKA0AG4l4HQBg&usg=AFQjCNFrVWpSd1Uofz_QHIqgmL8eWp7aSA)[Allergy.pdf&ei=ozK1UMWlIqKA0AG4l4HQBg&usg=AFQjCNFrVWpSd1Uofz\\_Q](http://www.google.co.ve/url?sa=t&rct=j&q=DICOM+(digital+imaging+and+communications+in+medicine)&source=web&cd=19&cad=rja&ved=0CHIQFjAIOAo&url=http%3A%2F%2Fwww.carestream.com%2FWhitepaper_DICOM_ENT-Allergy.pdf&ei=ozK1UMWlIqKA0AG4l4HQBg&usg=AFQjCNFrVWpSd1Uofz_QHIqgmL8eWp7aSA)

[HIqgmL8eWp7aSA](http://www.google.co.ve/url?sa=t&rct=j&q=DICOM+(digital+imaging+and+communications+in+medicine)&source=web&cd=19&cad=rja&ved=0CHIQFjAIOAo&url=http%3A%2F%2Fwww.carestream.com%2FWhitepaper_DICOM_ENT-Allergy.pdf&ei=ozK1UMWlIqKA0AG4l4HQBg&usg=AFQjCNFrVWpSd1Uofz_QHIqgmL8eWp7aSA)

[21] O. S. Pianykh, *Digital Imaging and Communications in Medicine (DICOM),* Editorial Springer, 2008. [PDF]. [Online]. [Citado diciembre 2012]. Disponible: <http://sites.tums.ac.ir/superusers/111/Gallery/20120206075042DICOM.pdf>

[22] A. Jiménez, "Sistemas PACS mínimo basado en el estándar DICOM". Tesis de Maestría, Universidad Autónoma Metropolitana Azcapotzalco, México, D.F, julio 2006. [PDF]. [Online]. [Citado diciembre 2012]. Disponible: [http://newton.azc.uam.mx/mcc/01\\_esp/11\\_tesis/tesis/terminada/060701\\_jimenez\\_herr](http://newton.azc.uam.mx/mcc/01_esp/11_tesis/tesis/terminada/060701_jimenez_herrera_armando.pdf) [era\\_armando.pdf](http://newton.azc.uam.mx/mcc/01_esp/11_tesis/tesis/terminada/060701_jimenez_herrera_armando.pdf)

[23] J. P. Graffigna, "Estándares: DICOM, HL7, (IHE)," Gabinete de Tecnología Médica, Facultad de Ingeniería, Universidad Nacional de San Juan. [PDF]. [Online]. [Citado diciembre 2012]. Disponible: <http://www.sais.org.ar/Portals/2/Eventos/DICOM%20IHE%20HL7v6.pdf>

[24] J. Azpiroz, M. Martínez, "Instalación y Operación de Sistemas PACS (Almacenamiento y Comunicación de Imágenes): Características Fundamentales," Revista Mexicana de Ingeniería Biomédica, vol. XIX, nº.3, ISSN 0188-9532, noviembre 1998.

[25] M. Cárdenas, "Teoría sobre un sistema PACS de imagen digital (I)," noviembre 2006. [Online]. [Citado diciembre 2012]. Disponible: [http://nidea](http://nidea-soluciones.blogspot.com/2006/11/teora-sobre-un-sistema-pacs-de-imagen.html)[soluciones.blogspot.com/2006/11/teora-sobre-un-sistema-pacs-de-imagen.html](http://nidea-soluciones.blogspot.com/2006/11/teora-sobre-un-sistema-pacs-de-imagen.html)

[26] A. B. Uña, I. de la Torre, E. Uña, "El Estándar DICOM y su Nivel de Implantación en Europa," RevistaeSalud.com, vol. 7, nº 27, noviembre 2011. [Online]. [Citado diciembre 2012]. Disponible: <http://www.revistaesalud.com/index.php/revistaesalud/article/view/41/124>

[27] R.Grosso, "Comunicación y almacenamiento de imágenes en DICOM," [PDF]. [Online]. [Citado en octubre 2013]. Disponible: https://eva.fing.edu.uy/pluginfile.php/66799/mod\_resource/content/1/imagenes\_medi cas\_2013/Dicom.pdf

[28] W. Serna S., J. P. Trujillo L., J. H. Rivera P., "Descripción del estándar DICOM para un acceso confiable a la información de las imágenes médicas," Universidad Tecnológica de Pereira, vol. 2, nº 45, pp.290-291, agosto 2010. [PDF]. [Online]. [Citado en diciembre 2012]. Disponible: <http://revistas.utp.edu.co/index.php/revistaciencia/article/view/347/109>

[29] J. Zuccaro, R. Osuna, "Visualizador y manipulador de imágenes médicas de resonancia magnética en estándar DICOM". Trabajo Final de Grado, Escuela de Ingeniería de Sistemas, Facultad de Ingeniería, Universidad Metropolitana, Caracas, julio 2004.

[30] I. Maglogiannis, C. Doukas, G. Kormentzas, T. Pliakas, *"Wavelet Based Compression with Roi Coding Support for Mobile Access to DICOM Images Over Heterogeneous Radio Networks,"* IEEE Transactions Information Technology in Biomedicine, Vol. 13, pp.458-466, julio 2009.

[31] National Electrical Manufacturers Association, "Digital Imaging and Communications in Medicine (DICOM) Part 5: Data Structures and Encoding," U.S, PS 3.5, 2011. [PDF]. [Online]. [Citado en julio 2013]. Disponible: [http://medical.nema.org/Dicom/2011/11\\_05pu.pdf](http://medical.nema.org/Dicom/2011/11_05pu.pdf)

[32] P. Roncagliolo, "Procesamiento digital de imágenes," 2007. [PDF]. [Online]. [Citado en diciembre 2012]. Disponible: [http://www2.elo.utfsm.cl/~elo328/pdf1dpp/PDI15\\_Compresion\\_1dpp.pdf](http://www2.elo.utfsm.cl/~elo328/pdf1dpp/PDI15_Compresion_1dpp.pdf)

[33] Universidad Nacional de Educación a Distancia, "Imágenes," España. [PDF]. [Online]. [Citado enero 2013]. Disponible: <http://ocw.innova.uned.es/mm2/tm/contenidos/pdf/tema2/imagen.pdf>

[34] Universidad de Sevilla, "Almacenamiento de imágenes digitales," Segunda Parte, España. [PDF]. [Online]. [Citado diciembre 2012]. Disponible: <http://asignatura.us.es/imagendigital/tema2-2.pdf>

[35] Wikimedia Commons, "Cubo RGB con las capas de color.png," agosto 2009. [Online]. [Citado enero 2013]. Disponible: [http://commons.wikimedia.org/wiki/File:Cubo\\_RGB\\_con\\_las\\_capas\\_de\\_color.png](http://commons.wikimedia.org/wiki/File:Cubo_RGB_con_las_capas_de_color.png)

[36] Wikimedia Commons, "Cubo YUV con las capas de color.png," mayo 2012. [Online]. [Citado enero 2013]. Disponible: [http://commons.wikimedia.org/wiki/File:Cubo\\_YUV\\_con\\_las\\_capas\\_de\\_color.png](http://commons.wikimedia.org/wiki/File:Cubo_YUV_con_las_capas_de_color.png)

[37] Universidad Politécnica de Valencia, "Compresores basados en la Transformada Wavelet," [Online]. [Citado enero 2013]. Disponible: <http://www.grc.upv.es/docencia/tdm/practicas/P4.pdf>

[38] Universidad de las Américas de Puebla, "Etapas de compresión de imágenes," capítulo 2, México. [PDF]. [Online]. [Citado en enero 2013]. Disponible: [http://catarina.udlap.mx/u\\_dl\\_a/tales/documentos/lem/molina\\_d\\_ef/capitulo2.pdf](http://catarina.udlap.mx/u_dl_a/tales/documentos/lem/molina_d_ef/capitulo2.pdf)

[39] M. Martín, "Estándar JPEG," mayo 2004. [PDF]. [Online]. [Citado enero 2013]. Disponible: [http://lmi.bwh.harvard.edu/papers/pdfs/2003/martin](http://lmi.bwh.harvard.edu/papers/pdfs/2003/martin-fernandezCOURSE03c.pdf)[fernandezCOURSE03c.pdf](http://lmi.bwh.harvard.edu/papers/pdfs/2003/martin-fernandezCOURSE03c.pdf)

[40] M. Stefanelli, *"Codificación de Imágenes,"* Venezuela, 2012, [Microsoft Power Point].

[41] J.P. Tello P., "Compresión de imágenes radiológicas empleando Transformada Wavelet". Tesis, Departamento de Ingenierías Eléctrica, Electrónica y Computación, Facultad de Ingeniería y Arquitectura, Universidad Nacional de Colombia, Manizales, junio 2005. [PDF]. [Online]. [Citado en enero 2013]. Disponible: <http://www.bdigital.unal.edu.co/992/1/juanpablotelloportillo.2005.pdf>

[42] Universidad de las Américas Puebla, "Revisión de la teoría de Wavelet," capítulo 3. [PDF]. [Online]. [Citado enero 2013]. Disponible: [http://catarina.udlap.mx/u\\_dl\\_a/tales/documentos/mel/gonzalez\\_g\\_ra/capitulo3.pdf](http://catarina.udlap.mx/u_dl_a/tales/documentos/mel/gonzalez_g_ra/capitulo3.pdf)

[43] A. Ruedin, "Introducción a las Wavelets y sus aplicaciones al procesamiento de imágenes," Departamento de Computación, Facultad de Ciencias Exactas y Naturales, Universidad de Buenos Aires, 2008. [PDF]. [Online]. [Citado enero 2013]. Disponible: [http://www.dc.uba.ar/events/ecimag/workshop/Transparencias-Charla-](http://www.dc.uba.ar/events/ecimag/workshop/Transparencias-Charla-AnaRuedin.pdf)[AnaRuedin.pdf](http://www.dc.uba.ar/events/ecimag/workshop/Transparencias-Charla-AnaRuedin.pdf)

[44] A. González, "Redes Privadas Virtuales," Monografía, Instituto de Ciencias Básicas e Ingeniería, Universidad Autónoma del Estado de Hidalgo, Pachuca, Hidalgo, mayo 2006. [PDF]. [Online]. [Citado enero 2013]. Disponible: [http://www.uaeh.edu.mx/docencia/Tesis/icbi/licenciatura/documentos/Redes%20priv](http://www.uaeh.edu.mx/docencia/Tesis/icbi/licenciatura/documentos/Redes%20privadas%20virtuales.pdf) [adas%20virtuales.pdf](http://www.uaeh.edu.mx/docencia/Tesis/icbi/licenciatura/documentos/Redes%20privadas%20virtuales.pdf)

[45] Centro Nacional de Tecnologías de Información (CNTI), *Redes Privadas Virtuales (VPN) en Canaima GNU/Linux*, Caracas, mayo 2009. [PDF]. [Online]. [Citado enero 2013]. Disponible: [http://aulavirtual.cnti.gob.ve/aulas/file.php/1/Manuales/Admin\\_Y\\_Soporte\\_Tecnico\\_](http://aulavirtual.cnti.gob.ve/aulas/file.php/1/Manuales/Admin_Y_Soporte_Tecnico_Nivel_Medio/Manual_de_VPN.pdf) [Nivel\\_Medio/Manual\\_de\\_VPN.pdf](http://aulavirtual.cnti.gob.ve/aulas/file.php/1/Manuales/Admin_Y_Soporte_Tecnico_Nivel_Medio/Manual_de_VPN.pdf)

[46] P. Vivanco M., "Desarrollo de una virtual prívate network (VPN) para la interconexión de una empresa con sus sucursales en provincias". Tesis, Facultad de Ingeniería de Sistemas e Informática, Universidad Nacional Mayor de San Marco, Ciudad Universitaria, octubre 2003. [Online]. [Citado en enero 2013]. Disponible: [http://www.academia.edu/417570/Desarrollo\\_de\\_una\\_Virtual\\_Private\\_Network\\_VP](http://www.academia.edu/417570/Desarrollo_de_una_Virtual_Private_Network_VPN_para_la_interconexion_de_una_empresa_con_sucursales_en_provincias) [N\\_para\\_la\\_interconexion\\_de\\_una\\_empresa\\_con\\_sucursales\\_en\\_provincias](http://www.academia.edu/417570/Desarrollo_de_una_Virtual_Private_Network_VPN_para_la_interconexion_de_una_empresa_con_sucursales_en_provincias)

[47] A. Loaiza, Y. Reyes, B. Lara, W. Colmenares, "Redes VPN," Instituto Universitario de Tecnología de Administración Industrial. [Online]. [Citado enero 2013]. Disponible:<http://www.slideshare.net/elplatin/exposicion-redes-vpn>

[48] E. R. Reyes, "Lineamientos para la Creación de una VPN (Virtual Prívate Network) Red Privada Virtual," Monografía, Departamento de Electrónica, Facultad de Ingeniería, Universidad de Antioquía, Medellín, 2005. [PDF]. [Online]. [Citado enero 2013]. Disponible: [http://bibliotecadigital.udea.edu.co/jspui/bitstream/10495/147/1/LineamientosCreacio](http://bibliotecadigital.udea.edu.co/jspui/bitstream/10495/147/1/LineamientosCreacionVPNRedPrivadaVirtual.pdf) [nVPNRedPrivadaVirtual.pdf](http://bibliotecadigital.udea.edu.co/jspui/bitstream/10495/147/1/LineamientosCreacionVPNRedPrivadaVirtual.pdf)

[49] B. Alarcos, E. de la Hoz, "Redes Privadas Virtuales (VPN)," Departamento de Automática, Área de Ingeniería Telemática, Universidad de Alcalá. [PDF]. [Online]. [Citado enero 2013]. Disponible: <http://it.aut.uah.es/enrique/docencia/ii/seguridad/documentos/t9-0506.pdf>

[50] Windows Server, "Protocolos de túnel VPN," [Online]. [Citado enero 2013]. Disponible: [http://technet.microsoft.com/es-es/library/cc771298\(v=ws.10\).aspx](http://technet.microsoft.com/es-es/library/cc771298(v=ws.10).aspx)

[51] M. Sánchez, J. Delgado, *"Virtual Prívate Network (VPN's),"* Seminario de Caso, Facultad de Informática de Barcelona, Universidad Politécnica de Cataluña.

[52] A. Goujon, "¿Qué es y como funciona una VPN para la privacidad de la información?," ESET, septiembre 2012. [Online]. [Citado enero 2013]. Disponible:

[http://blogs.eset-la.com/laboratorio/2012/09/10/vpn-funcionamiento-privacidad](http://blogs.eset-la.com/laboratorio/2012/09/10/vpn-funcionamiento-privacidad-informacion/)[informacion/](http://blogs.eset-la.com/laboratorio/2012/09/10/vpn-funcionamiento-privacidad-informacion/)

[53] J. R. López, "Protocolo SSH," Ampliación de Sistemas Operativos, 2004/2005. [PDF]. [Online]. [Citado Enero 2013]. Disponible: [http://sopa.dis.ulpgc.es/ii](http://sopa.dis.ulpgc.es/ii-aso/portal_aso/leclinux/seguridad/ssh/ssh.pdf)[aso/portal\\_aso/leclinux/seguridad/ssh/ssh.pdf](http://sopa.dis.ulpgc.es/ii-aso/portal_aso/leclinux/seguridad/ssh/ssh.pdf)

[54] A. Cayulao, M. Hazard, H. González, "Túnel y la encapsulación de un protocolo," Proyecto de Redes de Computadores, Universidad Técnica Federico Santa María, 2012. [PDF]. [Online]. [Citado enero 2013]. Disponible: [http://profesores.elo.utfsm.cl/~agv/elo322/1s12/project/reports/CayulaoHazardGonzal](http://profesores.elo.utfsm.cl/~agv/elo322/1s12/project/reports/CayulaoHazardGonzalez.pdf) [ez.pdf](http://profesores.elo.utfsm.cl/~agv/elo322/1s12/project/reports/CayulaoHazardGonzalez.pdf)

[55] G. Espinoza, "Introducción a los conceptos de bases de datos," C.F.T SOEDUC ACONCAGUA. [Microsoft Word]. [Online]. [Citado enero 2013]. Disponible: [https://www.google.co.ve/url?sa=t&rct=j&q=&esrc=s&source=web&cd=8&cad=rja](https://www.google.co.ve/url?sa=t&rct=j&q=&esrc=s&source=web&cd=8&cad=rja&ved=0CGAQFjAH&url=%2Furl%3Fsa%3Dt%26rct%3Dj%26q%3D%26esrc%3Ds%26source%3Dweb%26cd%3D8%26cad%3Drja%26ved%3D0CGAQFjAH%26url%3Dhttp%253A%252F%252Fwww.soeduc.cl%252Fapuntes%252Fbasededatos.doc%26ei%3DTCvvUISqII6O0QG3oYFo%26usg%3DAFQjCNGVXet9ARWGDDdFK68qUw3ofwuxjQ&ei=TCvvUISqII6O0QG3oYFo&usg=AFQjCNGVXet9ARWGDDdFK68qUw3ofwuxjQ) [&ved=0CGAQFjAH&url=%2Furl%3Fsa%3Dt%26rct%3Dj%26q%3D%26esrc%3Ds](https://www.google.co.ve/url?sa=t&rct=j&q=&esrc=s&source=web&cd=8&cad=rja&ved=0CGAQFjAH&url=%2Furl%3Fsa%3Dt%26rct%3Dj%26q%3D%26esrc%3Ds%26source%3Dweb%26cd%3D8%26cad%3Drja%26ved%3D0CGAQFjAH%26url%3Dhttp%253A%252F%252Fwww.soeduc.cl%252Fapuntes%252Fbasededatos.doc%26ei%3DTCvvUISqII6O0QG3oYFo%26usg%3DAFQjCNGVXet9ARWGDDdFK68qUw3ofwuxjQ&ei=TCvvUISqII6O0QG3oYFo&usg=AFQjCNGVXet9ARWGDDdFK68qUw3ofwuxjQ) [%26source%3Dweb%26cd%3D8%26cad%3Drja%26ved%3D0CGAQFjAH%26url](https://www.google.co.ve/url?sa=t&rct=j&q=&esrc=s&source=web&cd=8&cad=rja&ved=0CGAQFjAH&url=%2Furl%3Fsa%3Dt%26rct%3Dj%26q%3D%26esrc%3Ds%26source%3Dweb%26cd%3D8%26cad%3Drja%26ved%3D0CGAQFjAH%26url%3Dhttp%253A%252F%252Fwww.soeduc.cl%252Fapuntes%252Fbasededatos.doc%26ei%3DTCvvUISqII6O0QG3oYFo%26usg%3DAFQjCNGVXet9ARWGDDdFK68qUw3ofwuxjQ&ei=TCvvUISqII6O0QG3oYFo&usg=AFQjCNGVXet9ARWGDDdFK68qUw3ofwuxjQ) [%3Dhttp%253A%252F%252Fwww.soeduc.cl%252Fapuntes%252Fbasededatos.doc](https://www.google.co.ve/url?sa=t&rct=j&q=&esrc=s&source=web&cd=8&cad=rja&ved=0CGAQFjAH&url=%2Furl%3Fsa%3Dt%26rct%3Dj%26q%3D%26esrc%3Ds%26source%3Dweb%26cd%3D8%26cad%3Drja%26ved%3D0CGAQFjAH%26url%3Dhttp%253A%252F%252Fwww.soeduc.cl%252Fapuntes%252Fbasededatos.doc%26ei%3DTCvvUISqII6O0QG3oYFo%26usg%3DAFQjCNGVXet9ARWGDDdFK68qUw3ofwuxjQ&ei=TCvvUISqII6O0QG3oYFo&usg=AFQjCNGVXet9ARWGDDdFK68qUw3ofwuxjQ) [%26ei%3DTCvvUISqII6O0QG3oYFo%26usg%3DAFQjCNGVXet9ARWGDDdFK](https://www.google.co.ve/url?sa=t&rct=j&q=&esrc=s&source=web&cd=8&cad=rja&ved=0CGAQFjAH&url=%2Furl%3Fsa%3Dt%26rct%3Dj%26q%3D%26esrc%3Ds%26source%3Dweb%26cd%3D8%26cad%3Drja%26ved%3D0CGAQFjAH%26url%3Dhttp%253A%252F%252Fwww.soeduc.cl%252Fapuntes%252Fbasededatos.doc%26ei%3DTCvvUISqII6O0QG3oYFo%26usg%3DAFQjCNGVXet9ARWGDDdFK68qUw3ofwuxjQ&ei=TCvvUISqII6O0QG3oYFo&usg=AFQjCNGVXet9ARWGDDdFK68qUw3ofwuxjQ) [68qUw3ofwuxjQ&ei=TCvvUISqII6O0QG3oYFo&usg=AFQjCNGVXet9ARWGDD](https://www.google.co.ve/url?sa=t&rct=j&q=&esrc=s&source=web&cd=8&cad=rja&ved=0CGAQFjAH&url=%2Furl%3Fsa%3Dt%26rct%3Dj%26q%3D%26esrc%3Ds%26source%3Dweb%26cd%3D8%26cad%3Drja%26ved%3D0CGAQFjAH%26url%3Dhttp%253A%252F%252Fwww.soeduc.cl%252Fapuntes%252Fbasededatos.doc%26ei%3DTCvvUISqII6O0QG3oYFo%26usg%3DAFQjCNGVXet9ARWGDDdFK68qUw3ofwuxjQ&ei=TCvvUISqII6O0QG3oYFo&usg=AFQjCNGVXet9ARWGDDdFK68qUw3ofwuxjQ) [dFK68qUw3ofwuxjQ](https://www.google.co.ve/url?sa=t&rct=j&q=&esrc=s&source=web&cd=8&cad=rja&ved=0CGAQFjAH&url=%2Furl%3Fsa%3Dt%26rct%3Dj%26q%3D%26esrc%3Ds%26source%3Dweb%26cd%3D8%26cad%3Drja%26ved%3D0CGAQFjAH%26url%3Dhttp%253A%252F%252Fwww.soeduc.cl%252Fapuntes%252Fbasededatos.doc%26ei%3DTCvvUISqII6O0QG3oYFo%26usg%3DAFQjCNGVXet9ARWGDDdFK68qUw3ofwuxjQ&ei=TCvvUISqII6O0QG3oYFo&usg=AFQjCNGVXet9ARWGDDdFK68qUw3ofwuxjQ)

[56] M. A. Cruz*,* "Conceptos básicos de bases de datos". ACCESS. Maestría en Ingeniería Industrial, Universidad Autónoma del Estado de México. [PDF]. [Online]. [Citado enero 2013]. Disponible: <http://www.uaem.mx/posgrado/mcruz/cursos/miic/bd1.pdf>

[57] A. A. Pérez G., "Desarrollo de herramientas web de gestión docente". Proyecto Fin de Carrera, Escuela Técnica Superior de Ingeniería de Telecomunicaciones, Universidad Politécnica de Cartagena, diciembre 2007. [PDF]. [Online]. [Citado

enero 2013]. Disponible: <http://repositorio.bib.upct.es/dspace/bitstream/10317/179/1/pfc2475.pdf>

[58] National Electrical Manufacturers Association, "Digital Imaging and Communications in Medicine (DICOM) Part 6: Data Dictionary," PS 3.6-2011. [PDF]. [Online]. [Citado julio 2013]. Disponible: http://medical.nema.org/Dicom/2011/11\_06pu.pdf

[59] MathWorks, Inc., *Image Processing Toolbox*, 1994-2013. [Online]. [Citado mayo 2013]. Disponible:<http://www.mathworks.com/products/image/>

[60] MathWorks, Inc., *Wavelet Toolbox*, 1994-2013. [Online]. [Citado mayo 2013]. Disponible:<http://www.mathworks.com/products/wavelet/>

[61] ITU, *ITU-T P.910 Subjective video quality assessment methods for multimedia applications*, abril 2008. [PDF]. [Online]. [Citado agosto 2013]. Disponible: <http://www.itu.int/en/ITU-T/publications/Pages/recs.aspx>

[62] ITU, *UIT-R BT.500-13 Metodología para la evaluación subjetiva de la calidad de las imágenes de televisión*, enero 2012. [PDF]. [Online]. [Citado agosto 2013]. Disponible: http://www.itu.int/pub/R-REC

[63] A. Gallego, "Modelos visuales en el análisis de la calidad de imagen". Proyecto Fin de Carrera, Universidad Politécnica de Madrid, Escuela Técnica Superior de Ingenieros de Telecomunicación, febrero 2006. [PDF]. [Online]. [Citado agosto 2013]. Disponible: http://optica.csic.es/papers/pfc\_ana.pdf

**Apéndices**

## **Apéndice A**

## **Hoja de Evaluación Cualitativa**

Caracas, de 2013

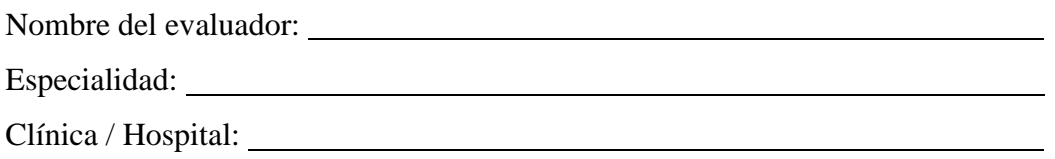

A continuación se presentan una serie de imágenes médicas DICOM, con distintos ratios de compresión, a fin de que usted evalúe la semejanza de la imagen original con respecto a la imagen comprimida.

Para la evaluación dispondrá de una escala compuesta por cinco (5) niveles, los cuales se presentan a continuación:

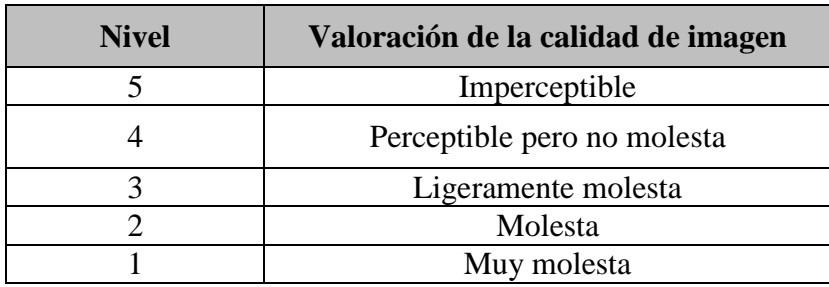

Es importante destacar que contará con un máximo de 20 segundos por cada par de imagen a evaluar.

En la siguiente hoja encontrará la planilla de evaluación.

Muchas Gracias por su colaboración

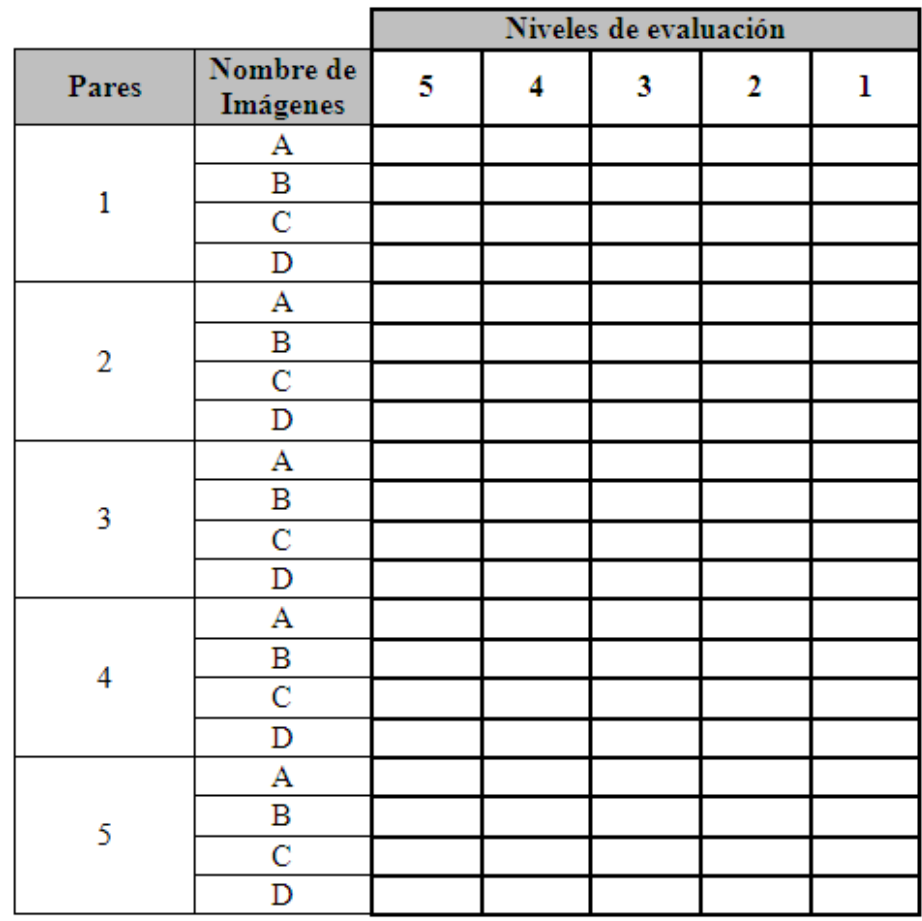

### **Apéndice B**

### **Resultados de las Evaluaciones Cualitativas**

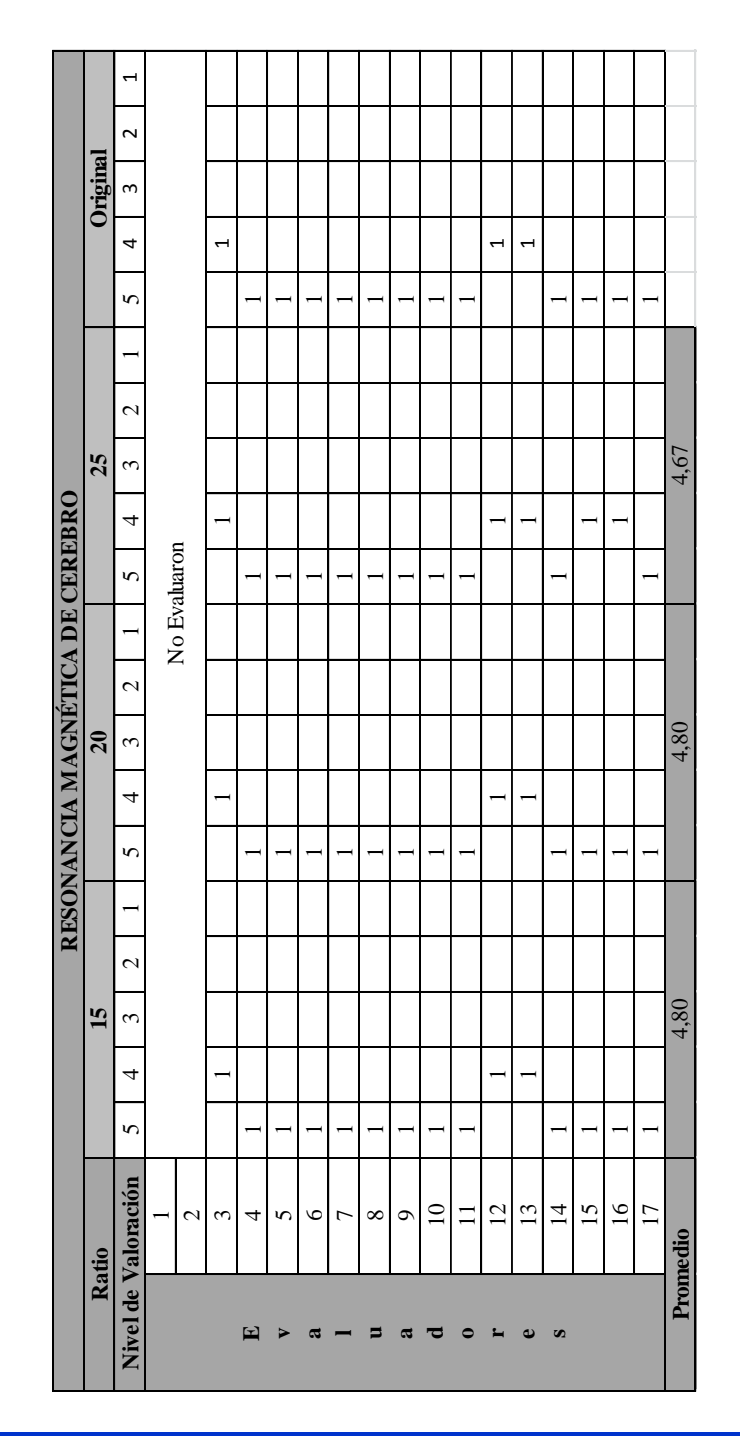

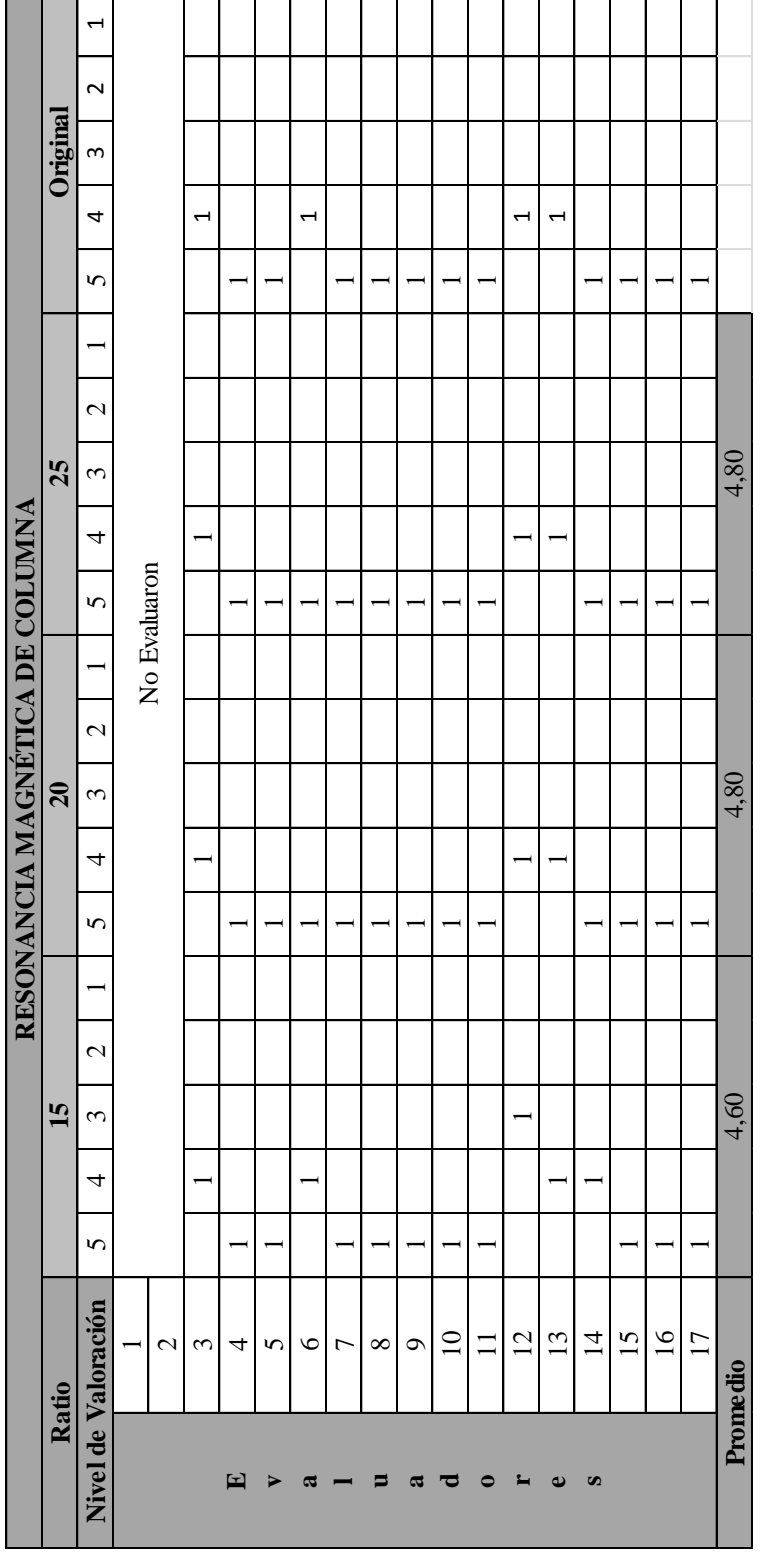

 $\overline{\phantom{a}}$ 

 $\overline{\phantom{a}}$ 

\_\_

Página 110

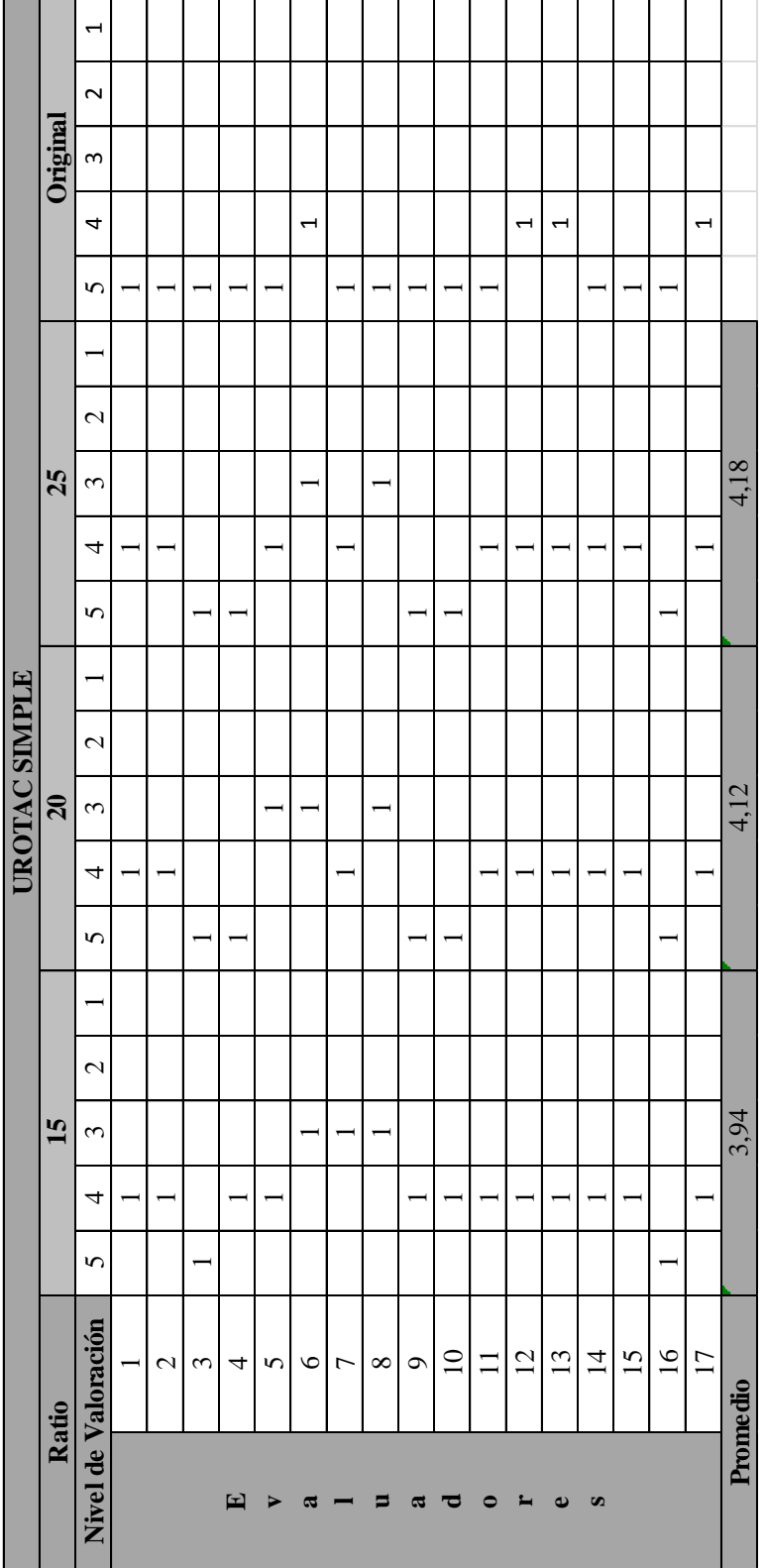

Página 111

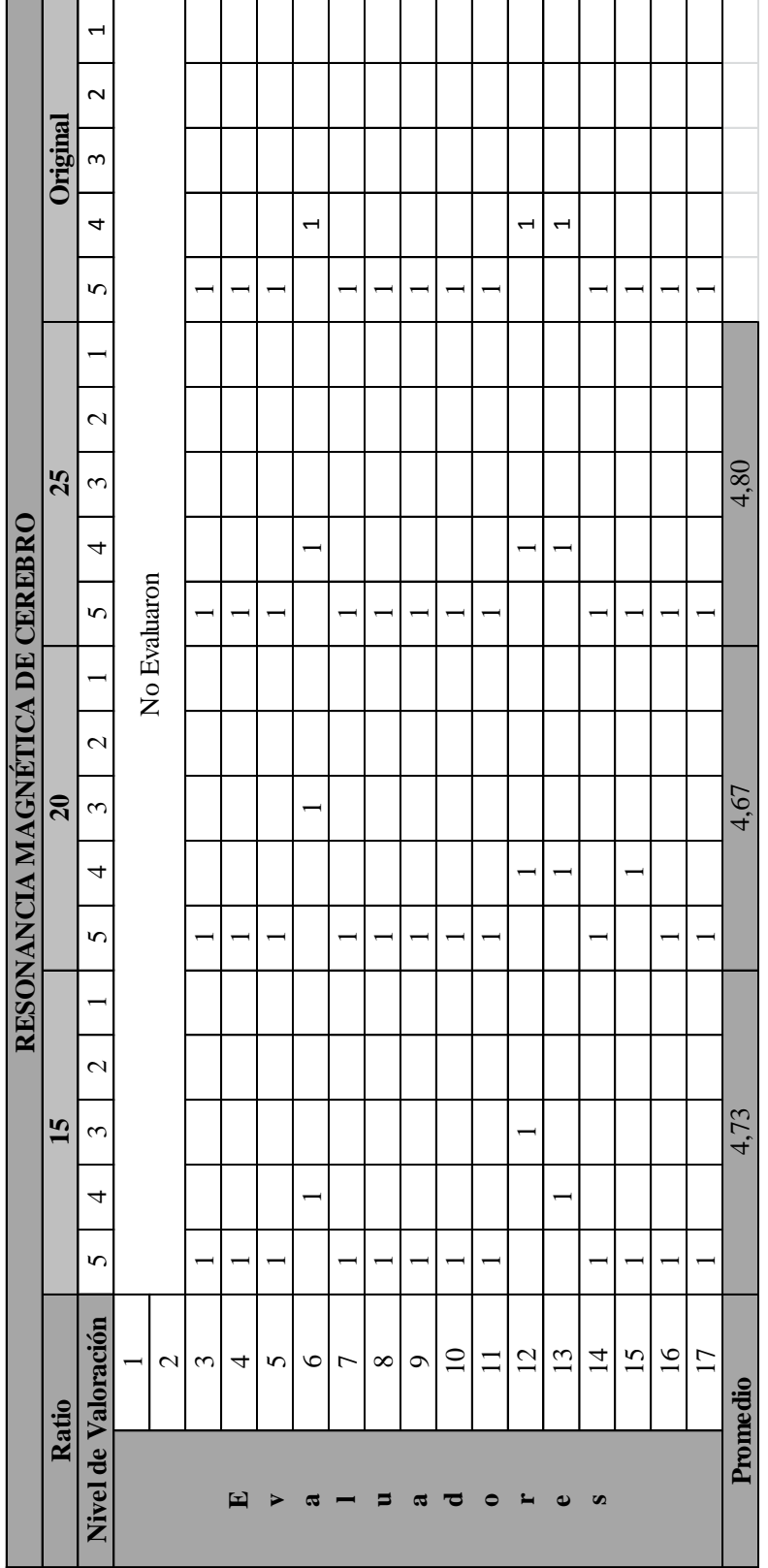

Página 112

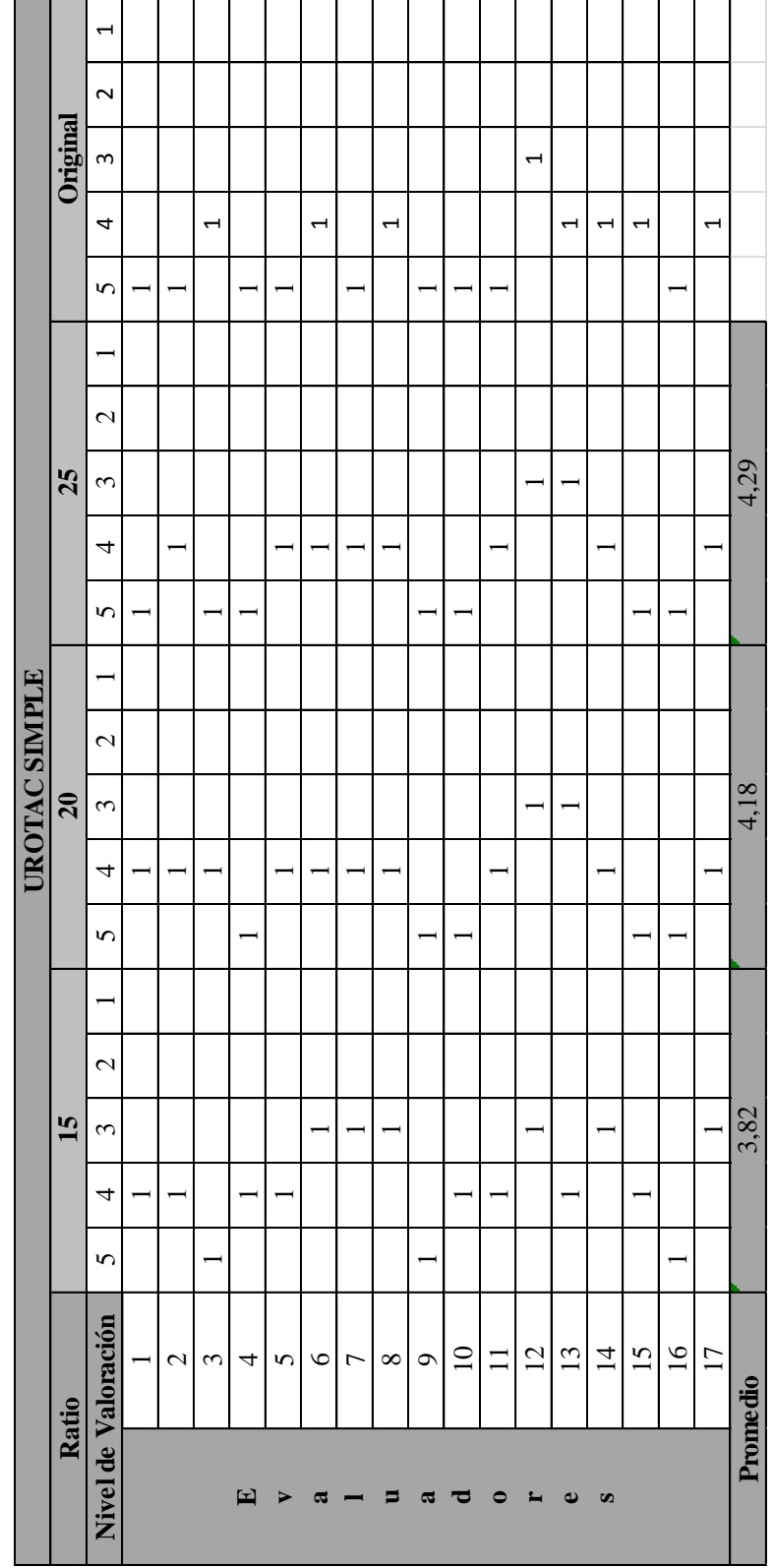

Página 113

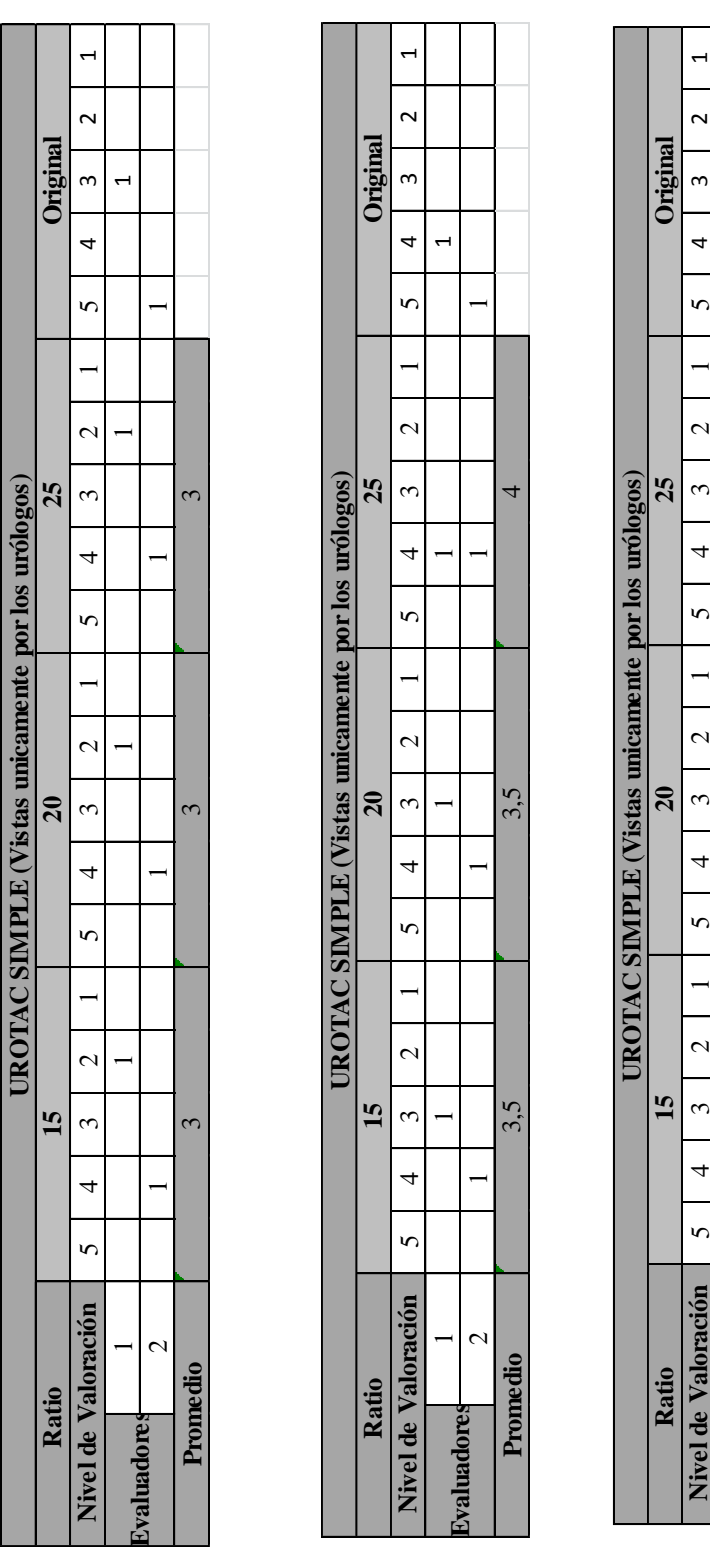

 $\overline{5}$ 

 $\overline{a}$ 

 $\overline{\phantom{0}}$ 

**Nivel de Valoración**

 $\sim$ 

**Promedio**

4,5

**Evaluadores**

 $\sim$ 

 $\infty$ 

 $\overline{\phantom{a}}$ 

 $\overline{6}$ 

 $\overline{\mathcal{C}}$ 

 $\tilde{\phantom{a}}$ 

 $\overline{4}$ 

 $\overline{S}$ 

 $\mathbf{C}$ 

 $\omega$ 

 $\overline{4}$ 

 $\sqrt{ }$ 

2

5  $\tilde{\epsilon}$ 

 $4,5$ 

 $\overline{a}$ 

## **Apéndice C**

# **Características de la Conexión Utilizada**

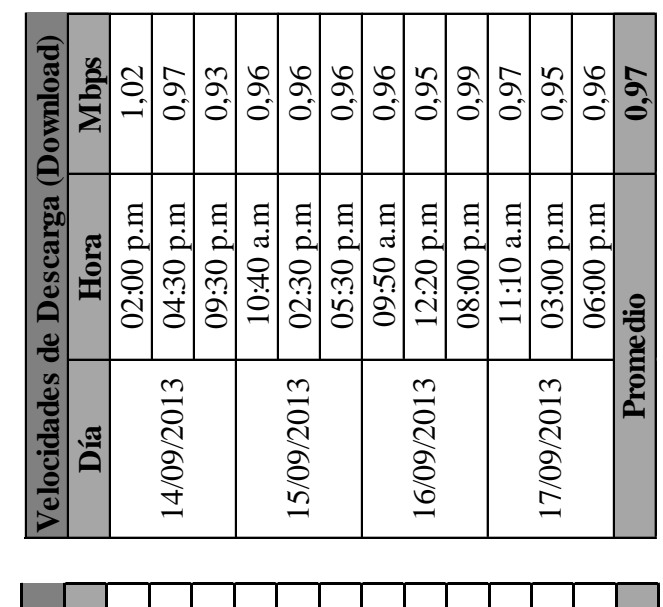

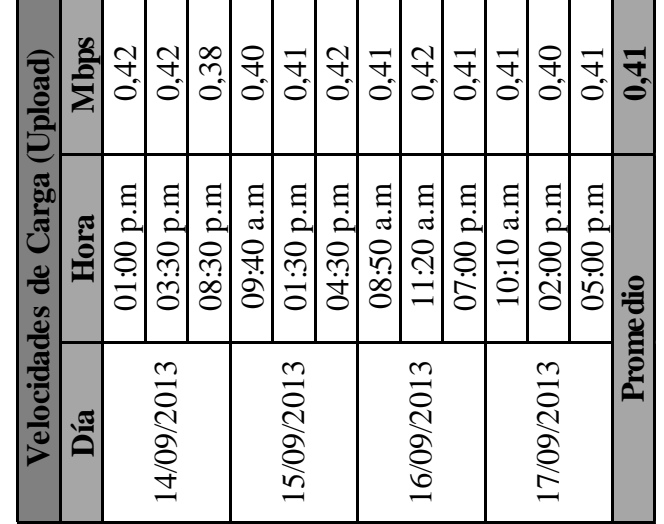

### **Apéndice D**

## **Pruebas de Transmisión y Descarga del Estudio**

### **Completo**

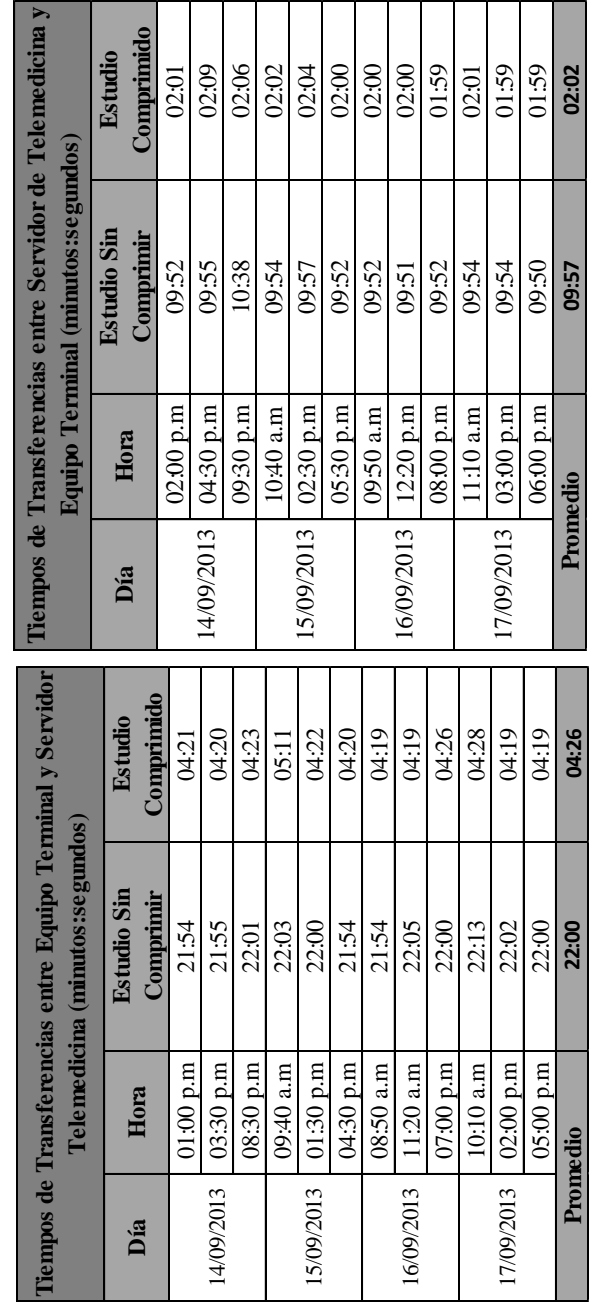

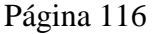

### **Apéndice E**

### **Pruebas de Transmisión y Descarga de las**

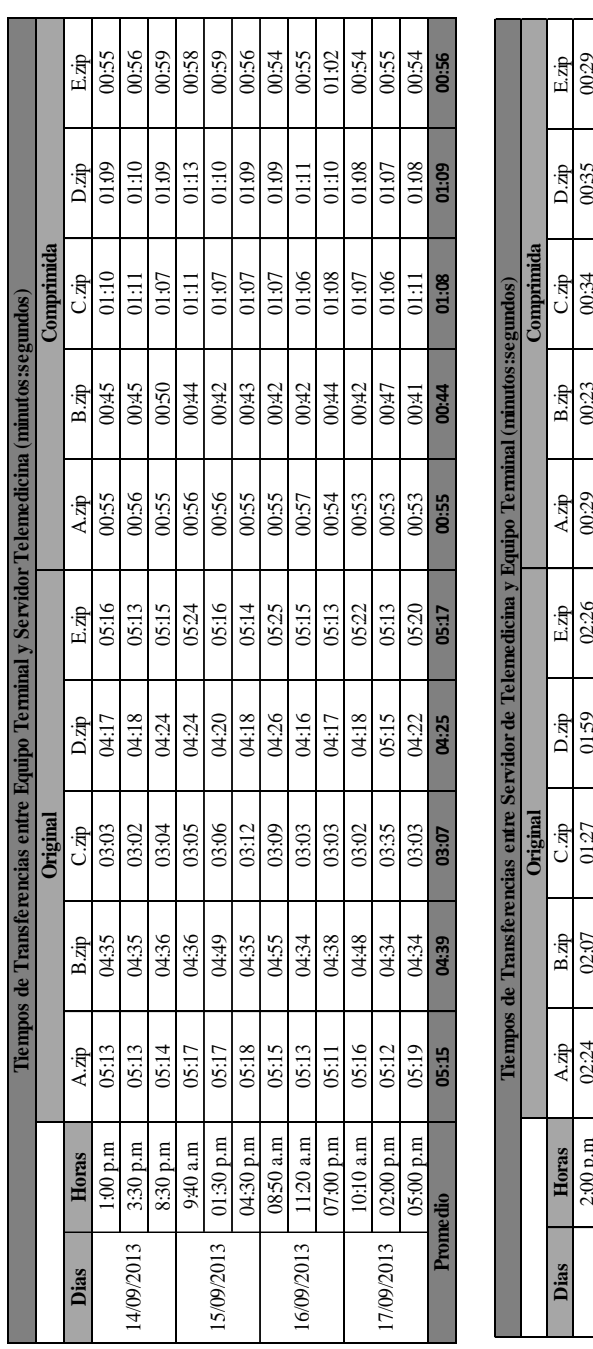

### **Imágenes Médicas**

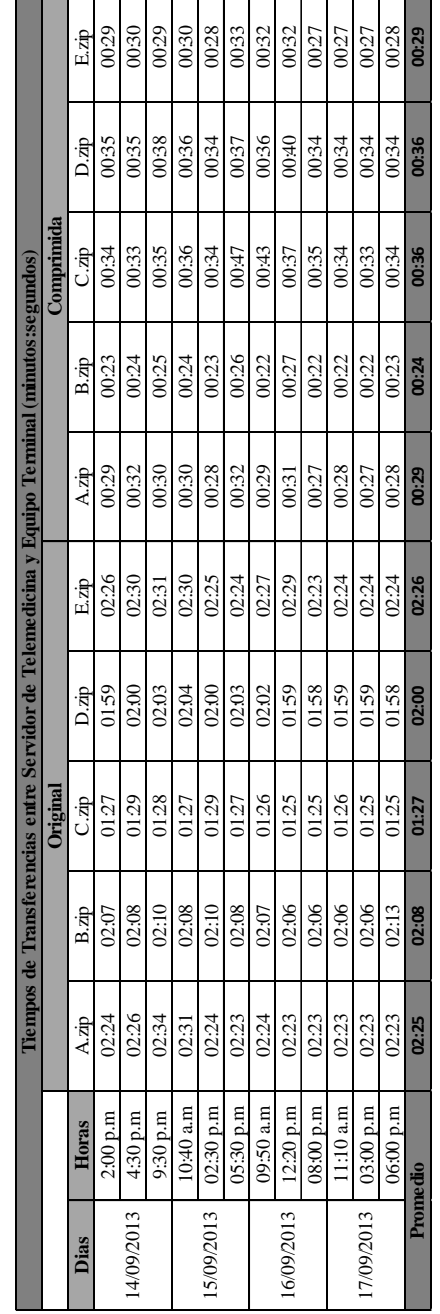

Página 117

## **Apéndice F**

## **Manual para el Usuario**

Para realizar la compresión de las imágenes médicas en formato DICOM, se deben seguir los siguientes pasos:

- 1. Seleccionar las imágenes médicas a comprimir.
- 2. En MATLAB, haciendo uso del comando *DICOMINFO,* verificar que no exista ningún tipo de compresión previa en el campo *TransferSyntaxUID*, de acuerdo a lo observado en la Tabla 5.
- 3. Almacenar en un archivo .mat la cabecera de la imagen DICOM.
- 4. Mediante el comando *DICOMREAD*, leer la matriz y asignar la misma a una variable.
- 5. Al comando *WCOMPRESS,* asignarle la variable obtenida en el punto 4, indicar el método SPIHT, la ondícula db7 y el ratio de compresión correspondiente al tipo de imagen.
- 6. Comprimir el estudio en un archivo .zip.

Para realizar la carga de los estudios comprimidos en el servidor, se deben seguir las siguientes instrucciones:

- 7. En UBUNTU, establecer la conexión VPN mediante el comando *VPNC – CONNECT* usando el archivo de configuración.
- 8. Haciendo uso del comando *SCP -R*, se realiza la carga de los estudios en el servidor una vez introducida la clave.

Para el manejo de la información de los pacientes en la base de datos, se deben seguir las siguientes instrucciones:

- 9. Acceder al servidor mediante el comando *SSH –P.*
- 10. Acceder a MySQL mediante la instrucción *MYSQL –U usuario –P.*
- 11. Para los puntos 9 y 10 es necesario introducir las claves correspondientes asignadas por el DTI.
- 12. Para acceder a la base de datos colocar el comando *USE nombre\_base\_de\_datos.*
- 13. Para observar las tablas existentes seguir el comando *SHOW TABLES.*
- 14. Para ver la información de la tabla, usar el comando *DESC nombre\_de\_tabla SELECT\*FROM nombre\_de\_tabla.*
- 15. Para insertar información en la tabla, utilizar el comando *INSERT INTO.*
- 16. Para hacer una búsqueda , utilizar el comando *SELECT tabla.columna FROM tabla WHERE condición\_de\_búsqueda*

Para realizar la descarga de los estudios:

17. Únicamente con la conexión VPN, ejecutar el comando *SCP -R*

Para descomprimir los estudios se debe:

- 18. Extraer los archivos del fichero .zip.
- 19. Ejecutar la instrucción *WCOMPRESS (u,archivo.wtc)*.
- 20. Para vincular la imagen descomprimida con la información de cabecera obtenida en el punto 3, ejecutar la instrucción *DICOMWRITE*.

Para visualizar las imágenes:

- 21. Utilizar el programa ImageJ.
- 22. Hacer clic en "file", "open" y seleccionar la imagen a observar.
- 23. Para visualizar la cabecera DICOM, hacer clic en "image", "show info".
- 24. Para ajustar contraste, hacer clic en "image", "adjust".

## **Apéndice G**

## **Glosario**

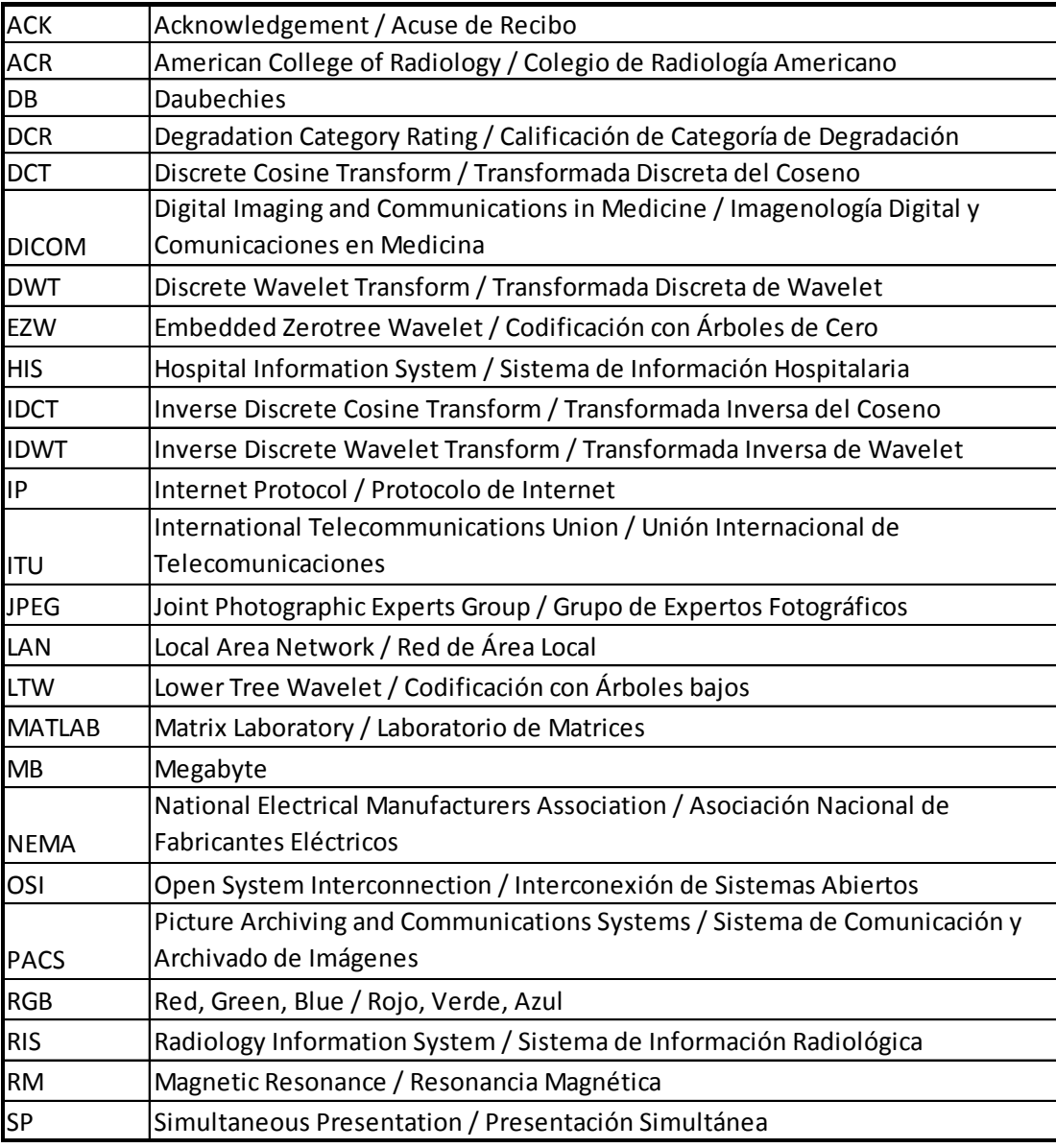

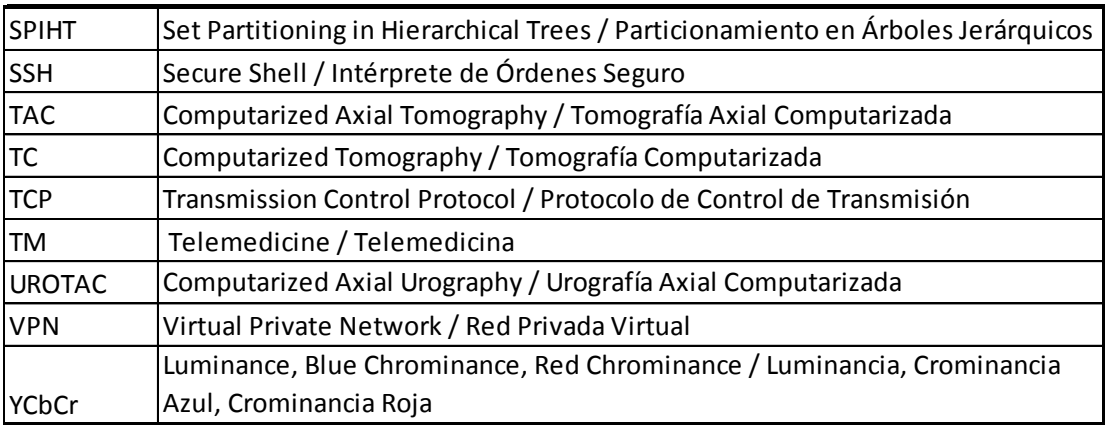